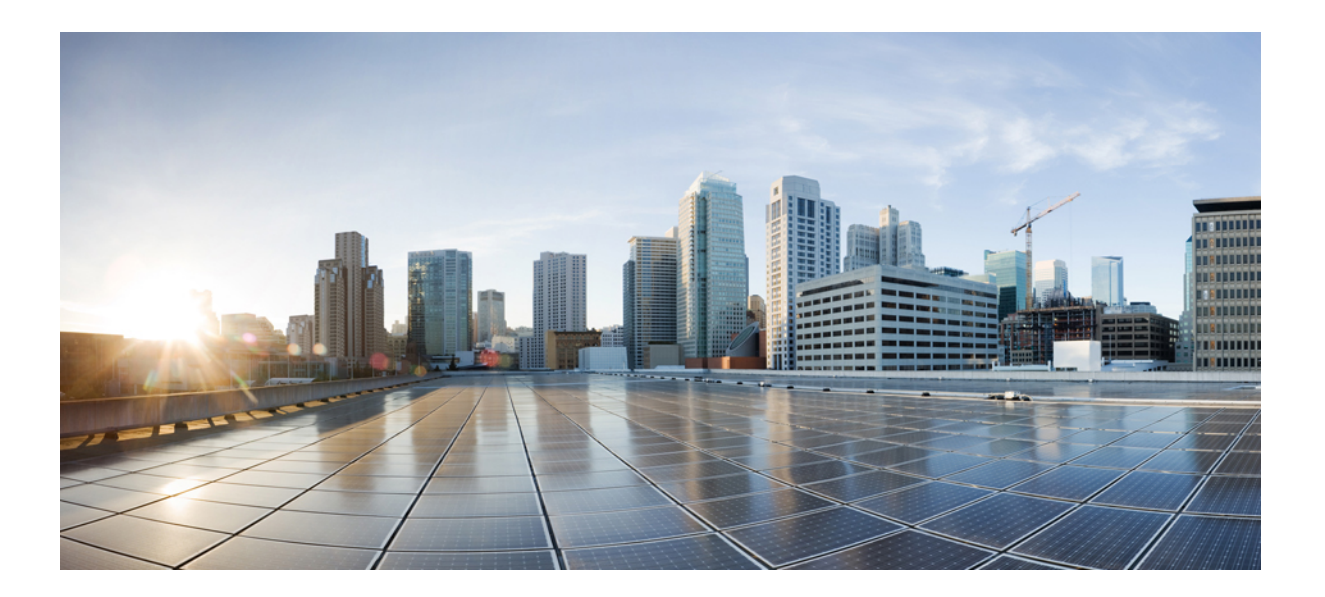

# **IP Mobility: PMIPv6 Configuration Guide, IOS XE Fuji 16.8.x**

### **Americas Headquarters**

Cisco Systems, Inc. 170 West Tasman Drive San Jose, CA 95134-1706 USA http://www.cisco.com Tel: 408 526-4000 800 553-NETS (6387) Fax: 408 527-0883

THE SPECIFICATIONS AND INFORMATION REGARDING THE PRODUCTS IN THIS MANUAL ARE SUBJECT TO CHANGE WITHOUT NOTICE. ALL STATEMENTS, INFORMATION, AND RECOMMENDATIONS IN THIS MANUAL ARE BELIEVED TO BE ACCURATE BUT ARE PRESENTED WITHOUT WARRANTY OF ANY KIND, EXPRESS OR IMPLIED. USERS MUST TAKE FULL RESPONSIBILITY FOR THEIR APPLICATION OF ANY PRODUCTS.

THE SOFTWARE LICENSE AND LIMITED WARRANTY FOR THE ACCOMPANYING PRODUCT ARE SET FORTH IN THE INFORMATION PACKET THAT SHIPPED WITH THE PRODUCT AND ARE INCORPORATED HEREIN BY THIS REFERENCE. IF YOU ARE UNABLE TO LOCATE THE SOFTWARE LICENSE OR LIMITED WARRANTY, CONTACT YOUR CISCO REPRESENTATIVE FOR A COPY.

The Cisco implementation of TCP header compression is an adaptation of a program developed by the University of California, Berkeley (UCB) as part of UCB's public domain version of the UNIX operating system. All rights reserved. Copyright © 1981, Regents of the University of California.

NOTWITHSTANDING ANY OTHER WARRANTY HEREIN, ALL DOCUMENT FILES AND SOFTWARE OF THESE SUPPLIERS ARE PROVIDED "AS IS" WITH ALL FAULTS. CISCO AND THE ABOVE-NAMED SUPPLIERS DISCLAIM ALL WARRANTIES, EXPRESSED OR IMPLIED, INCLUDING, WITHOUT LIMITATION, THOSE OF MERCHANTABILITY, FITNESS FOR A PARTICULAR PURPOSE AND NONINFRINGEMENT OR ARISING FROM A COURSE OF DEALING, USAGE, OR TRADE PRACTICE.

IN NO EVENT SHALL CISCO OR ITS SUPPLIERS BE LIABLE FOR ANY INDIRECT, SPECIAL, CONSEQUENTIAL, OR INCIDENTAL DAMAGES, INCLUDING, WITHOUT LIMITATION, LOST PROFITS OR LOSS OR DAMAGE TO DATA ARISING OUT OF THE USE OR INABILITY TO USE THIS MANUAL, EVEN IF CISCO OR ITS SUPPLIERS HAVE BEEN ADVISED OF THE POSSIBILITY OF SUCH DAMAGES.

Any Internet Protocol (IP) addresses and phone numbers used in this document are not intended to be actual addresses and phone numbers. Any examples, command display output, network topology diagrams, and other figuresincluded in the document are shown for illustrative purposes only. Any use of actual IP addresses or phone numbersin illustrative content is unintentional and coincidental.

Cisco and the Cisco logo are trademarks or registered trademarks of Cisco and/or its affiliates in the U.S. and other countries. To view a list of Cisco trademarks, go to this URL: [https:/](https://www.cisco.com/go/trademarks) [/www.cisco.com/go/trademarks](https://www.cisco.com/go/trademarks). Third-party trademarks mentioned are the property of their respective owners. The use of the word partner does not imply <sup>a</sup> partnership relationship between Cisco and any other company. (1721R)

© 2018 Cisco Systems, Inc. All rights reserved.

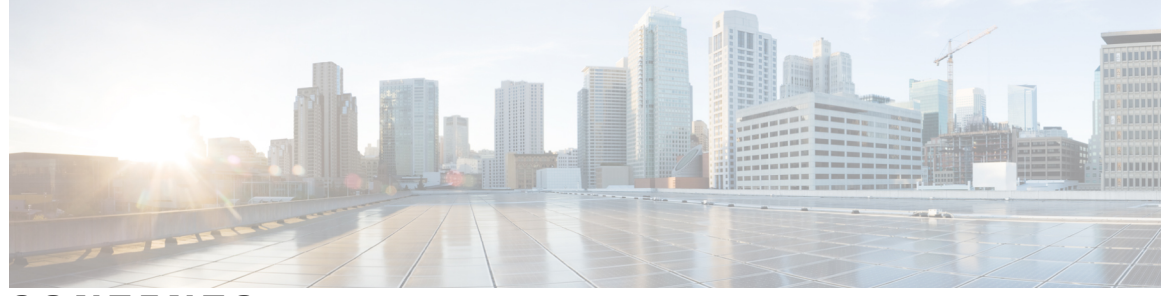

**CONTENTS**

### **CHAPTER 1 [Read](#page-6-0) Me First 1**

 $\mathbf{I}$ 

**CHAPTER 2 Proxy Mobile IPv6 Support for MAG [Functionality](#page-8-0) 3**

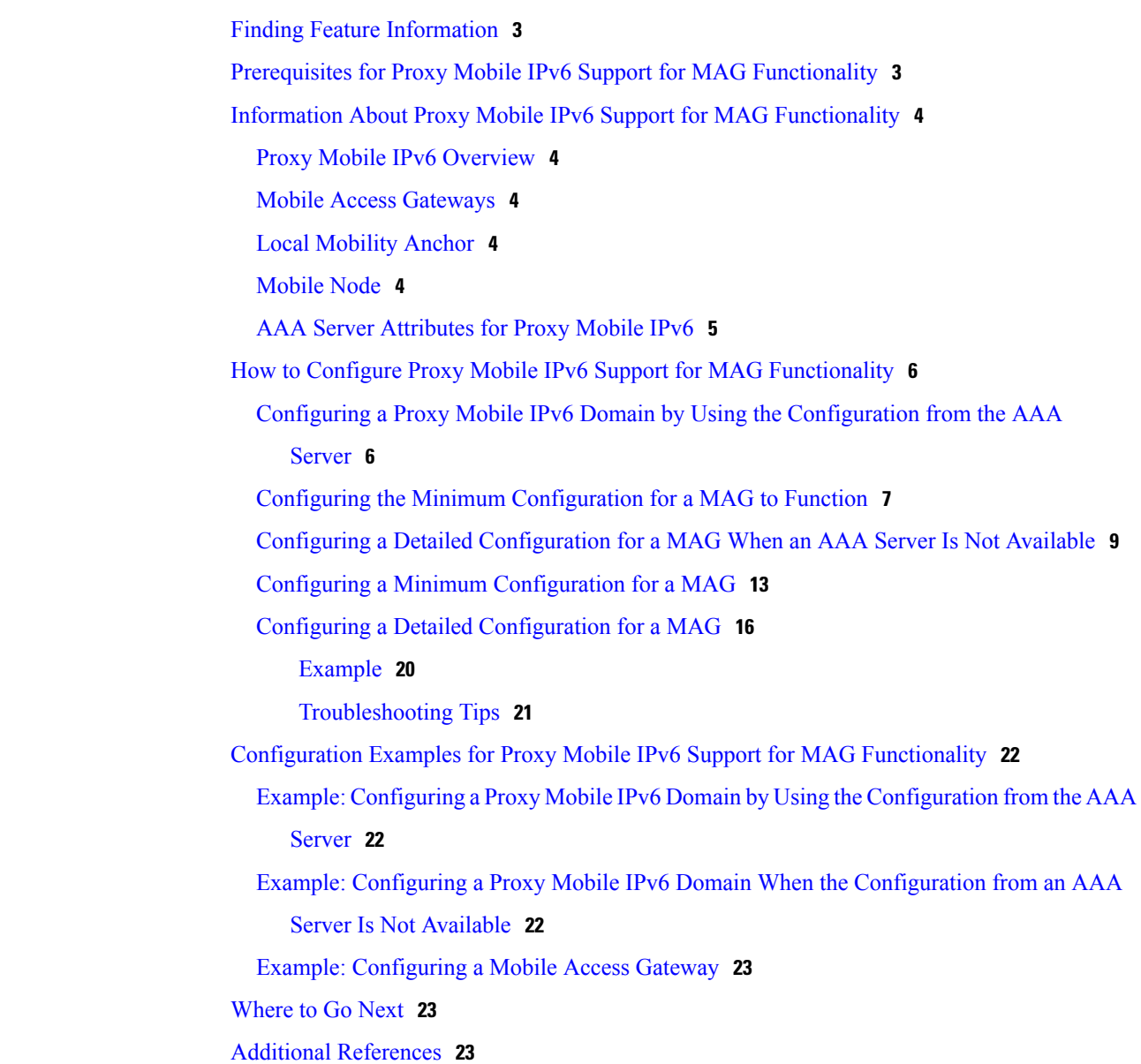

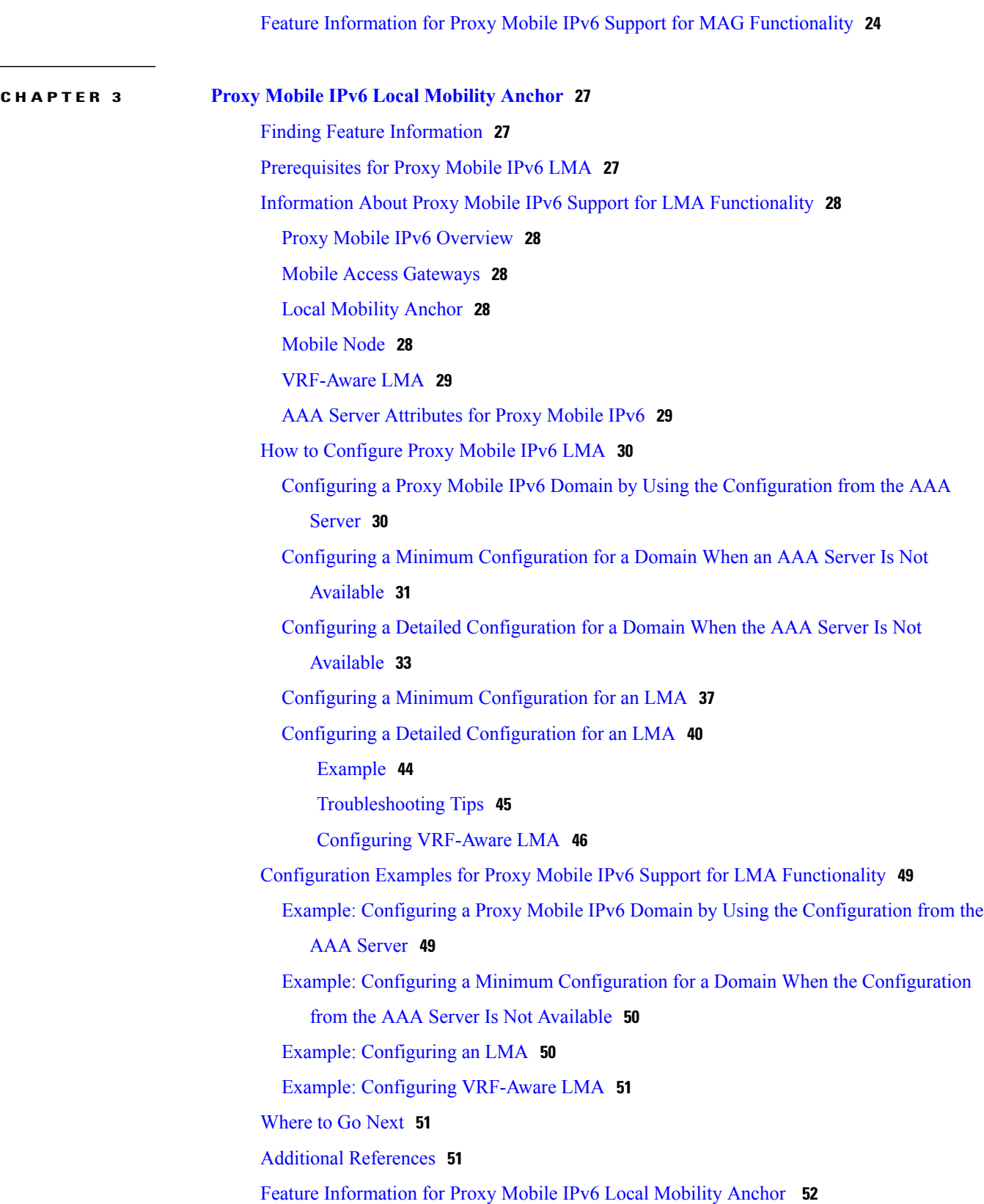

 $\mathbf I$ 

 $\mathbf I$ 

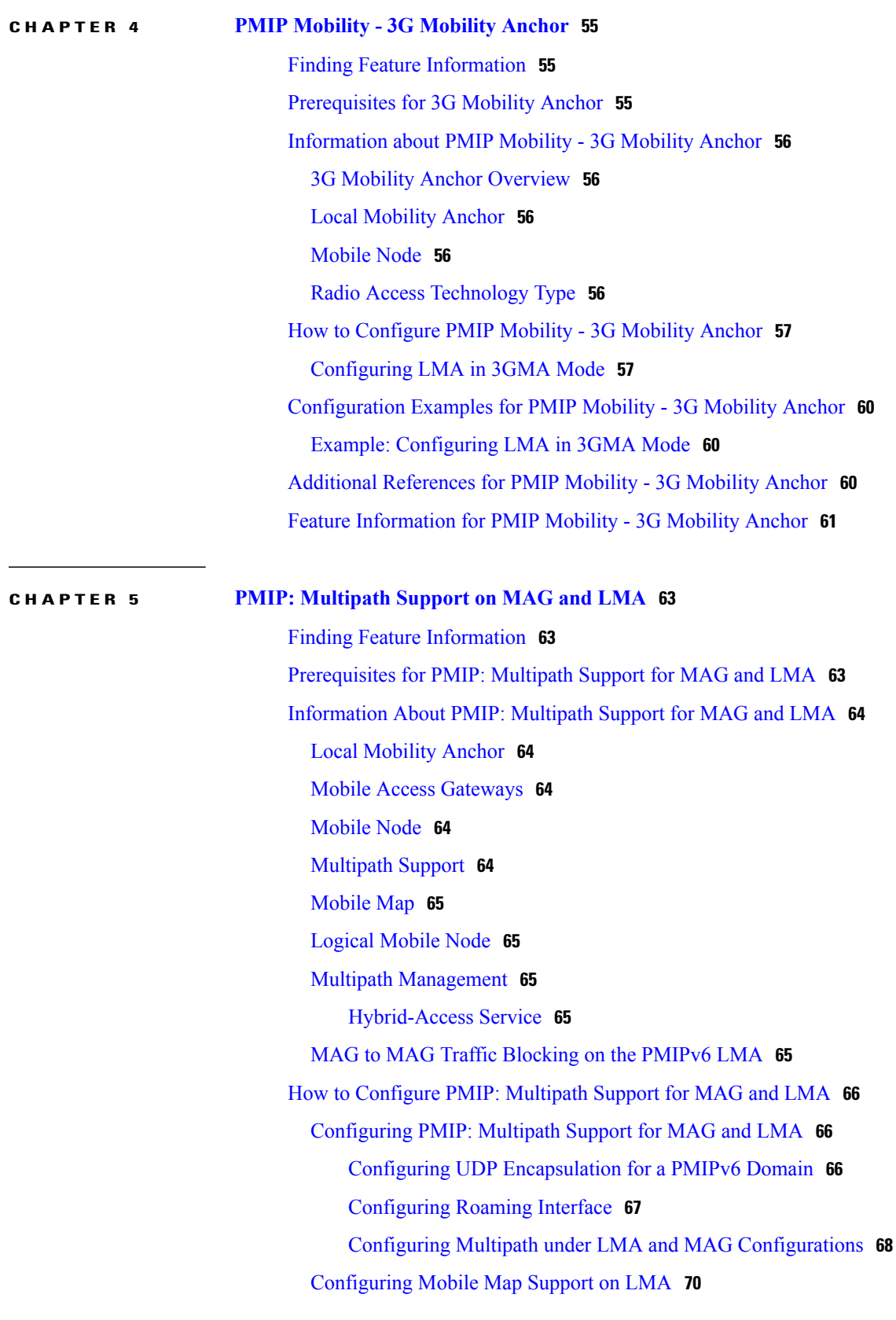

[Configuring](#page-75-1) Access Lists in LMA **70** [Configuring](#page-77-0) Mobile Maps under the PMIPv6 domain **72** Configuring a Mobile Map under LMA [Configuration](#page-79-0) and Applying it on an [Interface](#page-79-0) **74** [Configuring](#page-80-0) the MTU to be Applied on the PMIPv6 Tunnel **75** [Applying](#page-81-0) an ACL on the PMIPv6 Tunnel **76** [Configuring](#page-83-0) Multiple Mobile Network IPv4 or IPv6 Address Pools for a Network Under LMA [Configuration](#page-83-0) **78** Configuring Heartbeat under LMA [Configuration](#page-85-0) **80** Configuring Multipath [Management](#page-86-0) **81** Configuring Multipath [Management](#page-86-1) on LMA **81** Configuring Multipath [Management](#page-89-0) on MAG **84** [Configuration](#page-92-0) Examples for PMIPv6 Multipath Support for MAG and LMA **87** Example: [Configuring](#page-92-1) Multipath on LMA **87** Example: Configuring UDP [Encapsulation](#page-92-2) under PMIPv6 Domain **87** Example: [Configuring](#page-92-3) Roaming Interface **87** Example: [Configuring](#page-93-0) PMIP: Multipath Support on LMA **88** Example: [Configuring](#page-93-1) Mobile Map on an LMA **88** Example: [Configuring](#page-93-2) Access List on an LMA **88** [Example:](#page-93-3) Applying an ACL on the PMIPv6 Tunnel **88** Example: [Configuring](#page-93-4) mobile maps under the PMIPv6 domain **88** Example: Configuring a Mobile Map Under LMA [Configuration](#page-94-0) and Applying it on an [Interface](#page-94-0) **89** Example: [Configuring](#page-94-1) the MTU to be Applied on the PMIPv6 Tunnel **89** Example: [Configuring](#page-94-2) Multiple Mobile Network Pools for a Network Under LMA [Configuration](#page-94-2) **89** Example: Configuring Heartbeat under LMA [Configuration](#page-94-3) **89** Example: Configuring Multipath [Management](#page-94-4) **89** Example: Configuring Multipath [Management](#page-94-5) on LMA **89** Example: Configuring Multipath [Management](#page-95-0) on MAG **90** Additional [References](#page-96-0) **91** Feature [Information](#page-97-0) for PMIP: Multipath Support on MAG and LMA **92**

<span id="page-6-0"></span>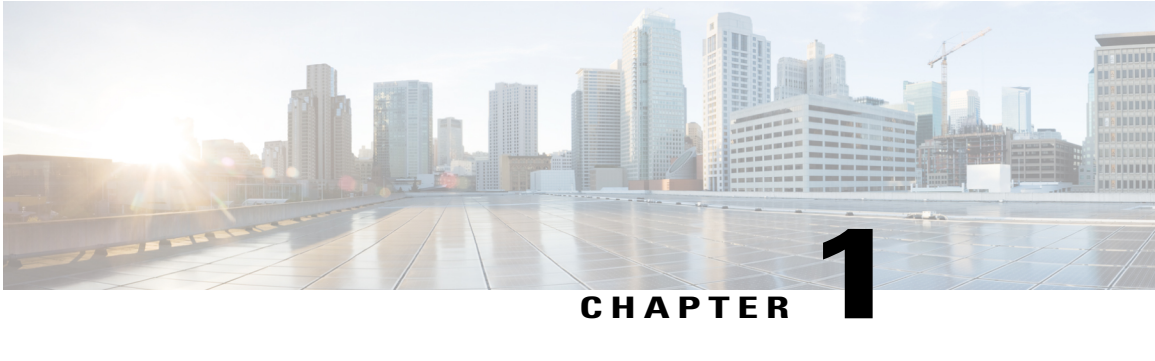

# **Read Me First**

### **Important Information about Cisco IOS XE 16**

Effective Cisco IOS XE Release 3.7.0E (for Catalyst Switching) and Cisco IOS XE Release 3.17S (for Access and Edge Routing) the two releases evolve (merge) into a single version of converged release—the Cisco IOS XE 16—providing one release covering the extensive range of access and edge products in the Switching and Routing portfolio.

#### **Feature Information**

Use Cisco Feature Navigator to find information about feature support, platform support, and Cisco software image support. An account on Cisco.com is not required.

#### **Related References**

• Cisco IOS Command [References,](http://www.cisco.com/c/en/us/support/routers/asr-1000-series-aggregation-services-routers/products-command-reference-list.html) All Releases

#### **Obtaining Documentation and Submitting a Service Request**

For information on obtaining documentation, using the Cisco Bug Search Tool (BST), submitting a service request, and gathering additional information, see What's New in Cisco Product [Documentation.](http://www.cisco.com/c/en/us/td/docs/general/whatsnew/whatsnew.html)

To receive new and revised Cisco technical content directly to your desktop, you can subscribe to the [What's](http://www.cisco.com/assets/cdc_content_elements/rss/whats_new/whatsnew_rss_feed.xml) New in Cisco Product [Documentation](http://www.cisco.com/assets/cdc_content_elements/rss/whats_new/whatsnew_rss_feed.xml) RSS feed. RSS feeds are a free service.

 $\mathbf l$ 

 $\mathbf I$ 

<span id="page-8-0"></span>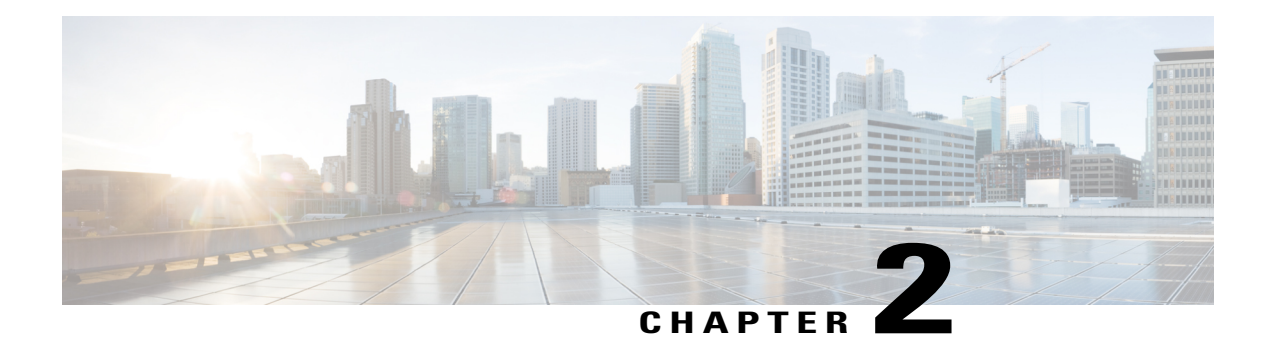

# **Proxy Mobile IPv6 Support for MAG Functionality**

The Proxy Mobile IPv6 Support for MAG Functionality feature provides network-based IP Mobility management to a mobile node (MN) without requiring the participation of the mobile node in any IP Mobility-related signaling. The Mobile Access Gateway (MAG) tracks the movements of the MN to and from an access link and sends signals to the local mobility anchor of the MN.

- Finding Feature [Information,](#page-8-1) page 3
- Prerequisites for Proxy Mobile IPv6 Support for MAG [Functionality,](#page-8-2) page 3
- Information About Proxy Mobile IPv6 Support for MAG [Functionality,](#page-9-0) page 4
- How to Configure Proxy Mobile IPv6 Support for MAG [Functionality,](#page-11-0) page 6
- [Configuration](#page-27-0) Examples for Proxy Mobile IPv6 Support for MAG Functionality, page 22
- [Where](#page-28-1) to Go Next, page 23
- Additional [References,](#page-28-2) page 23
- Feature Information for Proxy Mobile IPv6 Support for MAG [Functionality,](#page-29-0) page 24

# <span id="page-8-1"></span>**Finding Feature Information**

Your software release may not support all the features documented in this module. For the latest caveats and feature information, see Bug [Search](https://tools.cisco.com/bugsearch/search) Tool and the release notes for your platform and software release. To find information about the features documented in this module, and to see a list of the releases in which each feature is supported, see the feature information table.

Use Cisco Feature Navigator to find information about platform support and Cisco software image support. To access Cisco Feature Navigator, go to [www.cisco.com/go/cfn.](http://www.cisco.com/go/cfn) An account on Cisco.com is not required.

# <span id="page-8-2"></span>**Prerequisites for Proxy Mobile IPv6 Support for MAG Functionality**

The DHCP server must be configured.

# <span id="page-9-0"></span>**Information About Proxy Mobile IPv6 Support for MAG Functionality**

## <span id="page-9-1"></span>**Proxy Mobile IPv6 Overview**

Proxy Mobile IPv6 (PMIPv6) provides network-based IP Mobility management to a mobile node (MN), without requiring the participation of the MN in any IP mobility-related signaling. The mobility entities in the network track the movements of the MN, initiate the mobility signaling, and set up the required routing state.

The major functional entities of PMIPv6 are Mobile Access Gateways (MAGs), Local Mobility Anchors (LMAs), and MNs.

## <span id="page-9-2"></span>**Mobile Access Gateways**

Mobile Access Gateway (MAG) performs mobility-related signaling on behalf of the mobile nodes (MN) attached to its access links. MAG is the access router for the MN; that is, MAG is the first-hop router in the localized mobility management infrastructure.

MAG performs the following functions:

- Obtains an IP address from Local Mobility Anchor (LMA) and assigns it to MN.
- Retains the IP address of an MN when the MN roams across MAGs.
- Tunnels traffic from MN to LMA.

## <span id="page-9-3"></span>**Local Mobility Anchor**

Local Mobility Anchor (LMA) is the home agent for a mobile node (MN) in a Proxy Mobile IPv6 (PMIPv6) domain. It is the topological anchor point for MN home network prefixes and manages the binding state of an MN. An LMA hasthe functional capabilities of a home agent as defined in the Mobile IPv6 base specification (RFC 3775) along with the capabilities required for supporting the PMIPv6 protocol.

**Note**

Use the **dynamic mag learning** command to enable LMA to accept Proxy Mobile IPv6 (PMIPv6) signaling messages from any Mobile Access Gateway (MAG) that is not configured locally.

## <span id="page-9-4"></span>**Mobile Node**

Mobile node (MN) is an IP host and the mobility of the MN is managed by a network. MN can be an IPv4-only node, an IPv6-only node, or a dual-stack node, which is a node with IPv4 and IPv6 protocol stacks. MN is not required to participate in any IP mobility-related signaling for achieving mobility for an IP address or a prefix that is obtained in the Proxy Mobile IPv6 (PMIPv6) domain.

## <span id="page-10-0"></span>**AAA Server Attributes for Proxy Mobile IPv6**

If an authentication, authorization, and accounting (AAA) server is available, a Mobile Access Gateway (MAG) obtains the profile information of the Proxy Mobile IPv6 (PMIPv6) domain and the mobile node (MN) from the server during the configuration and call-flow time, respectively.

The following are the AAA attributes required for configuring the PMIPv6 domain and the MN are:

- PMIPv6 domain-specific AAA attributes:
	- cisco-mpc-protocol-interface
	- lma-identifier
	- mag-identifier
	- mag-v4-address
	- mag-v6-address
	- pmip6-domain-identifier
	- pmip6-timestamp-window
	- pmip6-replay-protection
	- pmip6-spi-key
	- pmip6-spi-value
- MN-specific AAA attributes:
	- home-lma
	- home-lma-ipv6-address
	- mn-nai
	- home-lma-ipv4-address
	- mn-apn
	- Mobile-Node-Identifier
	- mn-network
	- mn-service
	- multihomed

I

ι

# <span id="page-11-0"></span>**How to Configure Proxy Mobile IPv6 Support for MAG Functionality**

# <span id="page-11-1"></span>**Configuring a Proxy Mobile IPv6 Domain by Using the Configuration from the AAA Server**

### **SUMMARY STEPS**

- **1. enable**
- **2. configure terminal**
- **3. ipv6 mobile pmipv6-domain** *domain-name* **load-aaa**
- **4. end**

### **DETAILED STEPS**

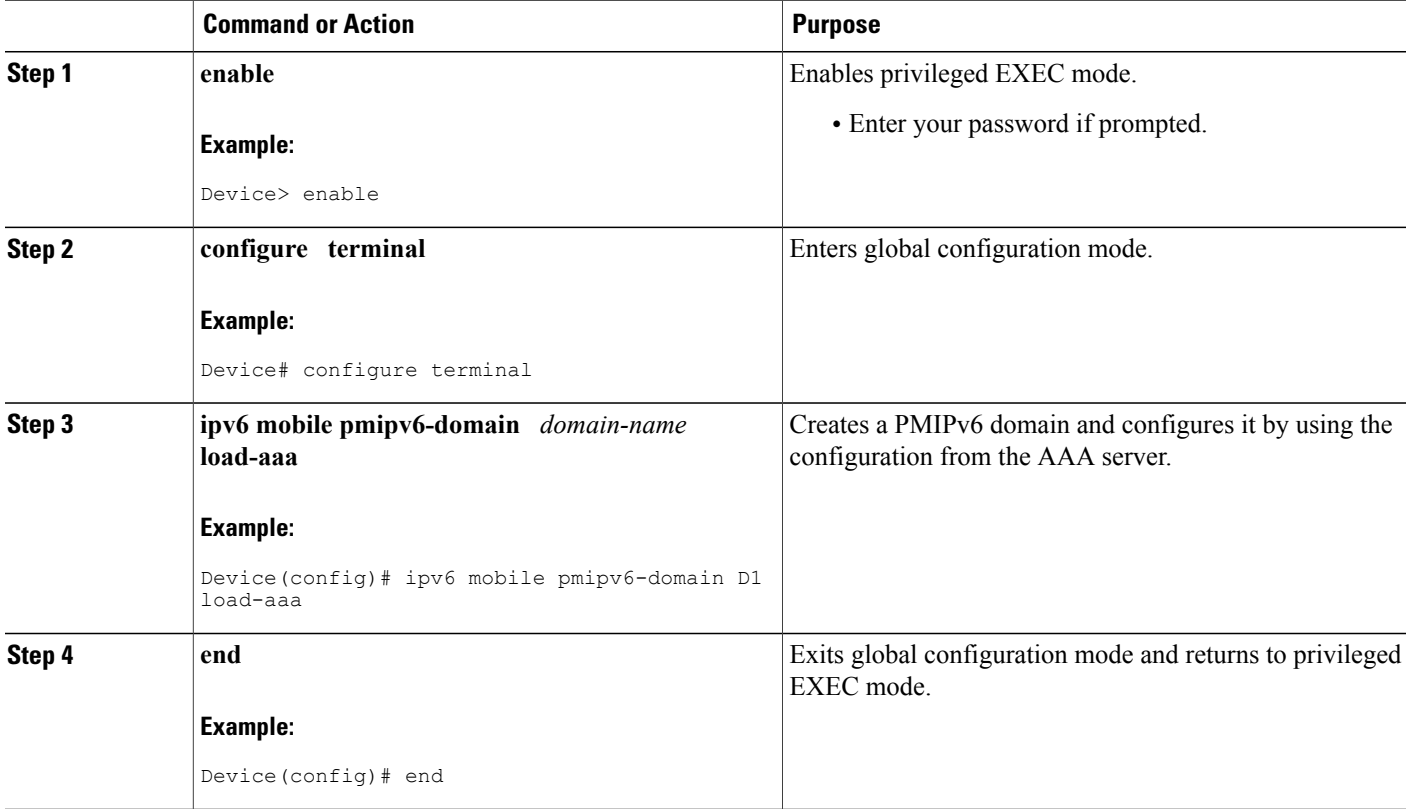

## <span id="page-12-0"></span>**Configuring the Minimum Configuration for a MAG to Function**

### **SUMMARY STEPS**

- **1. enable**
- **2. configure terminal**
- **3. ipv6 mobile pmipv6-domain** *domain-name*
- **4. lma** *lma-id*
- **5. ipv6-address** *ipv6-address*
- **6. exit**
- **7.** Repeat Steps 5 to 8 to configure the second LMA.
- **8. nai** [*user*]*@realm*
- **9. lma** *lma-id*
- **10. service** {**dual** | **ipv4** | **ipv6**}
- **11. exit**
- **12.** Repeat Steps 10 to 11 to configure the second MN.
- **13. end**

## **Command or Action Purpose Step 1 enable enable enable enable enable enable enable enable enable enable enable enable enable enable enable enable enable enable enable enable enable enable enable enabl Example:** Device> enable • Enter your password if prompted. **configure terminal** Enters global configuration mode. **Example:** Device# configure terminal **Step 2** Creates the Proxy Mobile IPv6 (PMIPv6) domain and enters PMIPv6 domain configuration mode. **ipv6 mobile pmipv6-domain** *domain-name* **Example:** Device(config)# ipv6 mobile pmipv6-domain dn1 **Step 3** Configures an Local Mobility Anchor (LMA) within the PMIPv6 domain and enters PMIPv6 domain LMA configuration mode. **lma** *lma-id* **Example:** Device(config-ipv6-pmipv6-domain)# lma lma1 **Step 4**

### **DETAILED STEPS**

I

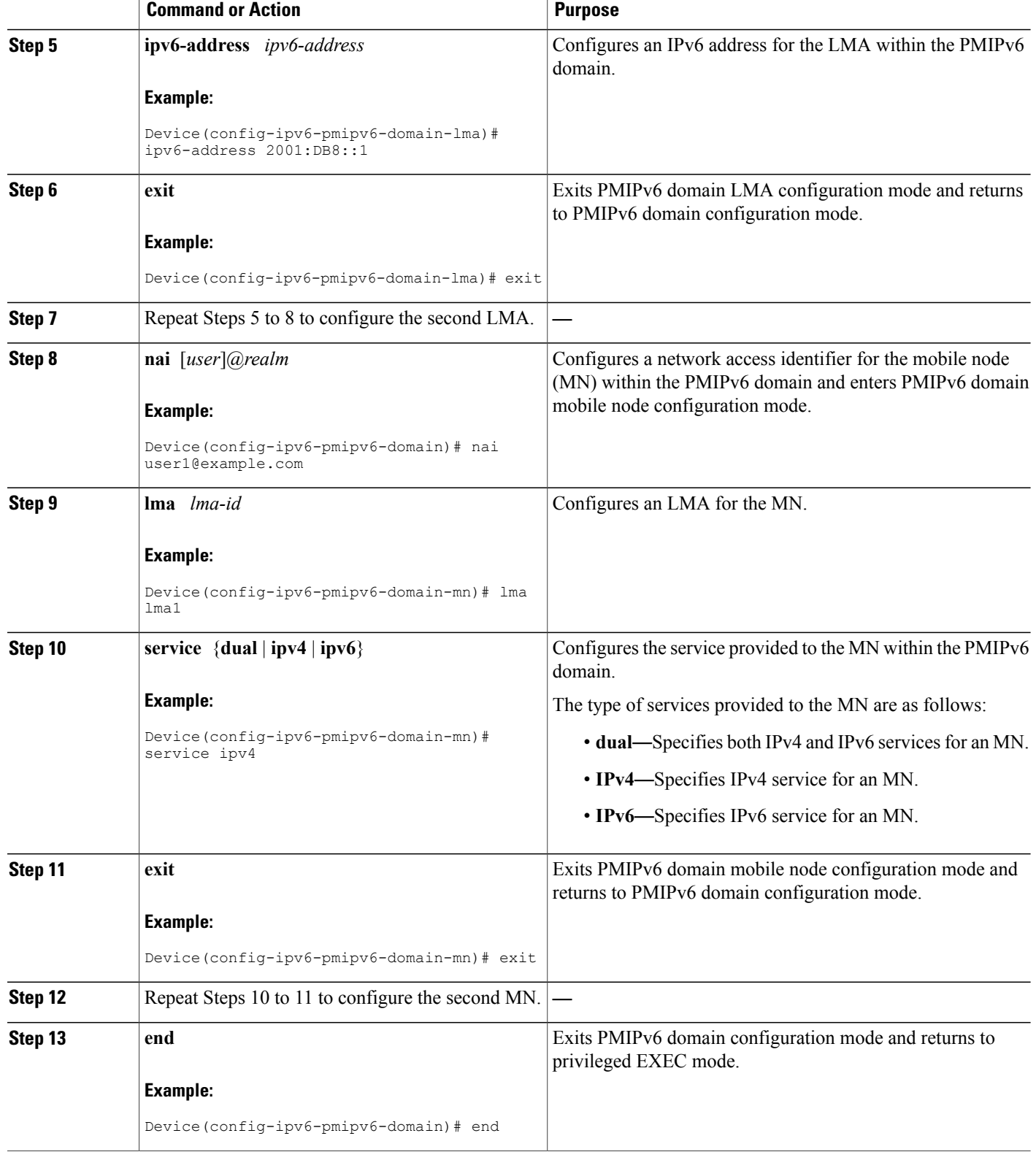

# <span id="page-14-0"></span>**Configuring a Detailed Configuration for a MAG When an AAA Server Is Not Available**

### **SUMMARY STEPS**

- **1. enable**
- **2. configure terminal**
- **3. ipv6 mobile pmipv6-domain** *domain-name*
- **4. service password-encryption**
- **5. replay-protection timestamp** [**window** *seconds*]
- **6. auth-option spi** {*spi-hex-value* | **decimal** *spi-decimal-value*} **key** {**ascii** *ascii-string* | **hex** *hex-string*}
- **7. encap** {**gre-ipv4** | **ipv6-in-ipv6**}
- **8. local-routing-mag**
- **9. lma** *lma-id*
- **10. ipv6-address** *ipv6-address*
- **11. exit**
- **12.** Repeat Steps 10 to 12 to configure each LMA.
- **13. mag** *mag-id*
- **14. ipv6-address** *ipv6-address*
- **15. exit**
- **16. mn-profile-load-aaa**
- **17. nai** [*user*]*@realm*
- **18. lma** *lma-id*
- **19. int att** *interface-access-type* **l2-addr** *mac-address*
- **20. gre-encap-key** [**down** | **up**] *key-value*
- **21. service** {**dual** | **ipv4** | **ipv6**}
- **22. apn** *apn-name*
- **23. exit**
- **24.** Repeat Steps 20 to 24 to configure each MN.
- **25. end**

### **DETAILED STEPS**

Г

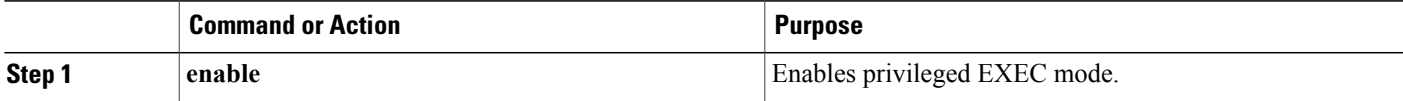

I

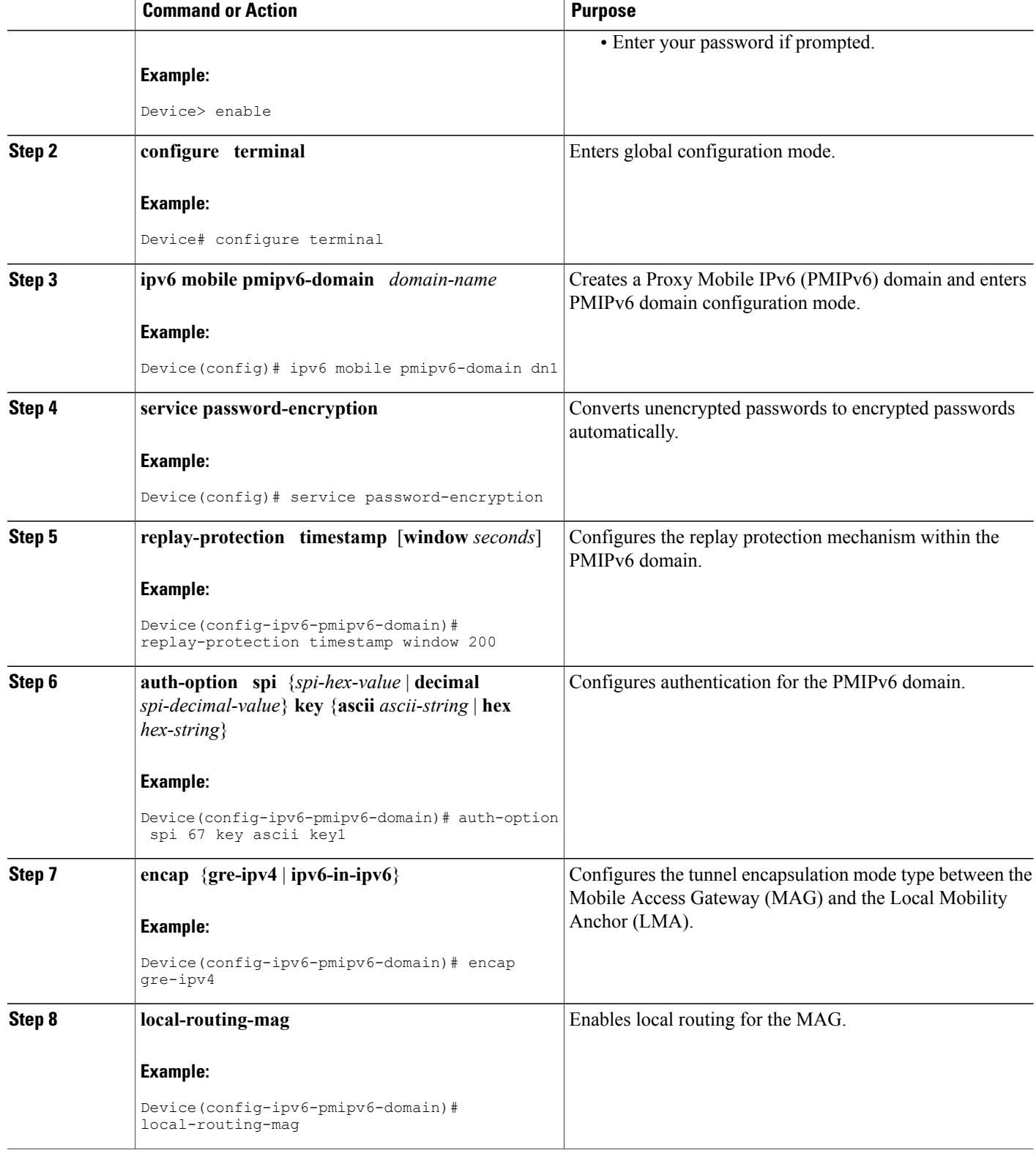

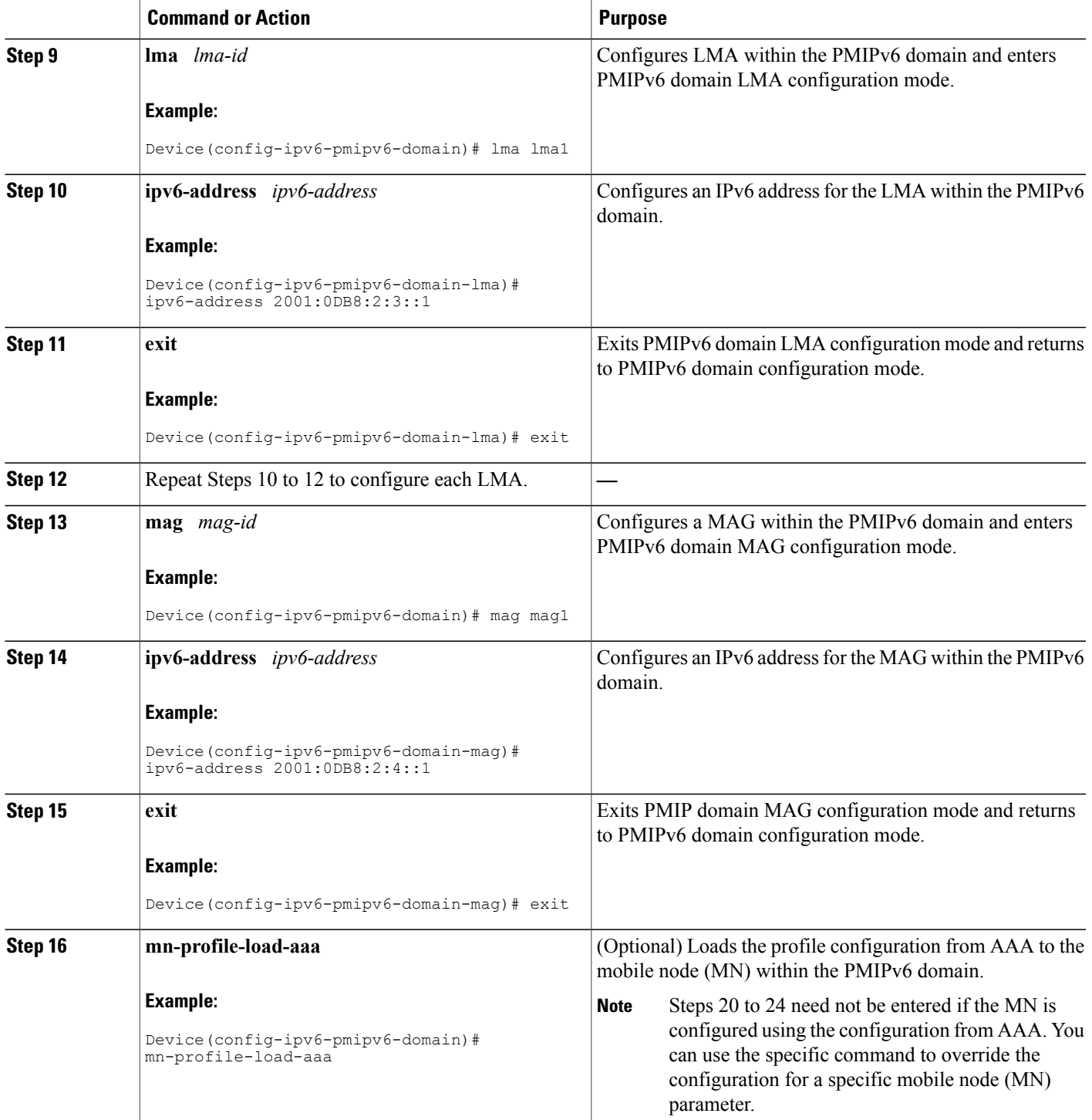

I

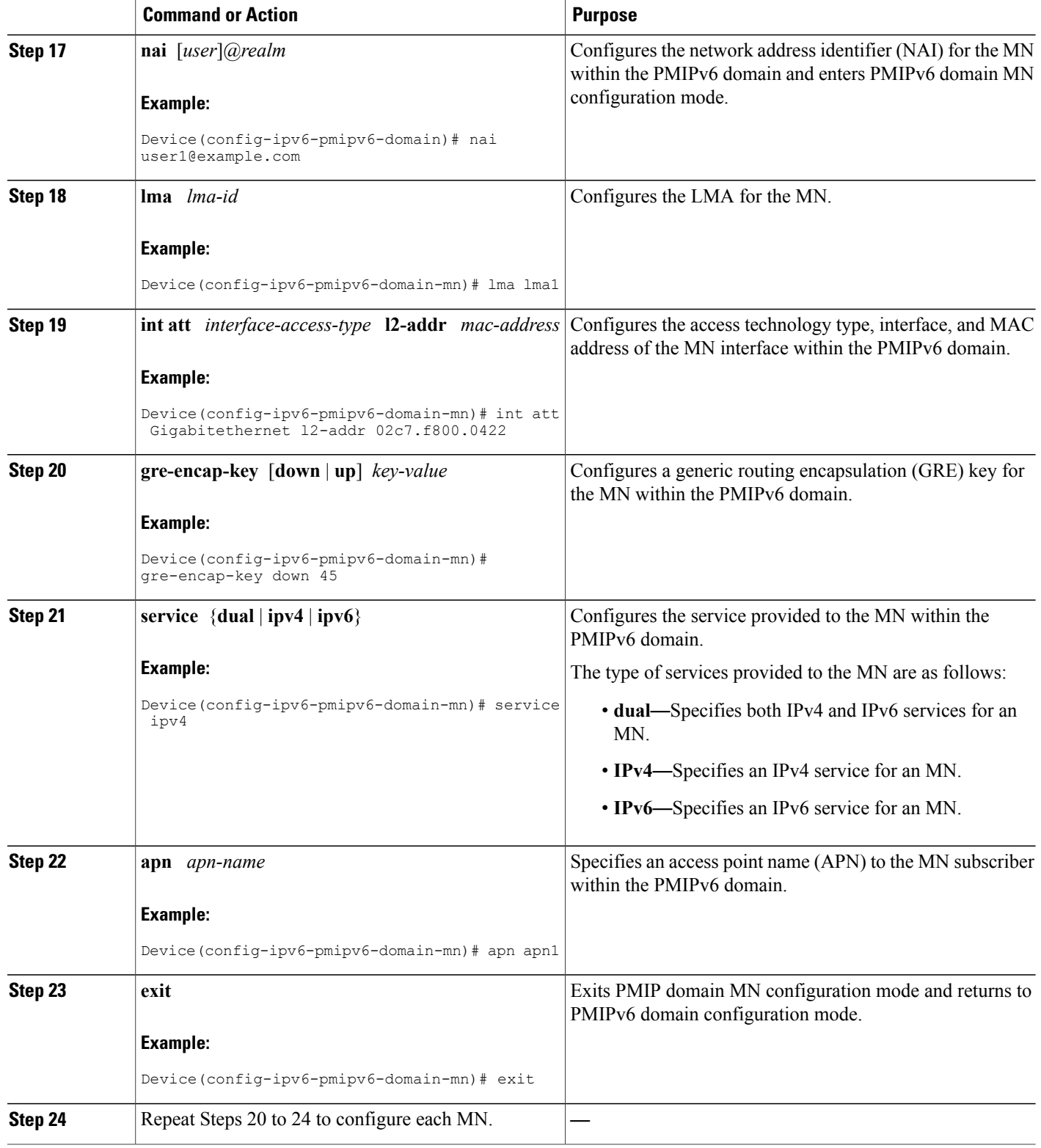

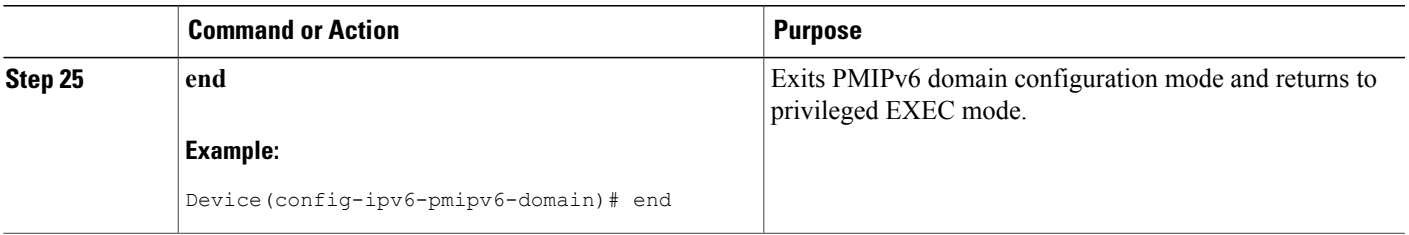

# <span id="page-18-0"></span>**Configuring a Minimum Configuration for a MAG**

#### **SUMMARY STEPS**

- **1. enable**
- **2. configure terminal**
- **3. ipv6 mobile pmipv6-mag** *mag-id* **domain** *domain-name*
- **4. address ipv6** *ipv6-address*
- **5. sessionmgr**
- **6. generate grekey**
- **7. interface** *type number*
- **8. role** {**3gpp** | **lte** | **wimax** | **wlan**}
- **9. apn** *apn-name*
- **10. end**

### **DETAILED STEPS**

Г

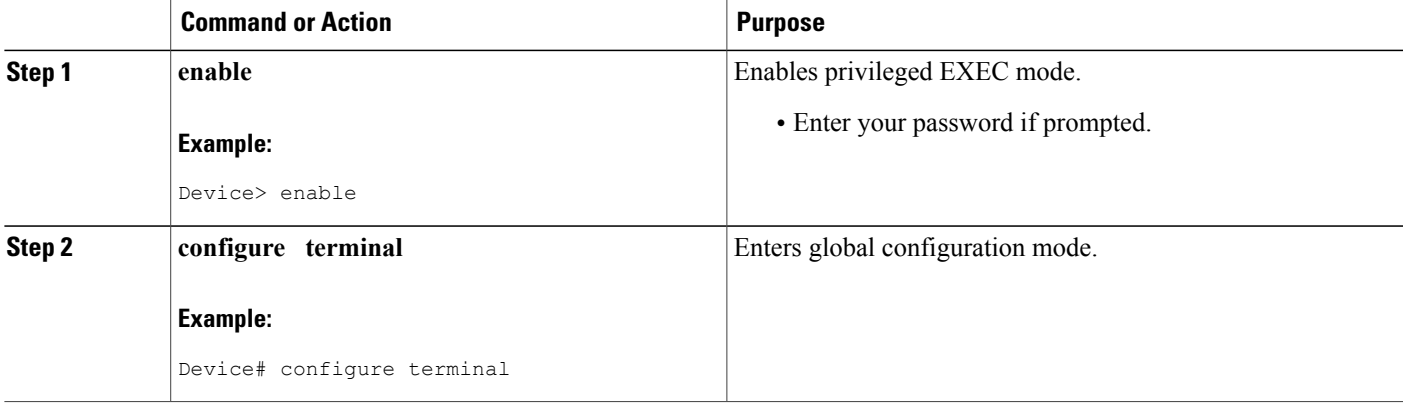

I

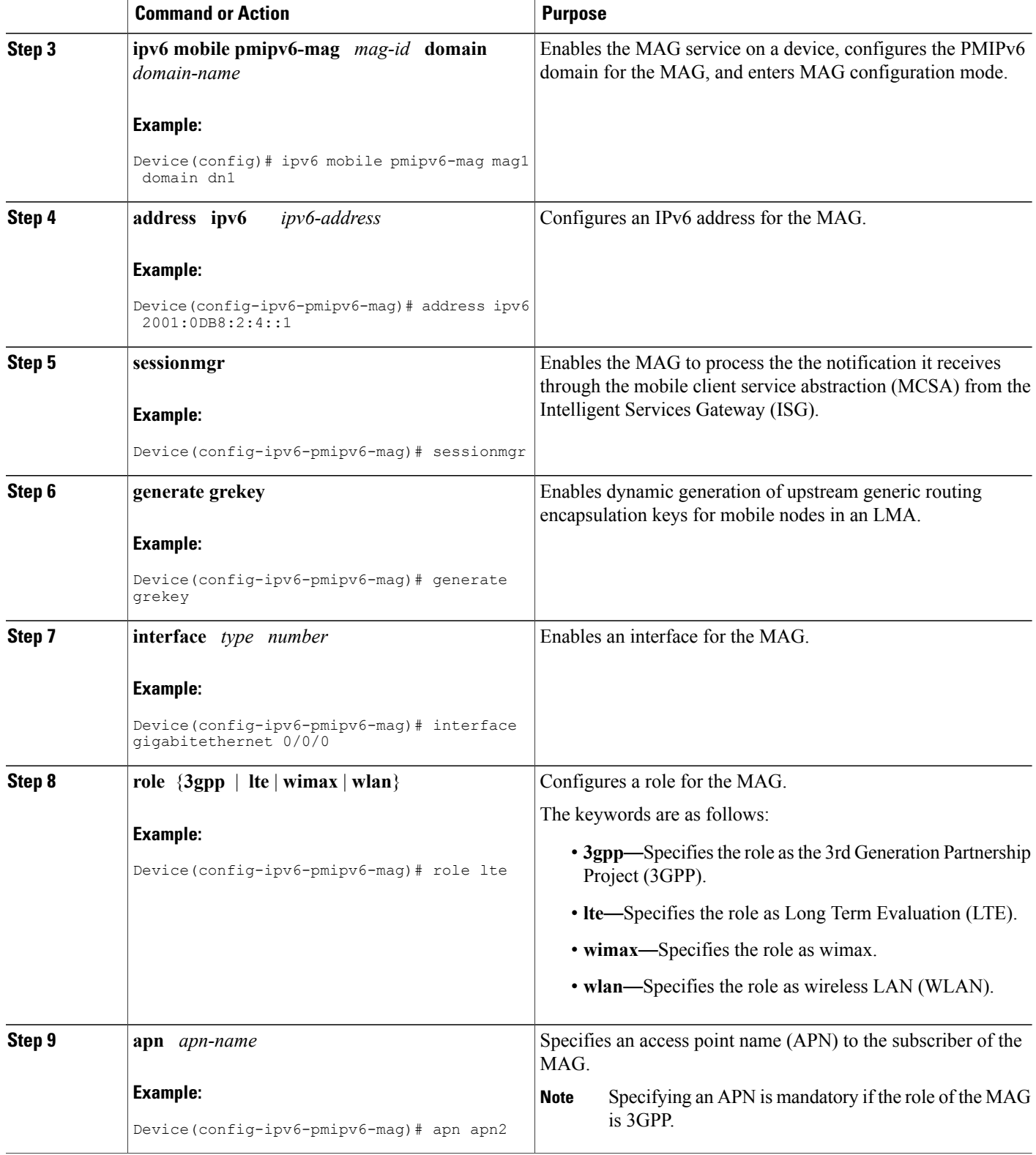

 $\mathbf I$ 

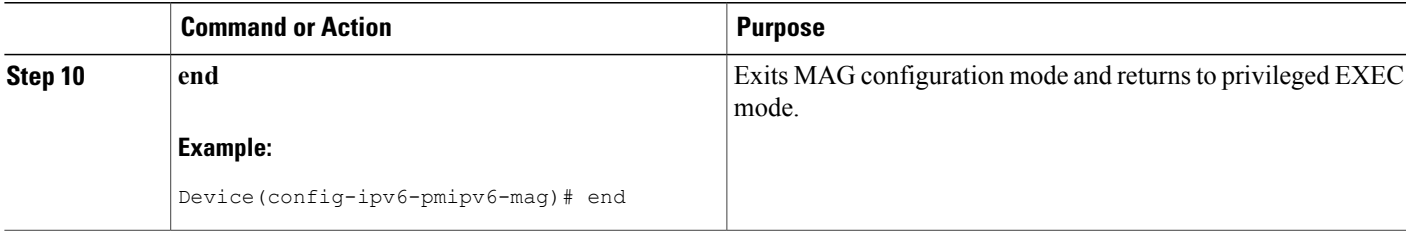

ι

## <span id="page-21-0"></span>**Configuring a Detailed Configuration for a MAG**

#### **SUMMARY STEPS**

- **1. enable**
- **2. configure terminal**
- **3. vrf definition** *vrf-name*
- **4. exit**
- **5. ipv6 mobile pmipv6-mag** *mag-id* **domain** *domain-name*
- **6. role** {**3gpp** | **wlan**}
- **7. apn** *apn-name*
- **8. local-routing-mag**
- **9. discover-mn-detach poll interval** *seconds* **timeout** *seconds* **retries** *retry-count*
- **10. address ipv4** *ipv4-address*
- **11. address ipv6** *ipv6-address*
- **12. sessionmgr**
- **13. interface** *type number*
- **14. binding maximum** *number*
- **15. binding lifetime** *seconds*
- **16. binding refresh-time** *seconds*
- **17. binding init-retx-time** *milliseconds*
- **18. binding max-retx-time** *milliseconds*
- **19. replay-protection timestamp** [**window** *seconds*]
- **20. bri delay min** *milliseconds*
- **21. bri delay max** *milliseconds*
- **22. bri retry** *number*
- **23. lma** *lma-id domain-name*
- **24. auth-option spi** {*spi-hex-value* | **decimal** *spi-decimal-value*} **key** {**ascii** | **hex**} *hex-string*
- **25. ipv4-address** *ipv4-address*
- **26. vrfid** *vrf-name*
- **27. encap** {**gre-ipv4** | **ipv6-in-ipv6**}
- **28. end**
- **29. show ipv6 mobile pmipv6 mag** *mag-id* **globals**

#### **DETAILED STEPS**

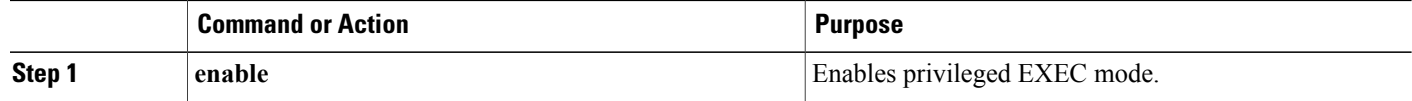

 $\mathbf I$ 

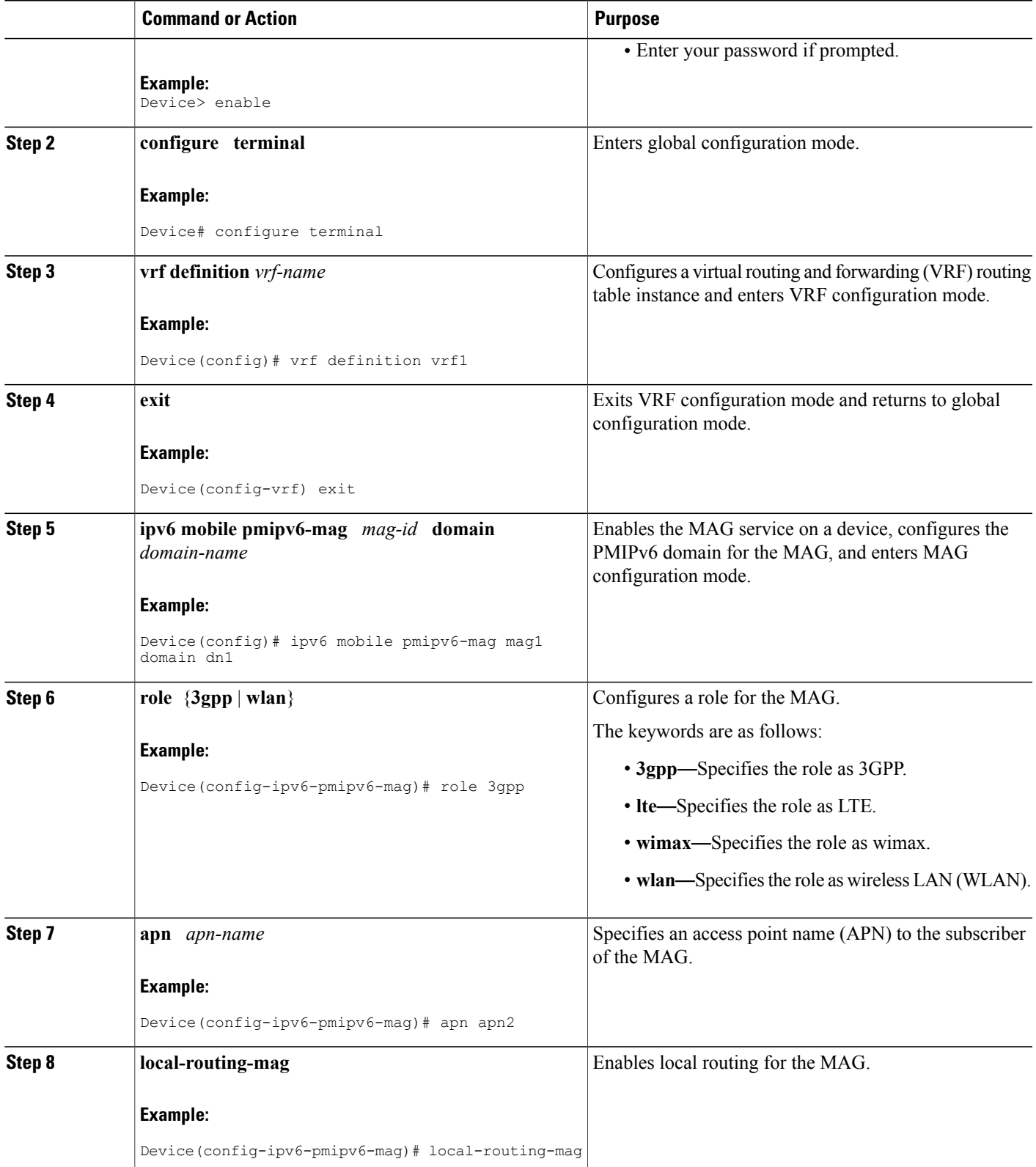

T

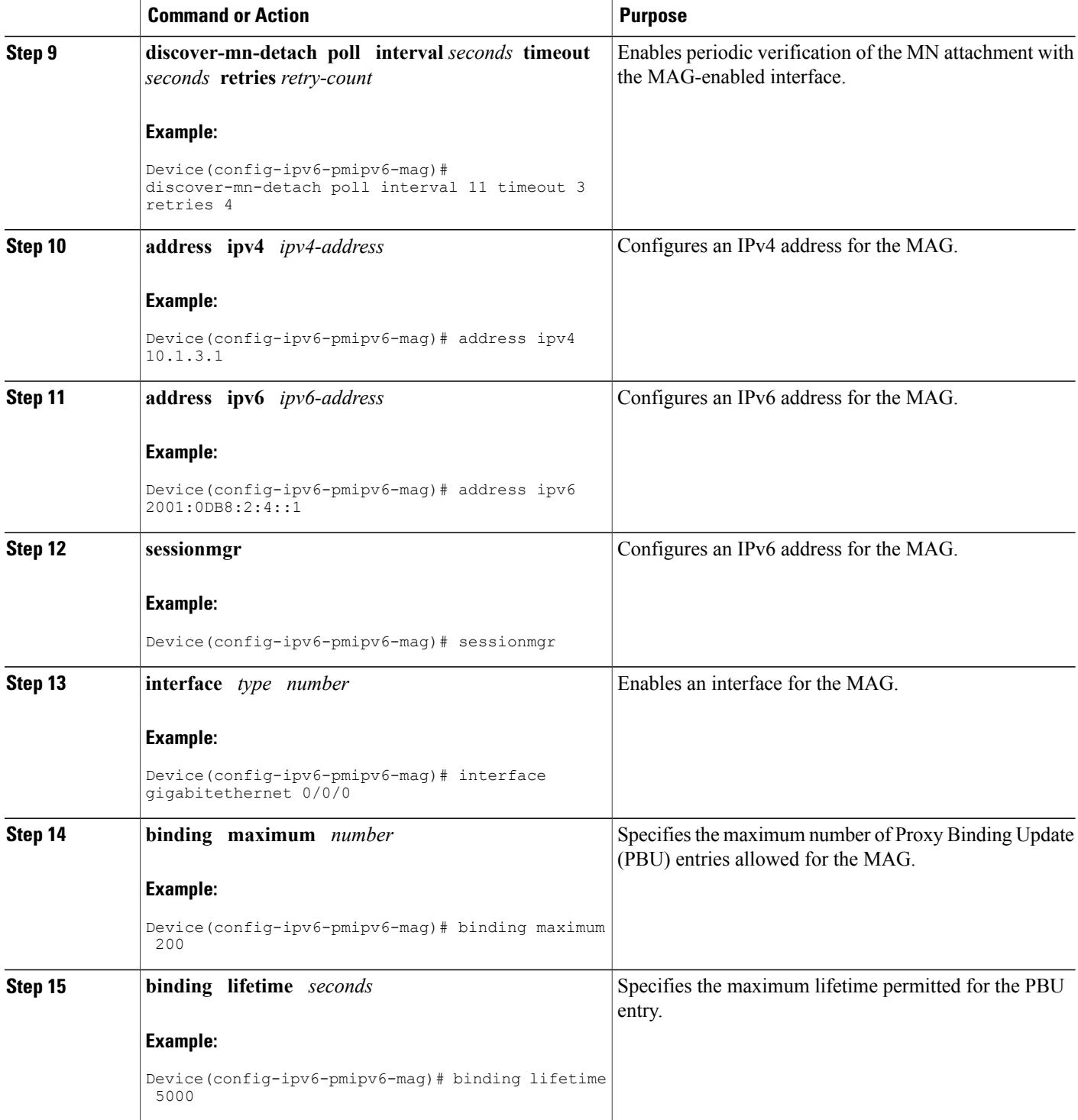

 $\mathbf I$ 

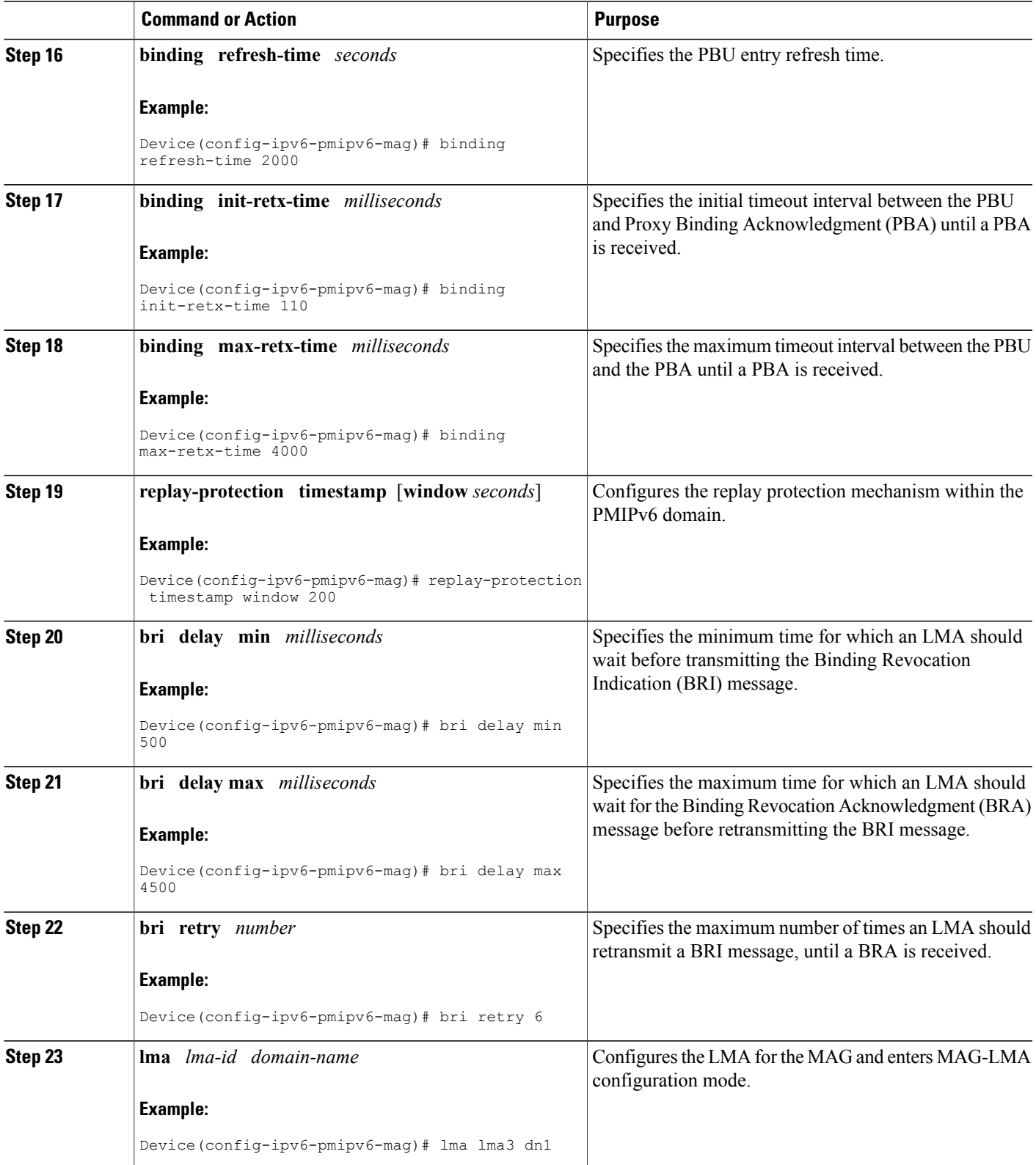

T

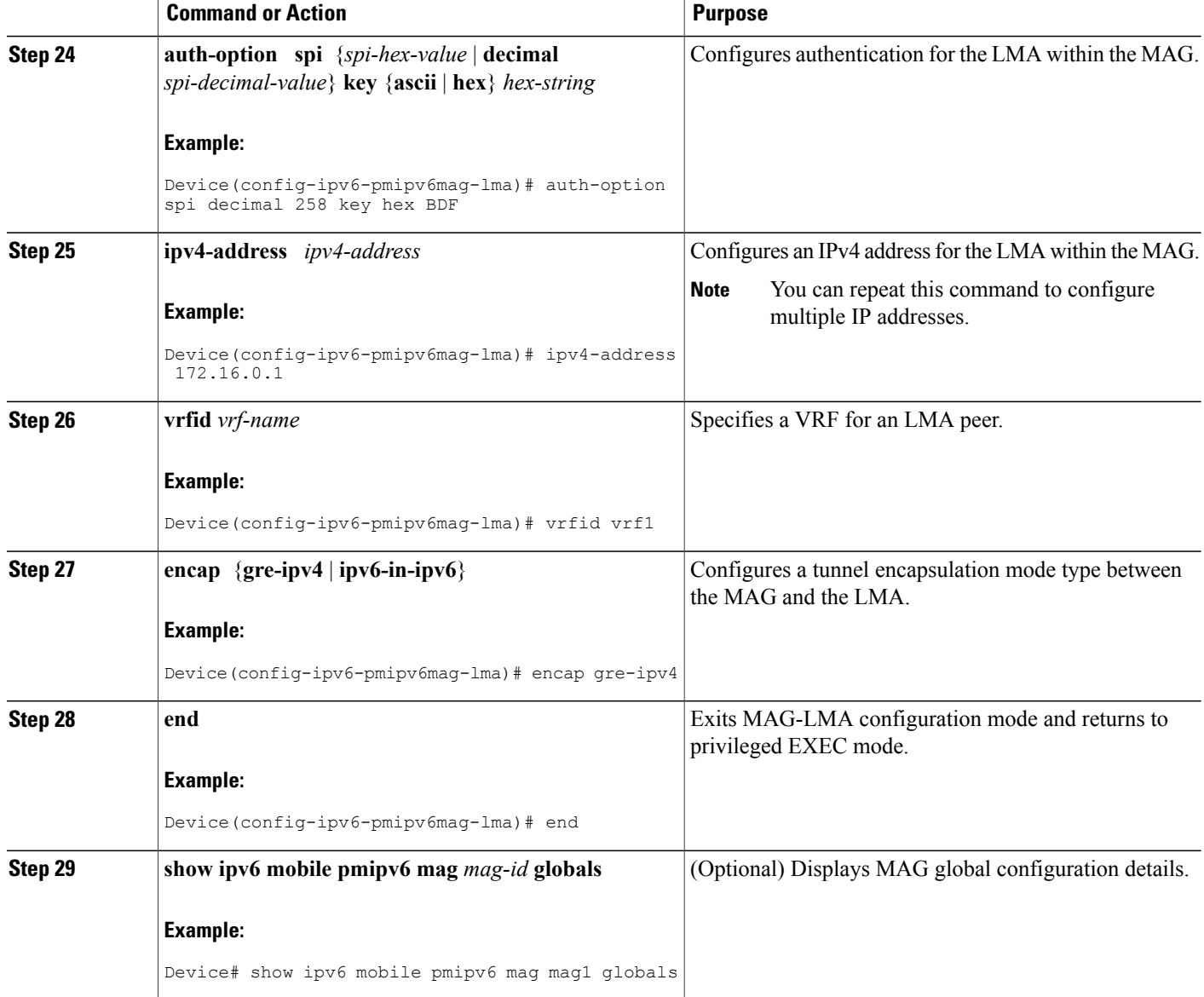

## <span id="page-25-0"></span>**Example**

The following example shows the MAG global configuration:

```
Router# show ipv6 mobile pmipv6 mag mag1 globals
```

```
---------------------------------------------------
Domain : D1
Mag Identifier : M1
       MN's detach discover : disabled
       Local routing \qquad \qquad : disabled
       Mag is enabled on interface : GigabitEthernet0/0/0
```
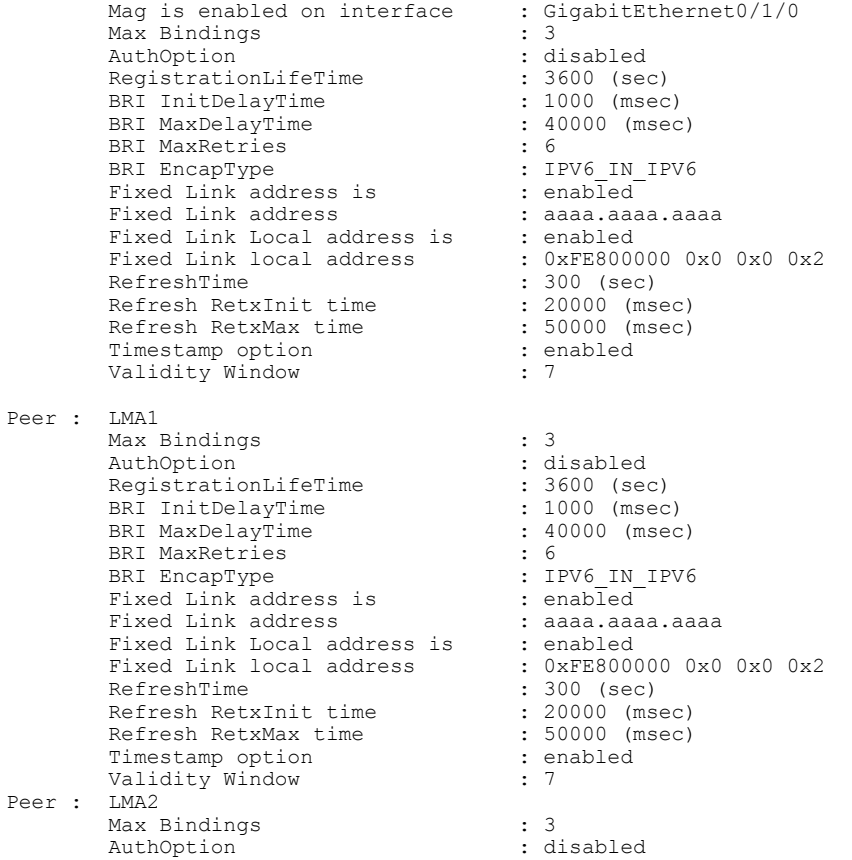

## <span id="page-26-0"></span>**Troubleshooting Tips**

 $\mathbf I$ 

You can use the following commands to troubleshoot the MAG configuration:

- **debug ipv6 mobile mag event**
- **debug ipv6 mobile mag info**
- **show ipv6 mobile pmipv6 mag bindings**
- **show ipv6 mobile pmipv6 mag globals**

# <span id="page-27-0"></span>**Configuration Examples for Proxy Mobile IPv6 Support for MAG Functionality**

## <span id="page-27-1"></span>**Example: Configuring a Proxy Mobile IPv6 Domain by Using the Configuration from the AAA Server**

The following example shows how to configure the PMIPv6 domain by using the AAA server configuration:

Device# **configure terminal** Device(config)# **ipv6 mobile pmipv6-domain D1 load-aaa** The following example shows how to configure the PMIPv6 domain by using the configuration from the AAA server and how to override the configuration for specific PMIPv6 domain parameters:

```
Device# configure terminal
Device(config)# ipv6 mobile pmipv6-domain D11 load-aaa
Device(config)# ipv6 mobile pmipv6-domain D11
Device(config-ipv6-pmipv6-domain)# gre-ipv4
Device(config-ipv6-pmipv6-domain)# auth-option spi 67 key ascii key1
```
# <span id="page-27-2"></span>**Example: Configuring a Proxy Mobile IPv6 Domain When the Configuration from an AAA Server Is Not Available**

The following example shows how to configure the PMIPv6 domain when an AAA server configuration is not available:

```
Device# configure terminal
Device(config)# ipv6 mobile pmipv6-domain D2
Device(config-ipv6-pmipv6-domain)# replay-protection timestamp window 200
Device(config-ipv6-pmipv6-domain)# auth-option spi 100 key ascii hi
Device(config-ipv6-pmipv6-domain)# encap ipv6-in-ipv6
!
Device(config-ipv6-pmipv6-domain)# lma lma1
Device(config-ipv6-pmipv6-domain-lma)# ipv4-address 10.1.1.1
Device(config-ipv6-pmipv6-domain-lma)# ipv6-address 2001:0DB8:2:3::1
Device(config-ipv6-pmipv6-domain-lma)# exit
!
Device(config-ipv6-pmipv6-domain)# mag mag1
Device(config-ipv6-pmipv6-domain-mag)# ipv4-address 10.1.3.1
Device(config-ipv6-pmipv6-domain-mag)# ipv6-address 2001:0DB8:2:5::1
Device(config-ipv6-pmipv6-domain-mag)# exit
!
Device(config-ipv6-pmipv6-domain)# nai example1@example.com
Device(config-ipv6-pmipv6-domain-mn)# lma lma1
Device(config-ipv6-pmipv6-domain-mn)# int att gigabitethernet l2-addr 02c7.f800.0422
Device(config-ipv6-pmipv6-domain-mn)# gre-encap-key up 1234
Device(config-ipv6-pmipv6-domain-mn)# gre-encap-key down 5678
Device(config-ipv6-pmipv6-domain-mn)# service ipv4
Device(config-ipv6-pmipv6-domain-mn)# end
```
## <span id="page-28-0"></span>**Example: Configuring a Mobile Access Gateway**

The following example shows the minimum configuration required to enable MAG:

```
Device# configure terminal
Device(config)# ipv6 mobile pmipv6-domain D2
Device(config-ipv6-pmipv6-domain)# lma lma1
Device(config-ipv6-pmipv6-domain-lma)# ipv4-address 10.1.1.1
Device(config-ipv6-pmipv6-domain-lma)# ipv6-address 2001:0DB8:2:3::1
Device(config-ipv6-pmipv6-domain-lma)# exit
Device(config-ipv6-pmipv6-domain)# lma lma2
Device(config-ipv6-pmipv6-domain-lma)# ipv4-address 10.2.1.1
Device(config-ipv6-pmipv6-domain-lma)# ipv6-address 2001:0DB8:2:4::1
Device(config-ipv6-pmipv6-domain-lma)# exit
Device(config-ipv6-pmipv6-domain)# nai example1@example.com
Device(config-ipv6-pmipv6-domain-mn)# lma lma1
Device(config-ipv6-pmipv6-domain-mn)# exit
Device(config-ipv6-pmipv6-domain)# nai example2@example.com
Device(config-ipv6-pmipv6-domain-mn)# lma lma2
Device(config-ipv6-pmipv6-domain-mn)# exit
Device(config)# ipv6 mobile pmipv6-mag mag1 domain D2
Device(config-ipv6-pmipv6-mag)# address ipv6 2001:DB8:0:0:E000::F
Device(config-ipv6-pmipv6-mag)# address ipv4 10.2.1.1
Device(ipv6-mag-config)# interface gigabitethernet 0/0/0
Device(ipv6-mag-config)# role 3gpp
Device(ipv6-mag-config)# apn a
Device(ipv6-mag-config)# exit
```
# <span id="page-28-2"></span><span id="page-28-1"></span>**Where to Go Next**

The MAG entity works with the LMA provided by the ASR 5000 devices. To configure the LMA in the Cisco ASR 5000, see the "PDN Gateway Configuration" module in the Cisco ASR 5000 Series Packet Data Network Gateway [Administration](http://www.cisco.com/en/US/docs/wireless/asr_5000/12_0/OL-24822_PGW_Admin.pdf) Guide.

# **Additional References**

### **Related Documents**

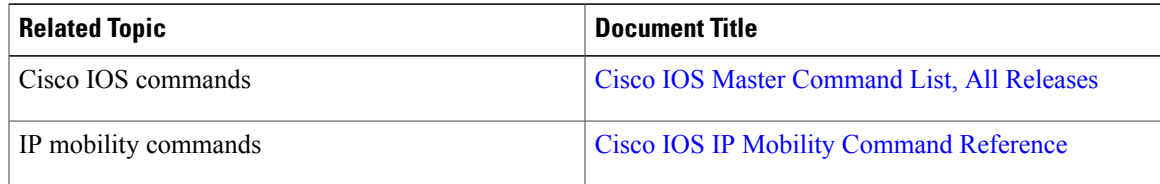

#### **Standards and RFCs**

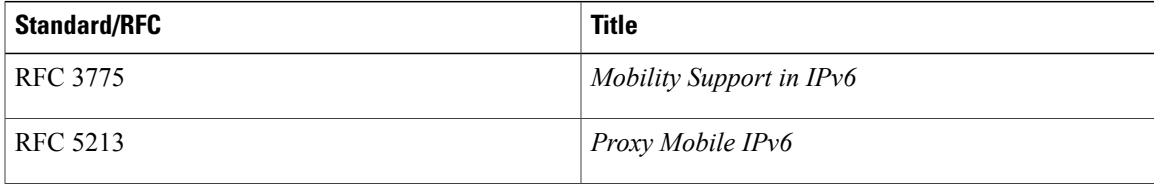

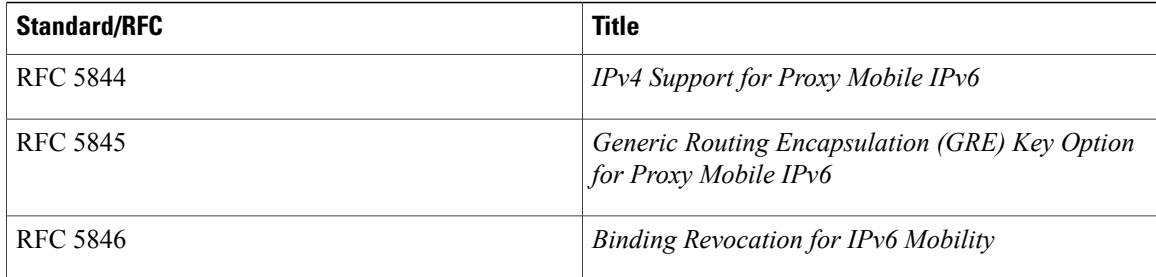

#### **MIBs**

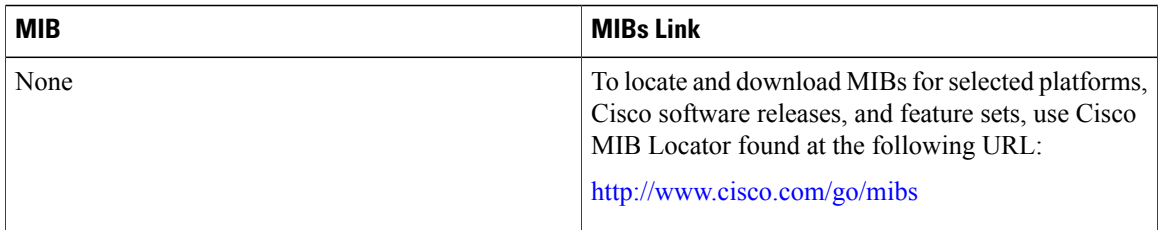

### **Technical Assistance**

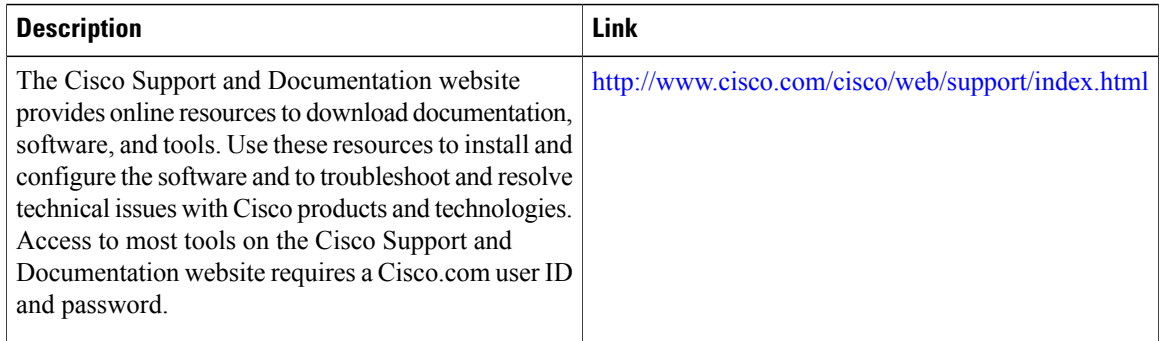

# <span id="page-29-0"></span>**Feature Information for Proxy Mobile IPv6 Support for MAG Functionality**

The following table provides release information about the feature or features described in this module. This table lists only the software release that introduced support for a given feature in a given software release train. Unless noted otherwise, subsequent releases of that software release train also support that feature.

Use Cisco Feature Navigator to find information about platform support and Cisco software image support. To access Cisco Feature Navigator, go to [www.cisco.com/go/cfn.](http://www.cisco.com/go/cfn) An account on Cisco.com is not required.

 $\mathbf I$ 

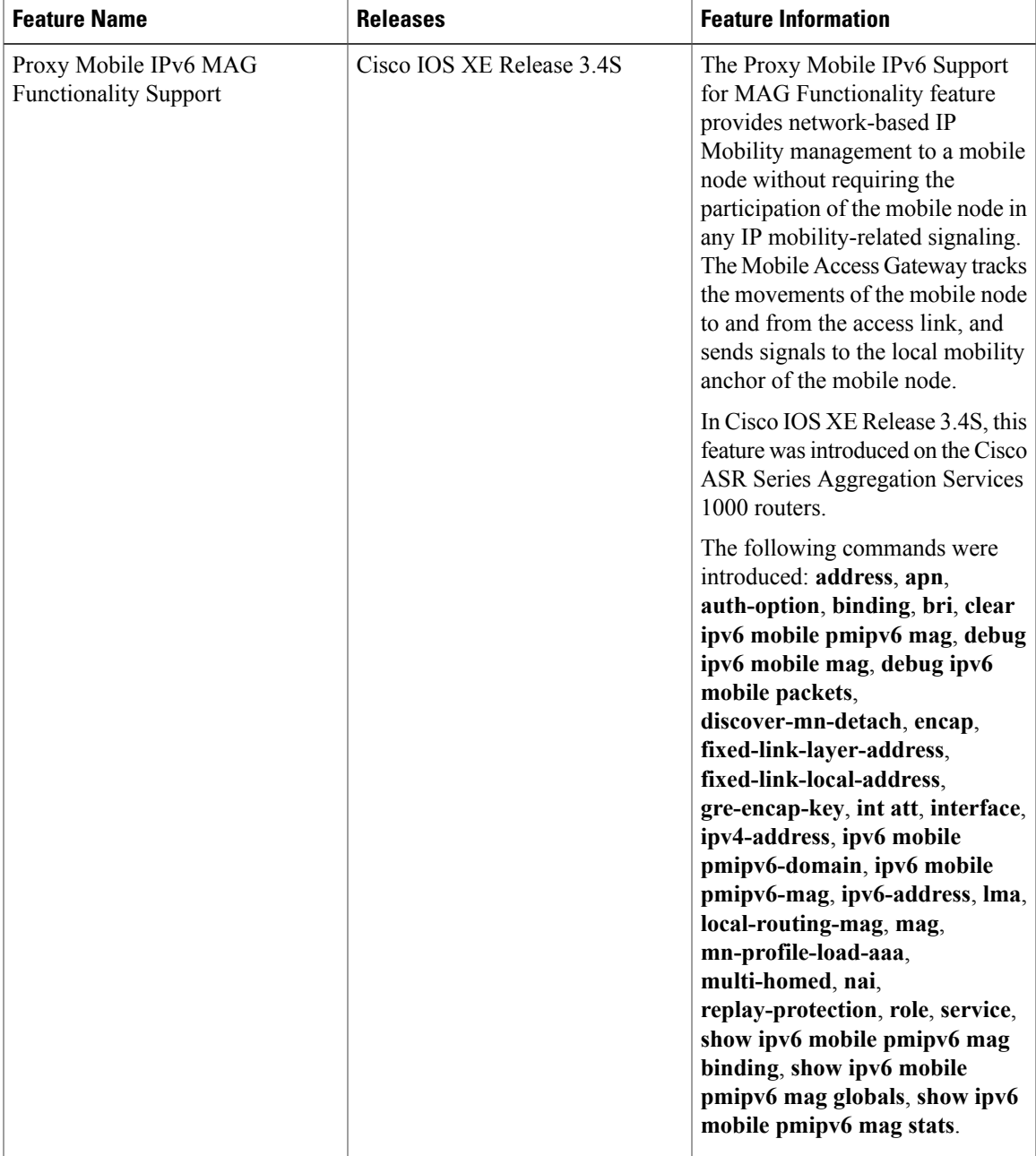

### **Table 1: Feature Information for Proxy Mobile IPv6 MAG Functionality Support**

T

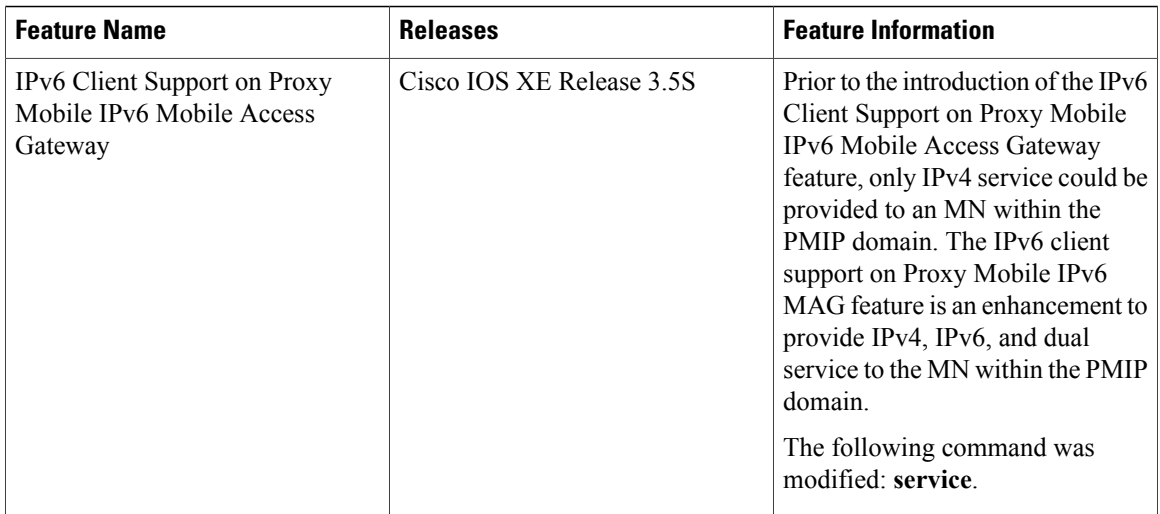

<span id="page-32-0"></span>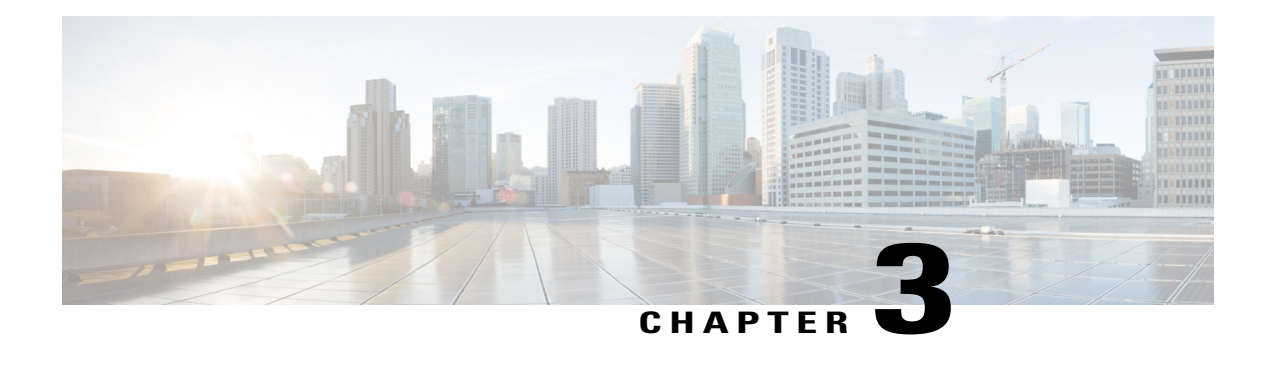

# **Proxy Mobile IPv6 Local Mobility Anchor**

Local Mobility Anchor (LMA) acts as the home agent for a mobile node (MN) in a Proxy Mobile IPv6 domain, which is the network where the mobility management of an MN is handled using the Proxy Mobile IPv6 (PMIPv6) protocol. LMA is the topological anchor point for the MN's home network prefix(es) and is the entity that manages the MN's binding state. This module explains how to configure LMA.

- Finding Feature [Information,](#page-32-1) page 27
- [Prerequisites](#page-32-2) for Proxy Mobile IPv6 LMA, page 27
- Information About Proxy Mobile IPv6 Support for LMA [Functionality,](#page-33-0) page 28
- How to [Configure](#page-35-0) Proxy Mobile IPv6 LMA, page 30
- [Configuration](#page-54-0) Examples for Proxy Mobile IPv6 Support for LMA Functionality, page 49
- [Where](#page-56-1) to Go Next, page 51
- Additional [References,](#page-56-2) page 51
- Feature [Information](#page-57-0) for Proxy Mobile IPv6 Local Mobility Anchor, page 52

# <span id="page-32-1"></span>**Finding Feature Information**

Your software release may not support all the features documented in this module. For the latest caveats and feature information, see Bug [Search](https://tools.cisco.com/bugsearch/search) Tool and the release notes for your platform and software release. To find information about the features documented in this module, and to see a list of the releases in which each feature is supported, see the feature information table.

Use Cisco Feature Navigator to find information about platform support and Cisco software image support. To access Cisco Feature Navigator, go to [www.cisco.com/go/cfn.](http://www.cisco.com/go/cfn) An account on Cisco.com is not required.

# <span id="page-32-2"></span>**Prerequisites for Proxy Mobile IPv6 LMA**

You must configure the IPv4 and IPv6 address pool for LMA to assign IPv4 or IPv6 addresses.

# <span id="page-33-0"></span>**Information About Proxy Mobile IPv6 Support for LMA Functionality**

## <span id="page-33-1"></span>**Proxy Mobile IPv6 Overview**

Proxy Mobile IPv6 (PMIPv6) provides network-based IP Mobility management to a mobile node (MN), without requiring the participation of the MN in any IP mobility-related signaling. The mobility entities in the network track the movements of the MN, initiate the mobility signaling, and set up the required routing state.

The major functional entities of PMIPv6 are Mobile Access Gateways (MAGs), Local Mobility Anchors (LMAs), and MNs.

## <span id="page-33-2"></span>**Mobile Access Gateways**

Mobile Access Gateway (MAG) performs mobility-related signaling on behalf of the mobile nodes (MN) attached to its access links. MAG is the access router for the MN; that is, MAG is the first-hop router in the localized mobility management infrastructure.

MAG performs the following functions:

- Obtains an IP address from Local Mobility Anchor (LMA) and assigns it to MN.
- Retains the IP address of an MN when the MN roams across MAGs.
- Tunnels traffic from MN to LMA.

## <span id="page-33-3"></span>**Local Mobility Anchor**

Local Mobility Anchor (LMA) is the home agent for a mobile node (MN) in a Proxy Mobile IPv6 (PMIPv6) domain. It is the topological anchor point for MN home network prefixes and manages the binding state of an MN. An LMA hasthe functional capabilities of a home agent as defined in the Mobile IPv6 base specification (RFC 3775) along with the capabilities required for supporting the PMIPv6 protocol.

**Note**

Use the **dynamic mag learning** command to enable LMA to accept Proxy Mobile IPv6 (PMIPv6) signaling messages from any Mobile Access Gateway (MAG) that is not configured locally.

## <span id="page-33-4"></span>**Mobile Node**

Mobile node (MN) is an IP host and the mobility of the MN is managed by a network. MN can be an IPv4-only node, an IPv6-only node, or a dual-stack node, which is a node with IPv4 and IPv6 protocol stacks. MN is not required to participate in any IP mobility-related signaling for achieving mobility for an IP address or a prefix that is obtained in the Proxy Mobile IPv6 (PMIPv6) domain.

## <span id="page-34-0"></span>**VRF-Aware LMA**

The VRF Aware LMA feature is an enhancement that enables VRF awareness support on Local Mobility Anchor (LMA). This feature includes the following capabilities:

- Awareness of multiple customers belonging to different VRFs.
- Peer with multiple mobile operators for transport towards the Customer Premises Equipment (CPE) or Mobile Access Gateway (MAG) devices in separate peering or transport VRFs.

## <span id="page-34-1"></span>**AAA Server Attributes for Proxy Mobile IPv6**

If an authentication, authorization, and accounting (AAA) server is available, a Mobile Access Gateway (MAG) obtains the profile information of the Proxy Mobile IPv6 (PMIPv6) domain and the mobile node (MN) from the server during the configuration and call-flow time, respectively.

The following are the AAA attributes required for configuring the PMIPv6 domain and the MN are:

- PMIPv6 domain-specific AAA attributes:
	- cisco-mpc-protocol-interface
	- Ima-identifier
	- mag-identifier
	- mag-v4-address
	- mag-v6-address
	- pmip6-domain-identifier
	- pmip6-timestamp-window
	- pmip6-replay-protection
	- pmip6-spi-key
	- pmip6-spi-value
- MN-specific AAA attributes:
	- home-lma
	- home-lma-ipv6-address
	- mn-nai
	- home-lma-ipv4-address
	- mn-apn
	- Mobile-Node-Identifier
	- mn-network
	- mn-service
	- multihomed

# <span id="page-35-0"></span>**How to Configure Proxy Mobile IPv6 LMA**

# <span id="page-35-1"></span>**Configuring a Proxy Mobile IPv6 Domain by Using the Configuration from the AAA Server**

### **SUMMARY STEPS**

- **1. enable**
- **2. configure terminal**
- **3. ipv6 mobile pmipv6-domain** *domain-name* **load-aaa**
- **4. end**

### **DETAILED STEPS**

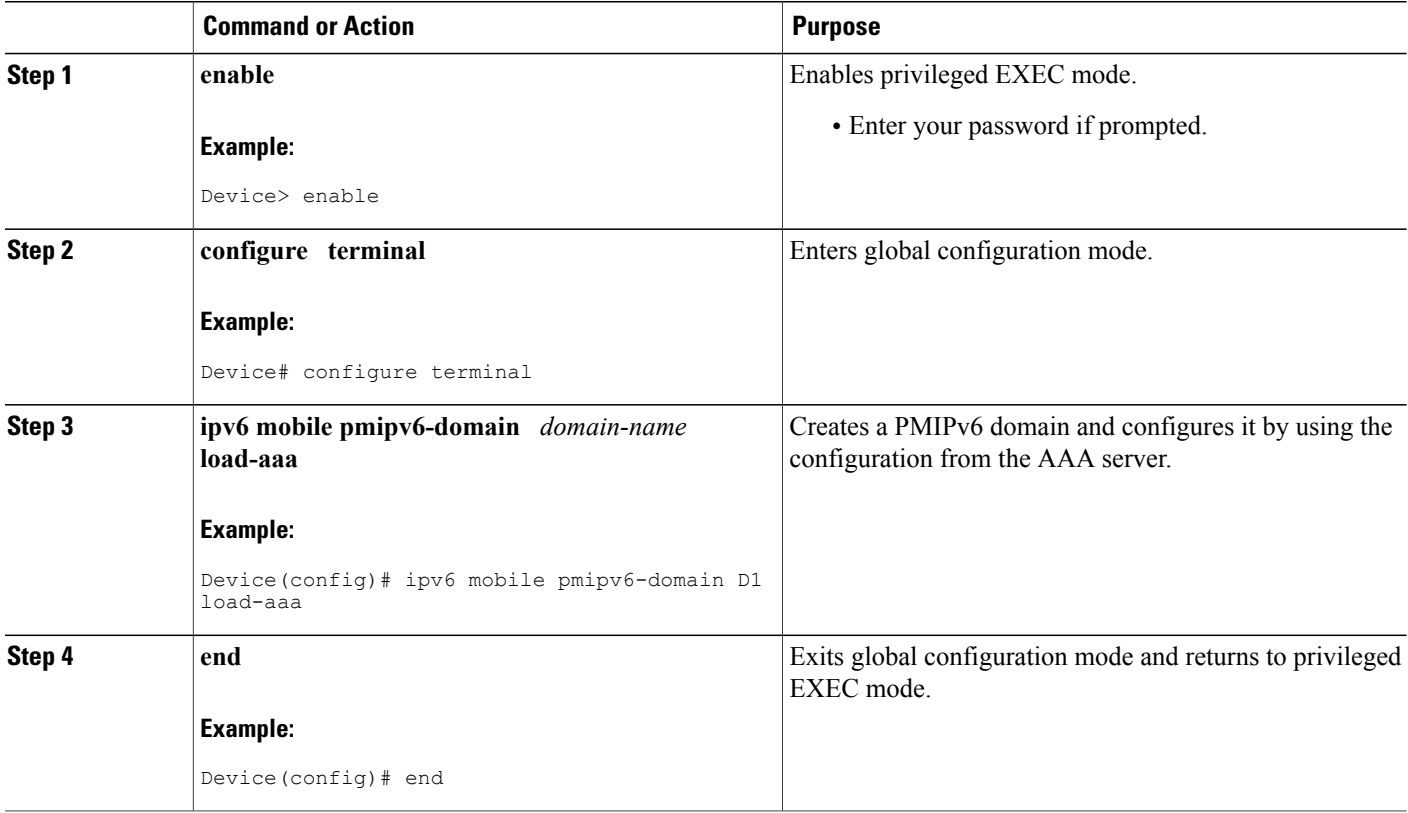
### **Configuring a Minimum Configuration for a Domain When an AAA Server Is Not Available**

#### **SUMMARY STEPS**

- **1. enable**
- **2. configure terminal**
- **3. ipv6 mobile pmipv6-domain** *domain-name*
- **4. mag** *mag-id*
- **5. ipv4-address** *ipv4-address*
- **6. ipv6-address** *ipv6-address*
- **7. exit**
- **8.** Repeat Steps 4 to 7 to configure the second MAG.
- **9. nai** [*user*]*@realm*
- **10. network** *network-name*
- **11. service** {**dual** | **ipv4** | **ipv6**}
- **12. exit**
- **13.** Repeat Steps 8 to 12 to configure the second MN.
- **14. end**

#### **DETAILED STEPS**

Г

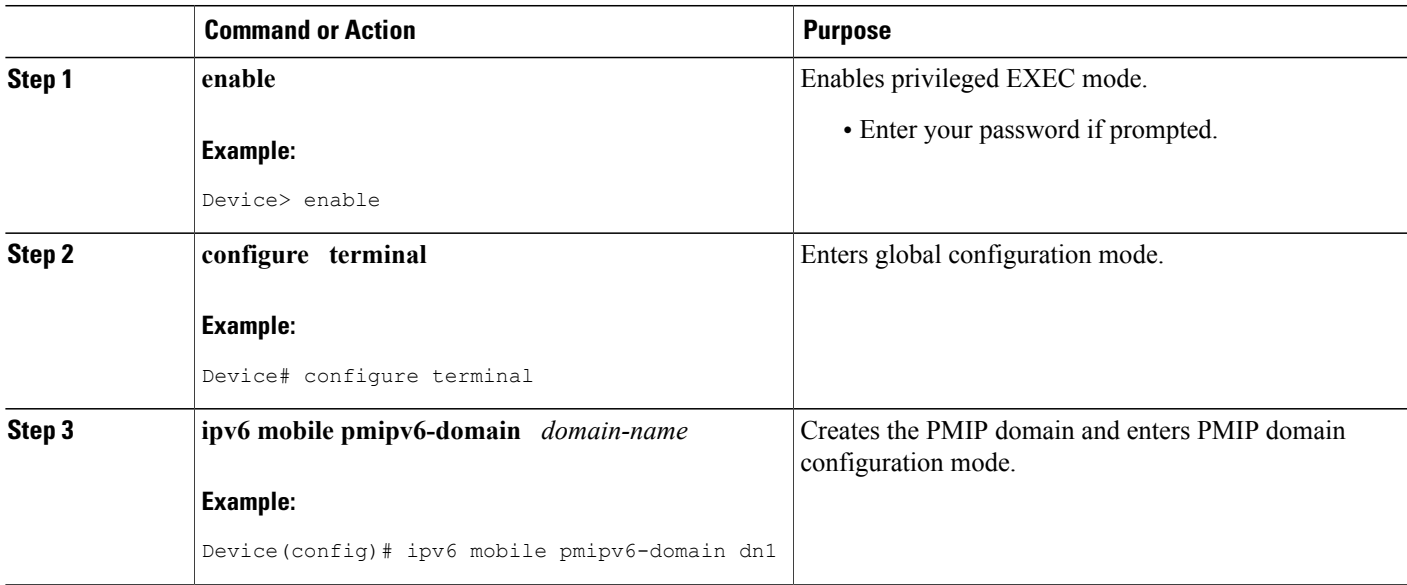

 $\mathbf{I}$ 

I

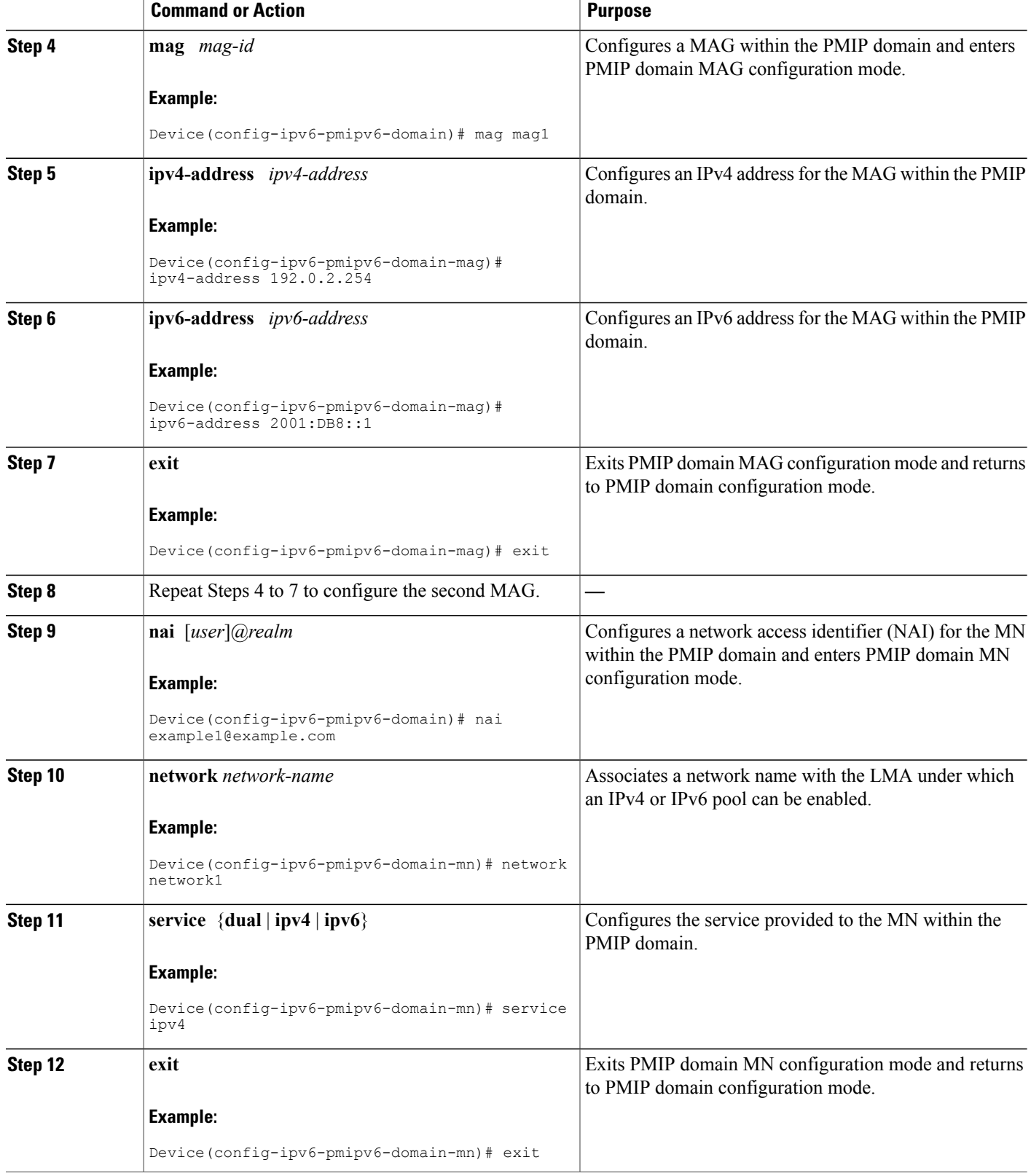

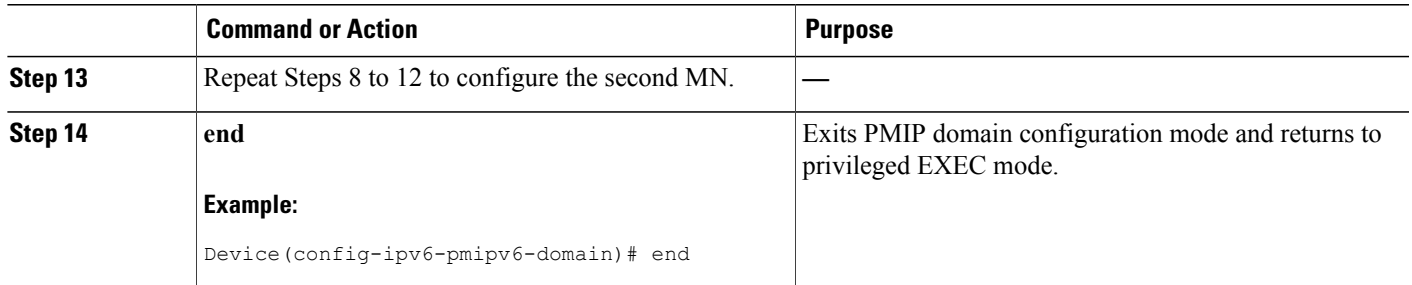

### **Configuring a Detailed Configuration for a Domain When the AAA Server Is Not Available**

#### **SUMMARY STEPS**

- **1. enable**
- **2. configure terminal**
- **3. ipv6 mobile pmipv6-domain** *domain-name*
- **4. fixed-link-local-address** *ipv6-address*
- **5. fixed-link-layer-address** *hardware-address*
- **6. replay-protection timestamp** [**window** *seconds*]
- **7. auth-option spi** {*spi-hex-value* | **decimal** *spi-decimal-value*} **key** {**ascii** *ascii-string* | **hex** *hex-string*}
- **8. encap** {**gre-ipv4** | **ipv6-in-ipv6**}
- **9. local-routing-mag**
- **10. mag** *mag-id*
- **11. ipv4-address** *ipv4-address*
- **12. ipv6-address** *ipv6-address*
- **13. exit**
- **14.** Repeat Steps 10 to 13 to configure each MAG.
- **15. mag** *mag-id*
- **16. ipv4-address** *ipv4-address*
- **17. ipv6-address** *ipv6-address*
- **18. exit**
- **19. mn-profile-load-aaa**
- **20. nai** [*user*]*@realm*
- **21. lma** *lma-id*
- **22. service** {**dual** | **ipv4** | **ipv6**}
- **23. network** *network-name*
- **24.** Repeat Steps 22 and 23 to configure each MN.
- **25. end**

I

 $\mathbf I$ 

#### **DETAILED STEPS**

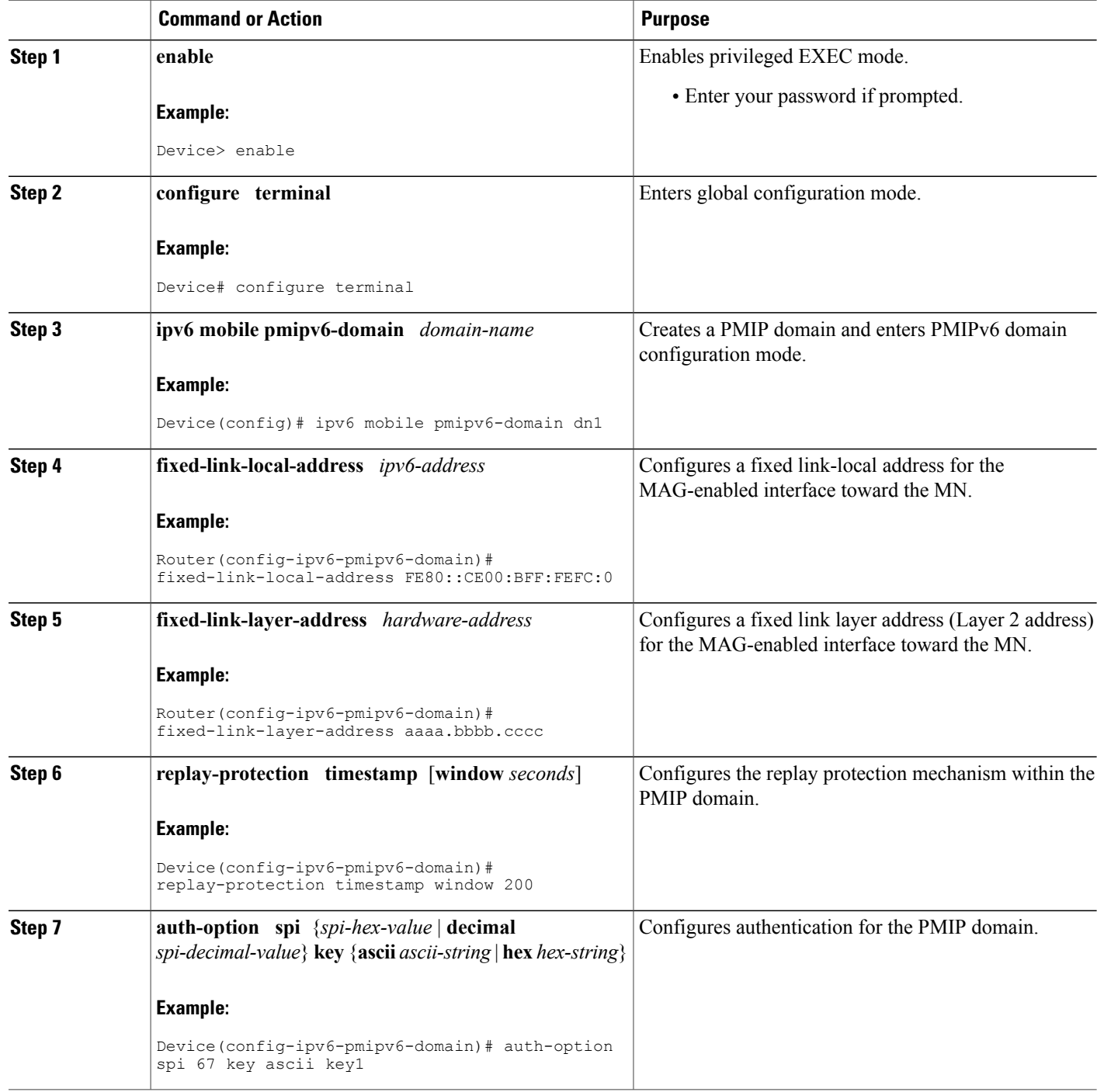

 $\mathbf I$ 

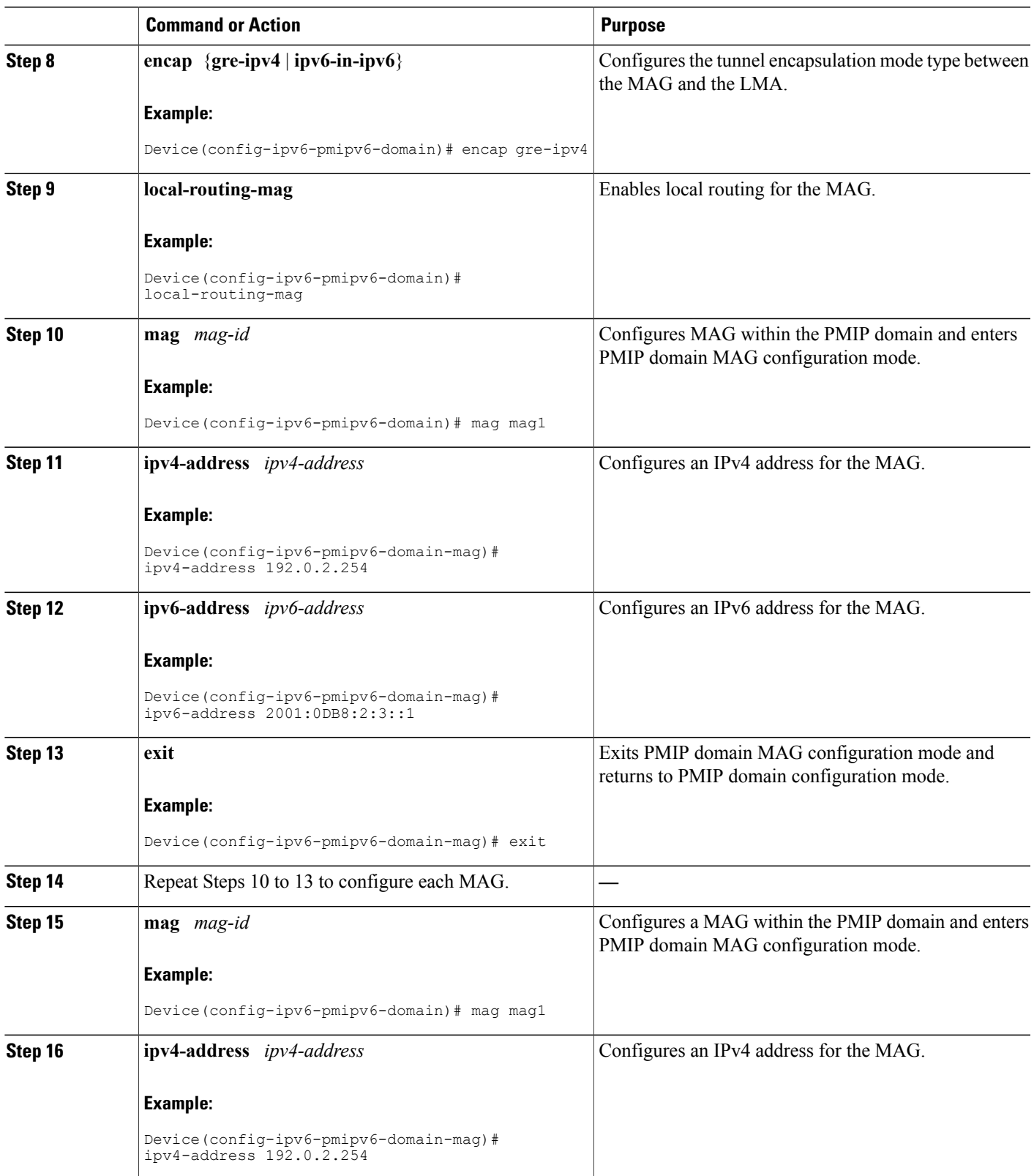

 $\mathbf{I}$ 

I

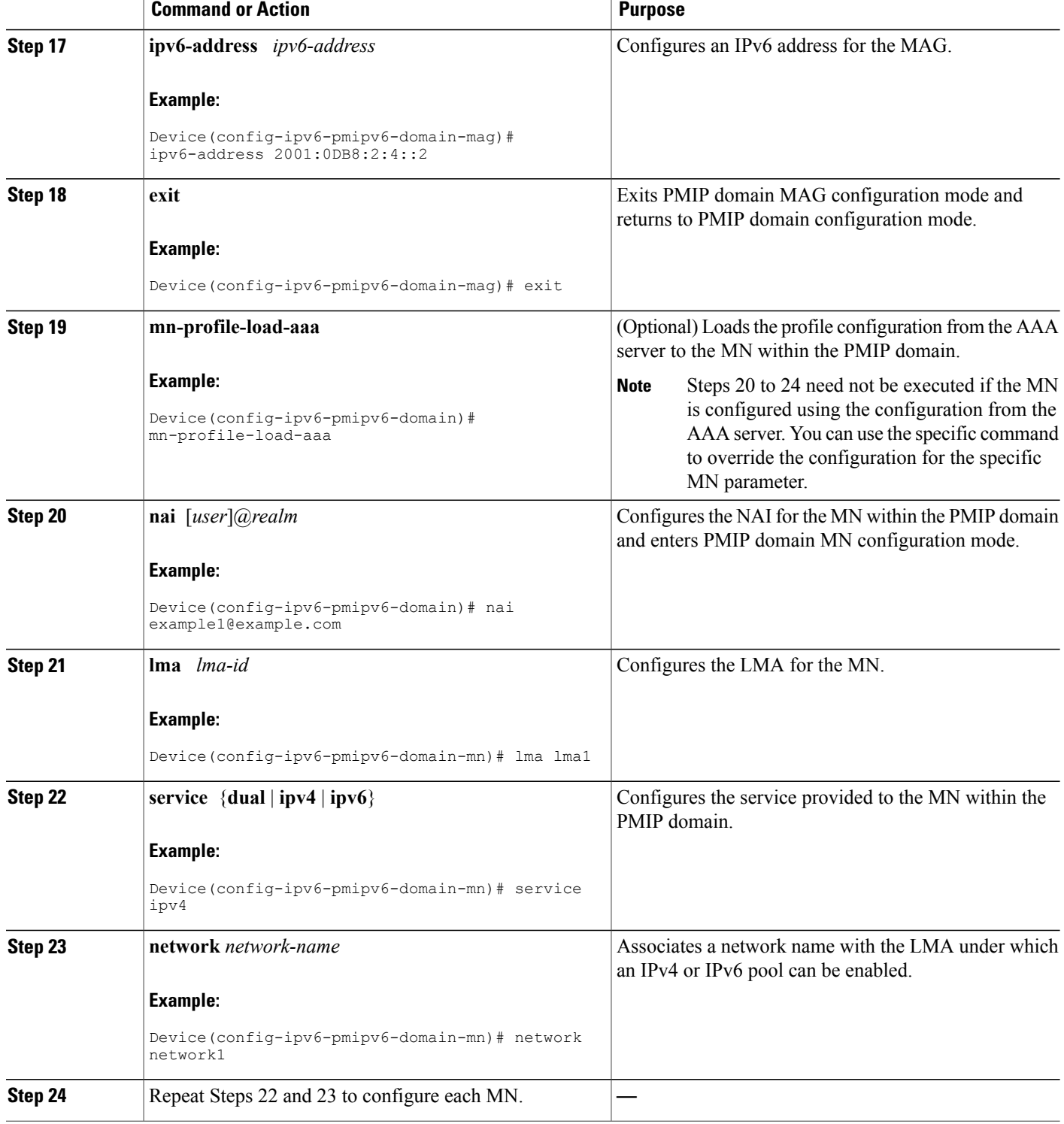

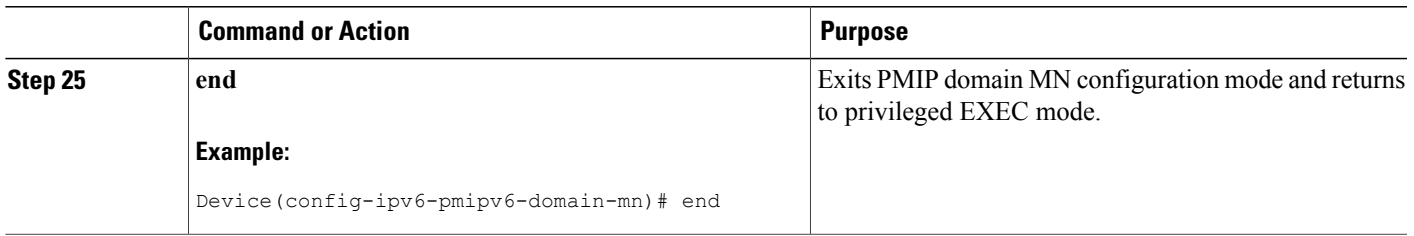

### **Configuring a Minimum Configuration for an LMA**

#### **SUMMARY STEPS**

- **1. enable**
- **2. configure terminal**
- **3. ip local pool** *pool-name low-ip-address high-ip-address*
- **4. ipv6 local pool** *pool-name prefix/prefix-length assigned-length*
- **5. ipv6 unicast-routing**
- **6. ipv6 mobile pmipv6-lma** *lma-id* **domain** *domain-name*
- **7. address ipv6** *ipv6-address*
- **8. network** *network1*
- **9. pool ipv4** *pool-name* **pfxlen** *number*
- **10. pool ipv6** *pool-name* **pfxlen** *number*
- **11. exit**
- **12. default profile** *profile-name*
- **13. end**

#### **DETAILED STEPS**

Г

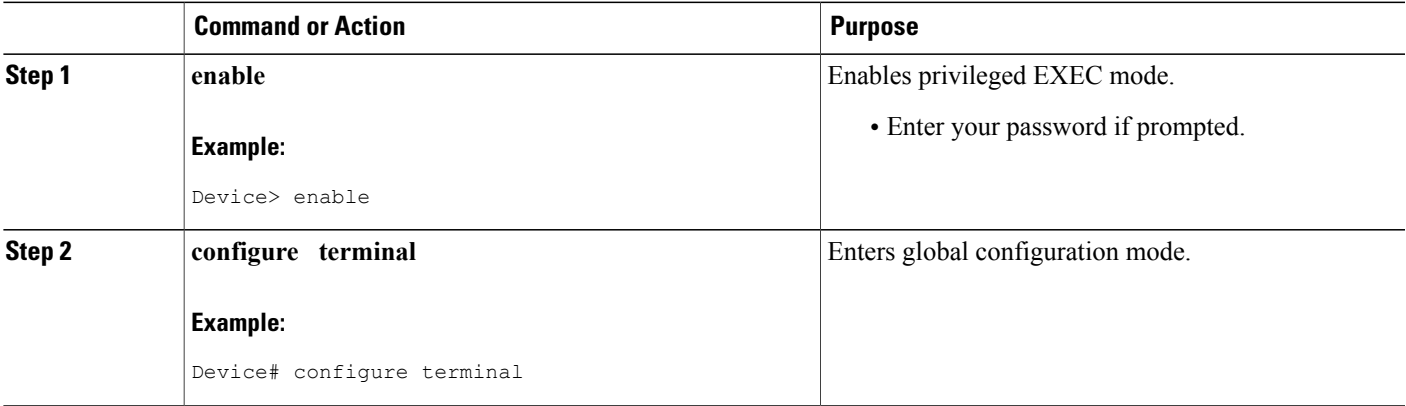

 $\mathbf{I}$ 

T

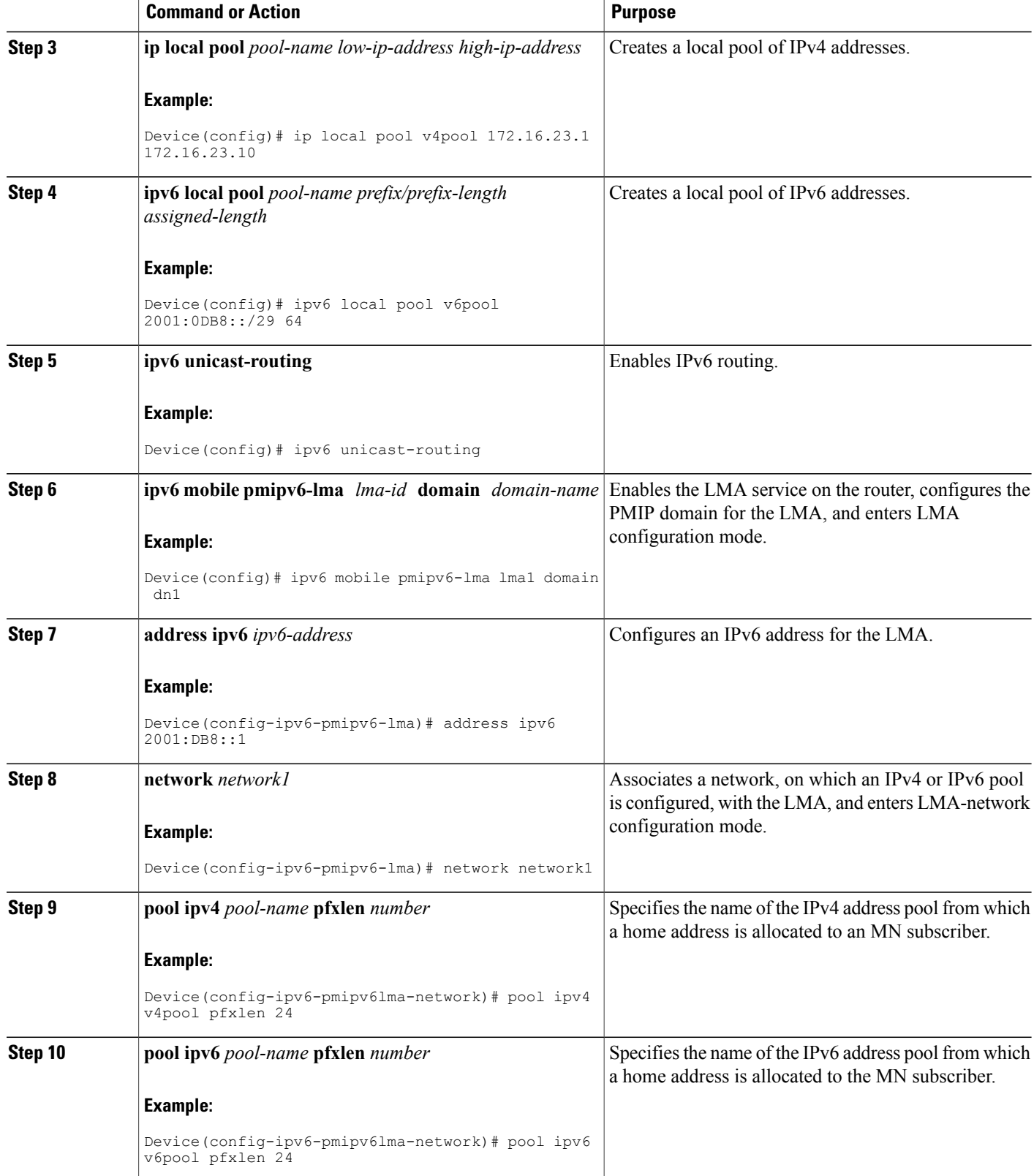

 $\mathbf I$ 

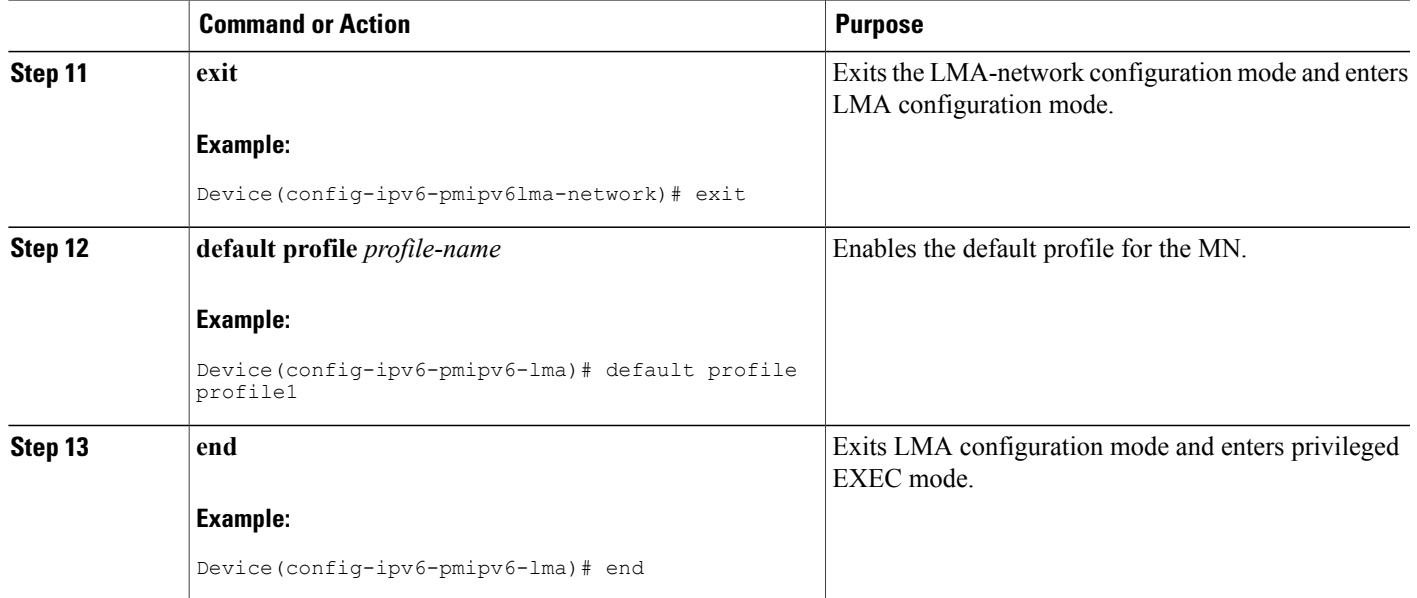

### **Configuring a Detailed Configuration for an LMA**

#### **SUMMARY STEPS**

- **1. enable**
- **2. configure terminal**
- **3. ip local pool** *pool-name low-ip-address high-ip-address*
- **4. ipv6 local pool** *pool-name prefix/prefix-length assigned-length*
- **5. ipv6 mobile pmipv6-lma** *lma-id* **domain** *domain-name*
- **6. enable aaa accounting**
- **7. network** *network-name*
- **8. pool ipv4** *pool-name* **pfxlen** *number*
- **9. pool ipv6** *pool-name* **pfxlen** *number*

**10. exit**

- **11. default profile** *profile1*
- **12. address ipv4** *ipv4-address*
- **13. address ipv6** *ipv6-address*
- **14. bce maximum** *number*
- **15. bce lifetime** *seconds*
- **16. bce refresh-time** *seconds*
- **17. bce delete-wait-time** *seconds*
- **18. replay-protection timestamp** [**window** *seconds*]
- **19. bri delay min** *milliseconds*
- **20. bri delay max** *milliseconds*
- **21. bri retries** *number*
- **22. mag** *mag-id domain-name*
- **23. auth-option spi** {*spi-hex-value* | **decimal** *spi-decimal-value*} **key** {**ascii** | **hex**} *hex-string*
- **24. ipv4-address** *ipv4-address*
- **25. ipv6-address** *ipv6-address*
- **26. encap** {**gre-ipv4** | **ipv6-in-ipv6**}
- **27. end**
- **28. show ipv6 mobile pmipv6 lma lma1 globals**

#### **DETAILED STEPS**

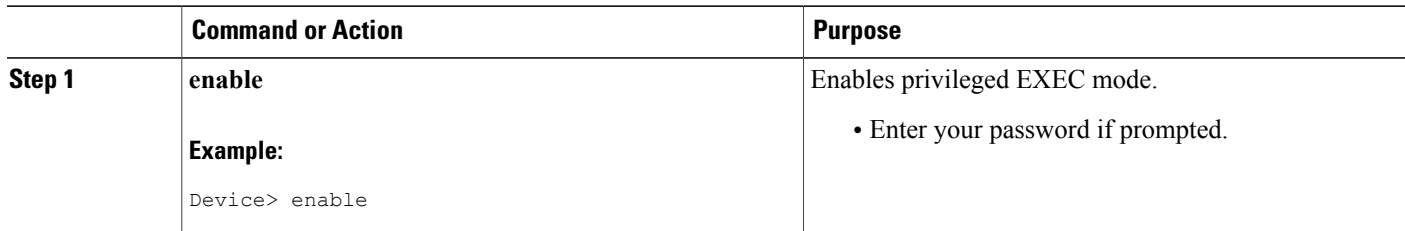

 $\mathbf I$ 

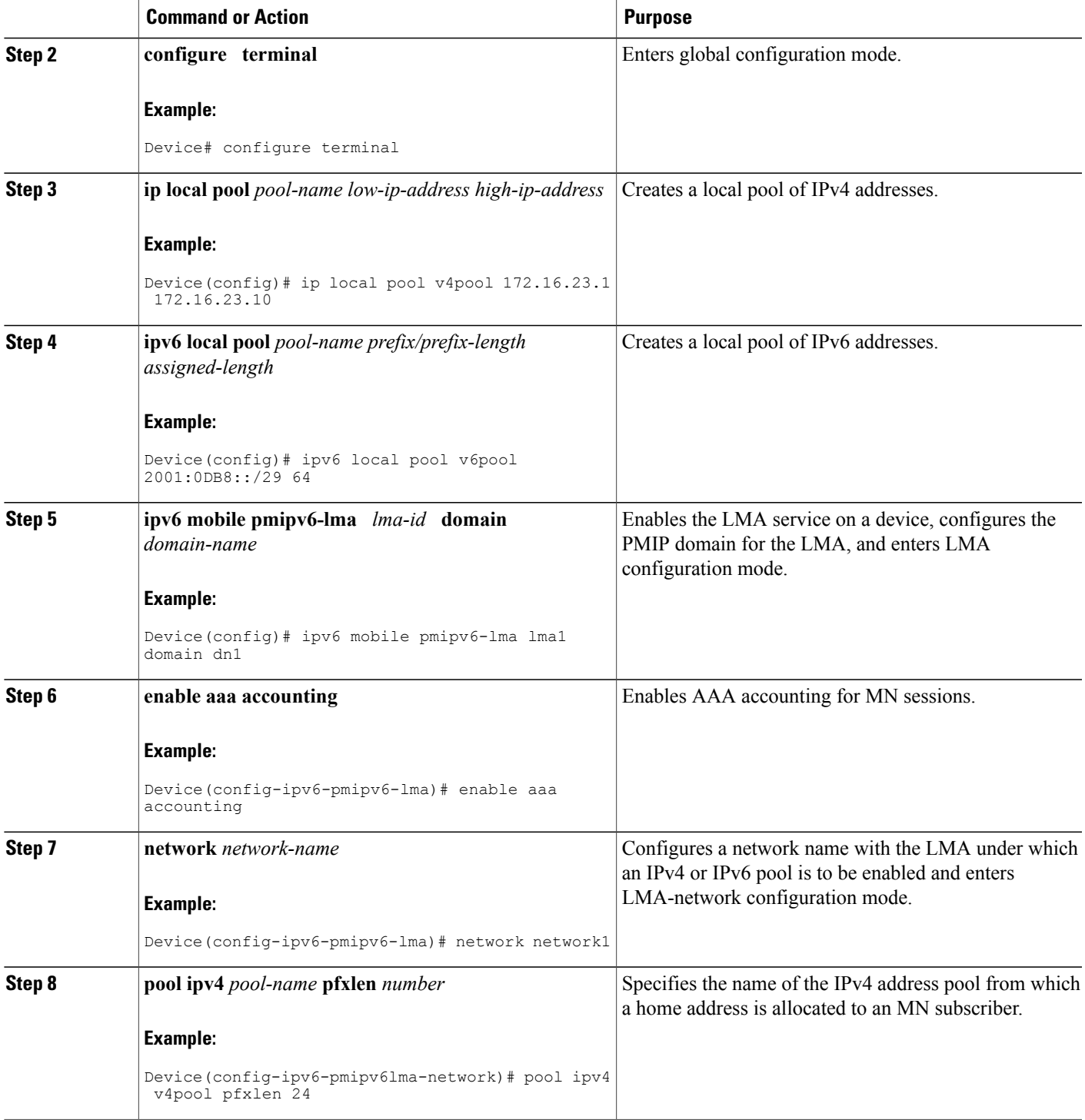

I

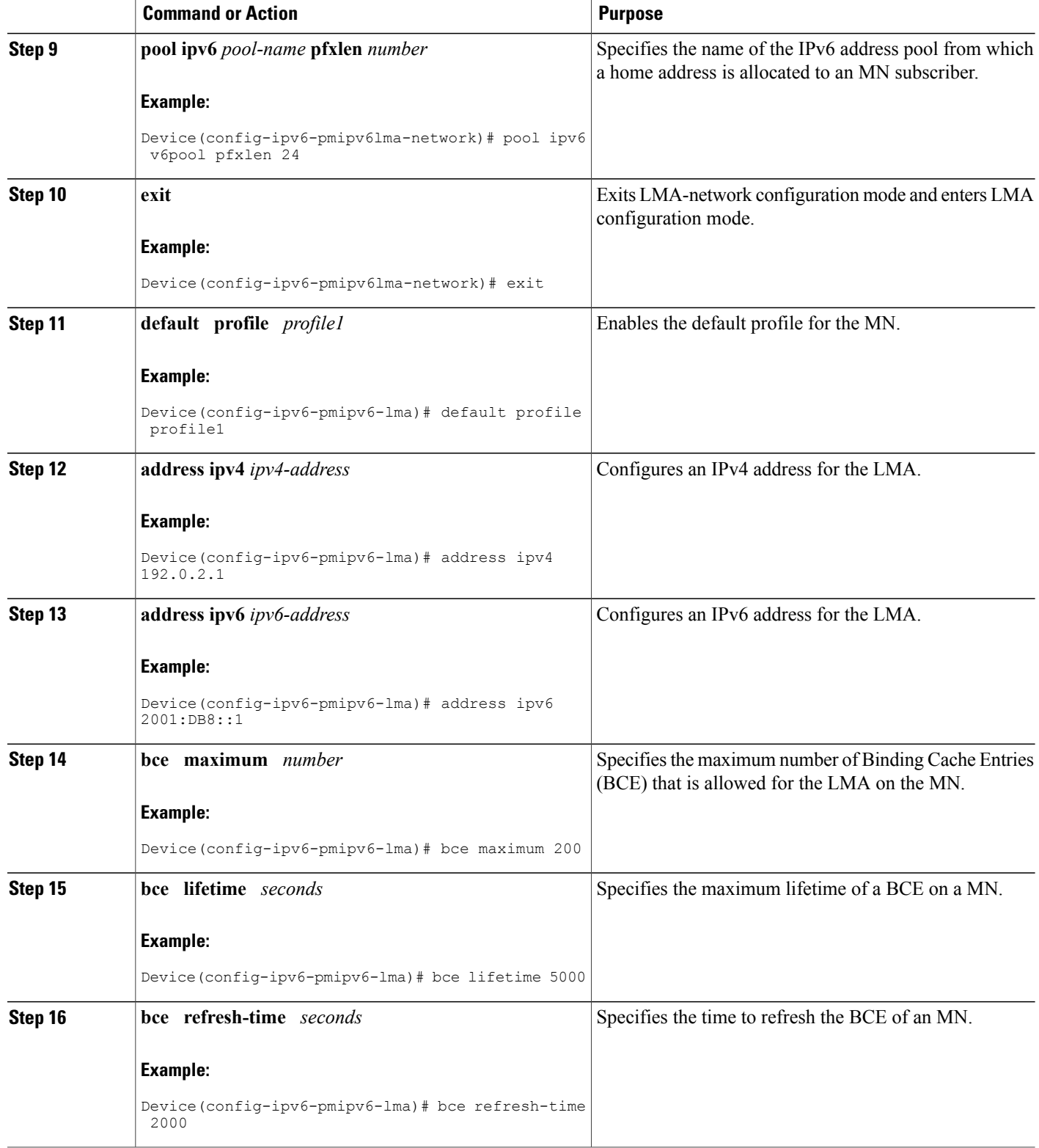

 $\mathbf I$ 

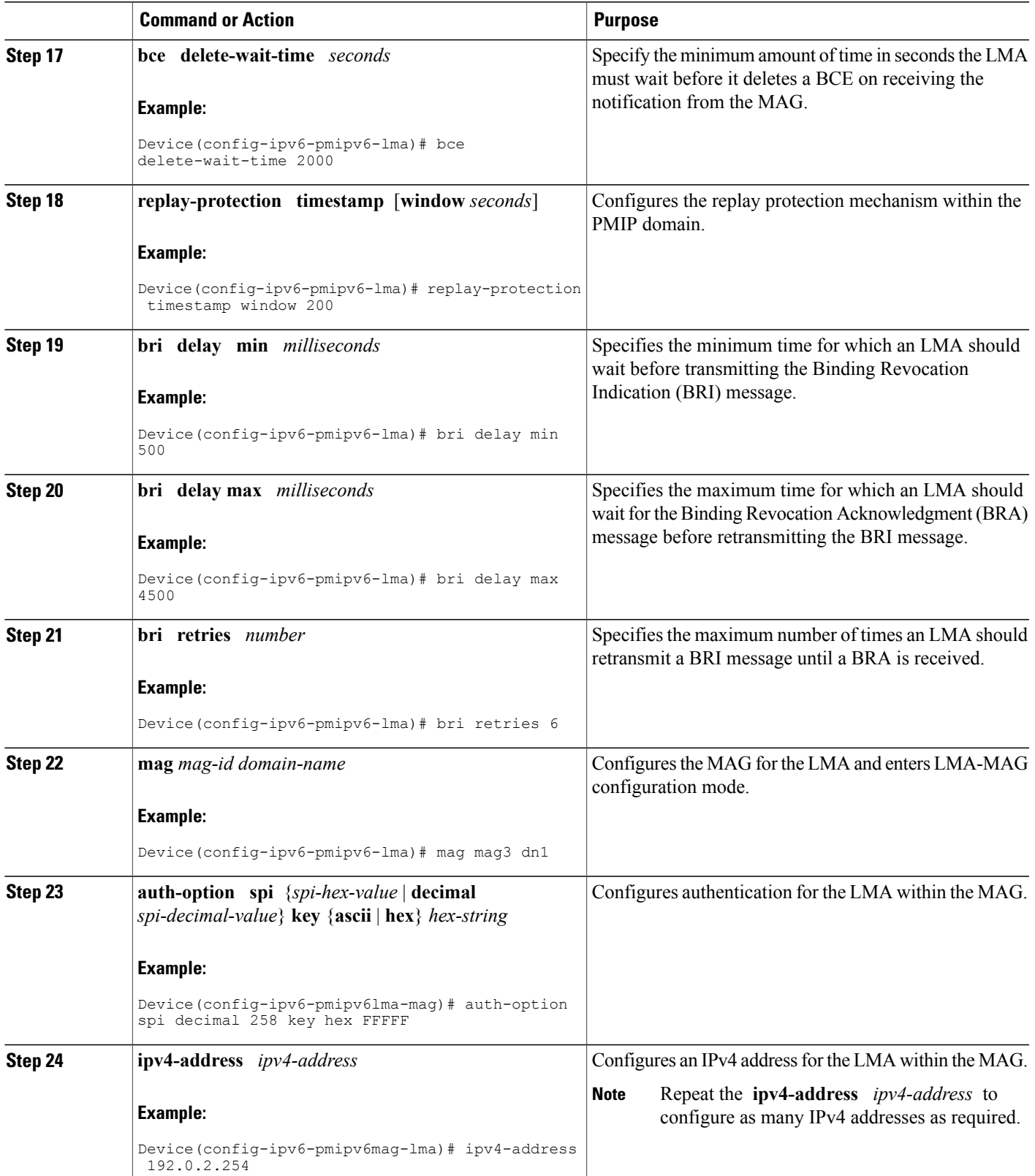

T

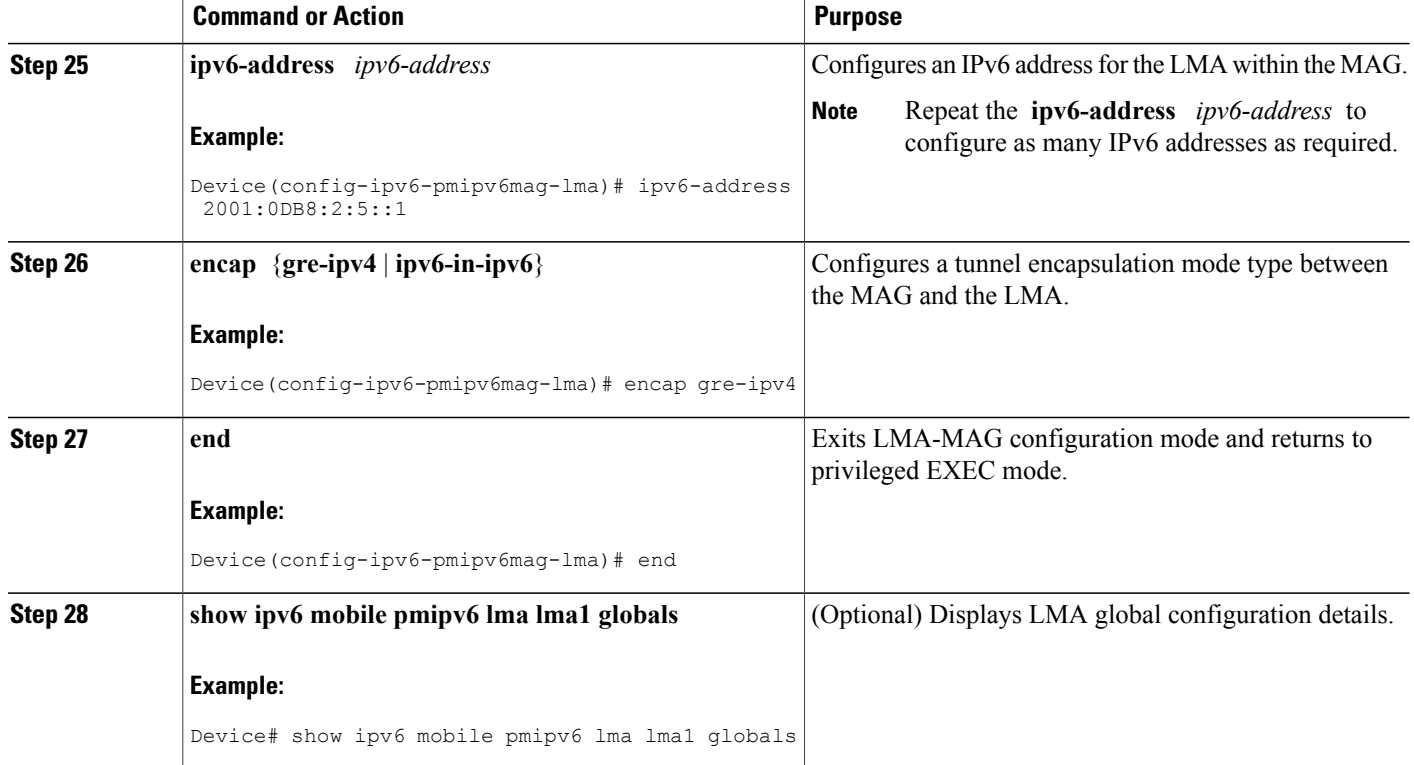

### **Example**

The following is sample output from the **show ipv6 mobile lma globals** command:

Device# **show ipv6 mobile pmipv6 lma lma1 globals**

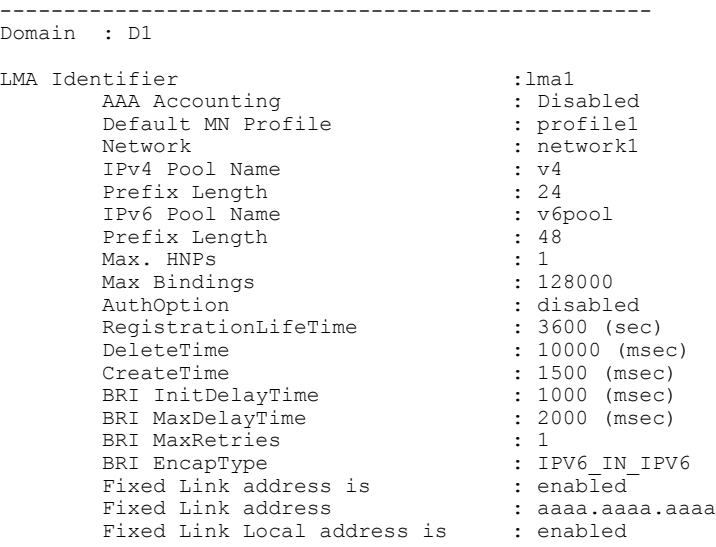

```
Fixed Link local address : 0xFE800000 0x0 0x0 0x2<br>RefreshTime : 300 (sec)
                                        : 300 (sec)<br>: 1000 (msec)<br>: 32000 (msec)
        Refresh RetxInit time
        Refresh RetxMax time : 32000 (1)<br>Timestamp option : enabled
        Timestamp option : en<br>Validity Window : 10
        Validity Window
Peer : mag1
        Max. HNPs : 1
        Max Bindings
        AuthOption : disabled<br>RegistrationLifeTime : 3600 (sec)
        RegistrationLifeTime
        - 1000<br>CreateTime<br>CreateTime
                                   : 10000 (msec)<br>: 1500 (msec)<br>: 1000 (msec)<br>: 2000 (msec)<br>: 1
         BRI InitDelayTime : 1000 (msec)
         BRI MaxDelayTime : 2000 (msec)
         BRI MaxRetries : 1
         BRI EncapType : IPV6 IN IPV6
         Fixed Link address is : enabled
         Fixed Link address : aaaa.aaaa.aaaa
         Fixed Link Local address is : enabled
         Fixed Link local address : 0xFE800000 0x0 0x0 0x2
         RefreshTime : 300 (sec)
         Refresh RetxInit time : 1000 (msec)
        Refresh RetxMax time : 32000 (msec)<br>Timestamp option : enabled
        Timestamp option : enabled : enabled : enabled : enabled : enabled : enabled : enabled : 10<br>
Validity Window : 10
        Validity Window
Peer : mag0
        Max. HNPs : 1
        Max Bindings<br>AuthOption
                                         : disabled<br>: 3600 (sec)<br>: 10000 (msec)
        ReqistrationLifeTime
        DeleteTime
        CreateTime : 1500 (msec)<br>
BRI InitDelayTime : 1000 (msec)<br>
BRI MaxDelayTime : 2000 (msec)
        -----------<br>BRI InitDelayTime<br>BRI MaxDelayTime
         BRI MaxDelayTime : 2000 (msec)
         BRI MaxRetries : 1
         BRI EncapType : GRE in IPV4
         Fixed Link address is : enabled
         Fixed Link address : aaaa.aaaa.aaaa
         Fixed Link Local address is : enabled
         Fixed Link local address : 0xFE800000 0x0 0x0 0x2
         RefreshTime : 300 (sec)
        Refresh RetxInit time : 1000 (msec)<br>
Refresh RetxMax time : 32000 (msec)<br>
Timestamp option : enabled
        Refresh RetxMax time
        Timestamp option
        Validity Window : 10
```
#### **Troubleshooting Tips**

You can use the following commands to troubleshoot the LMA configuration:

- **debug ipv6 mobile lma event**
- **debug ipv6 mobile lma info**
- **show ipv6 pmipv6 lma bindings info**
- **show ipv6 pmipv6 lma globals**
- **show ipv6 pmipv6 lma tunnel**

### **Configuring VRF-Aware LMA**

#### **SUMMARY STEPS**

- **1. enable**
- **2. configure terminal**
- **3. ipv6 mobile pmipv6-lma** *lma-identifier* **domain** *domain-name*
- **4. hnp maximum** *number*
- **5. heartbeat interval** *interval-values* **retries** *retries-values*
- **6. bce maximum** *number*
- **7. bce lifetime** *seconds*
- **8. bce delete-wait-time** *milliseconds*
- **9. replay-protection timestamp window** *seconds*
- **10. bri delay min** *milliseconds*
- **11. bri retries** *count*
- **12. dynamic mag learning**
- **13. dscp control-plane** *dscp-value*
- **14. mobility-service mobile-local-loop**
- **15. customer** *customer-name* **vrf** *vrf-name*
- **16. auth-option spi** *hex-value* **key ascii** *hex-value*
- **17. heartbeat interval** *interval-value* **retries** *retries-value*
- **18. network unauthorized**
- **19. transport** [ **vrf** *vrf-name* ]
- **20. address ipv6** *ipv6-address*
- **21. end**

#### **DETAILED STEPS**

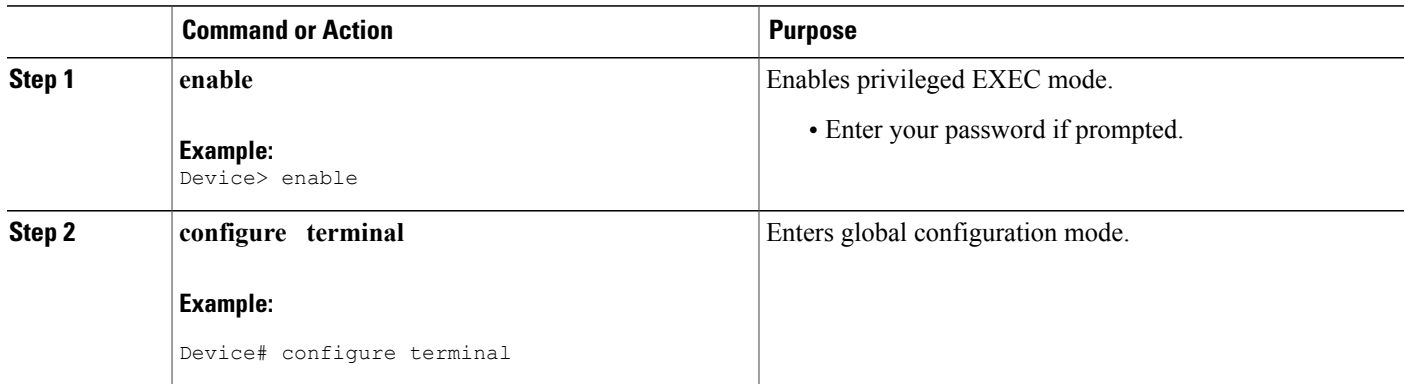

 $\mathbf I$ 

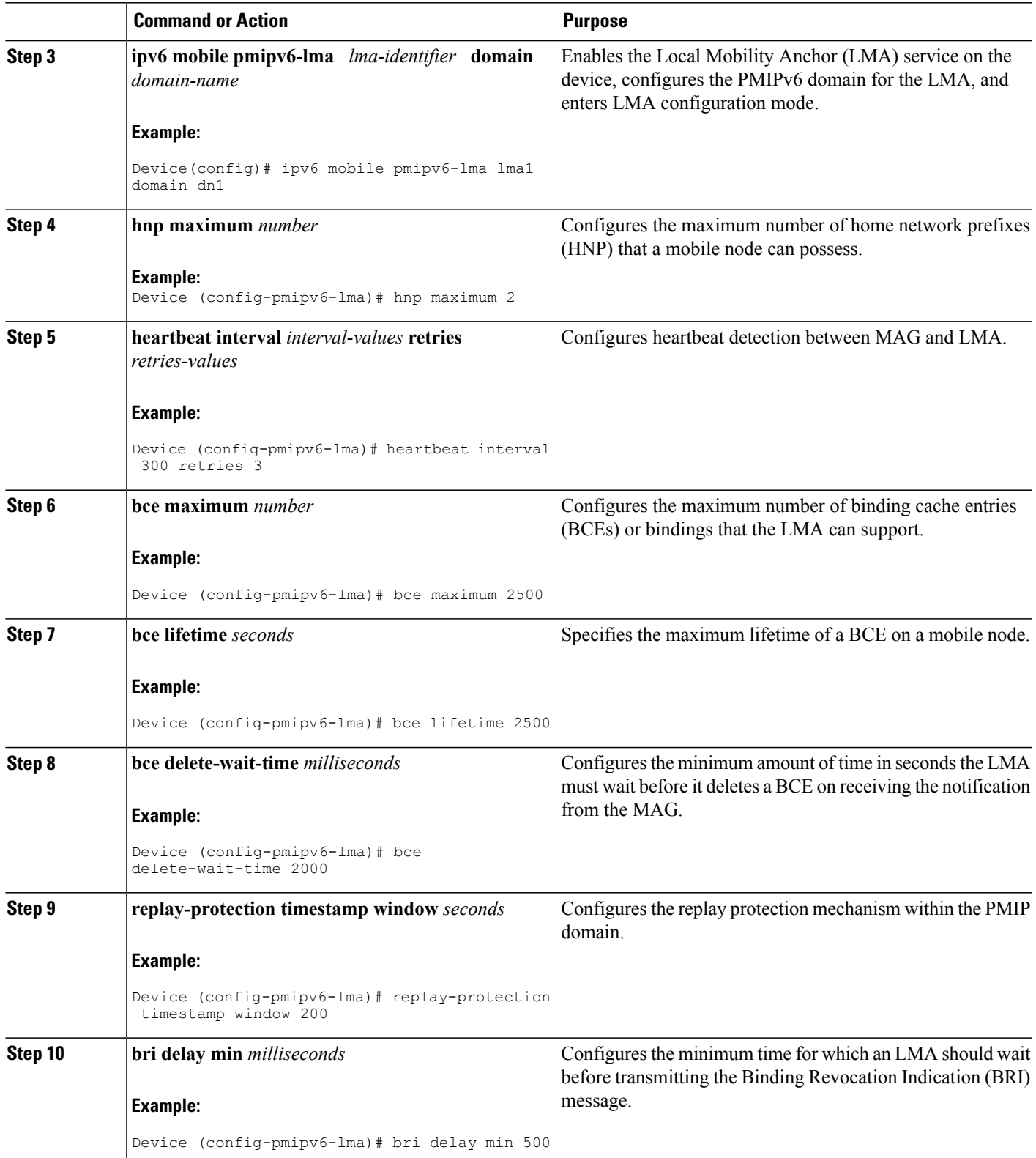

 $\mathbf l$ 

T

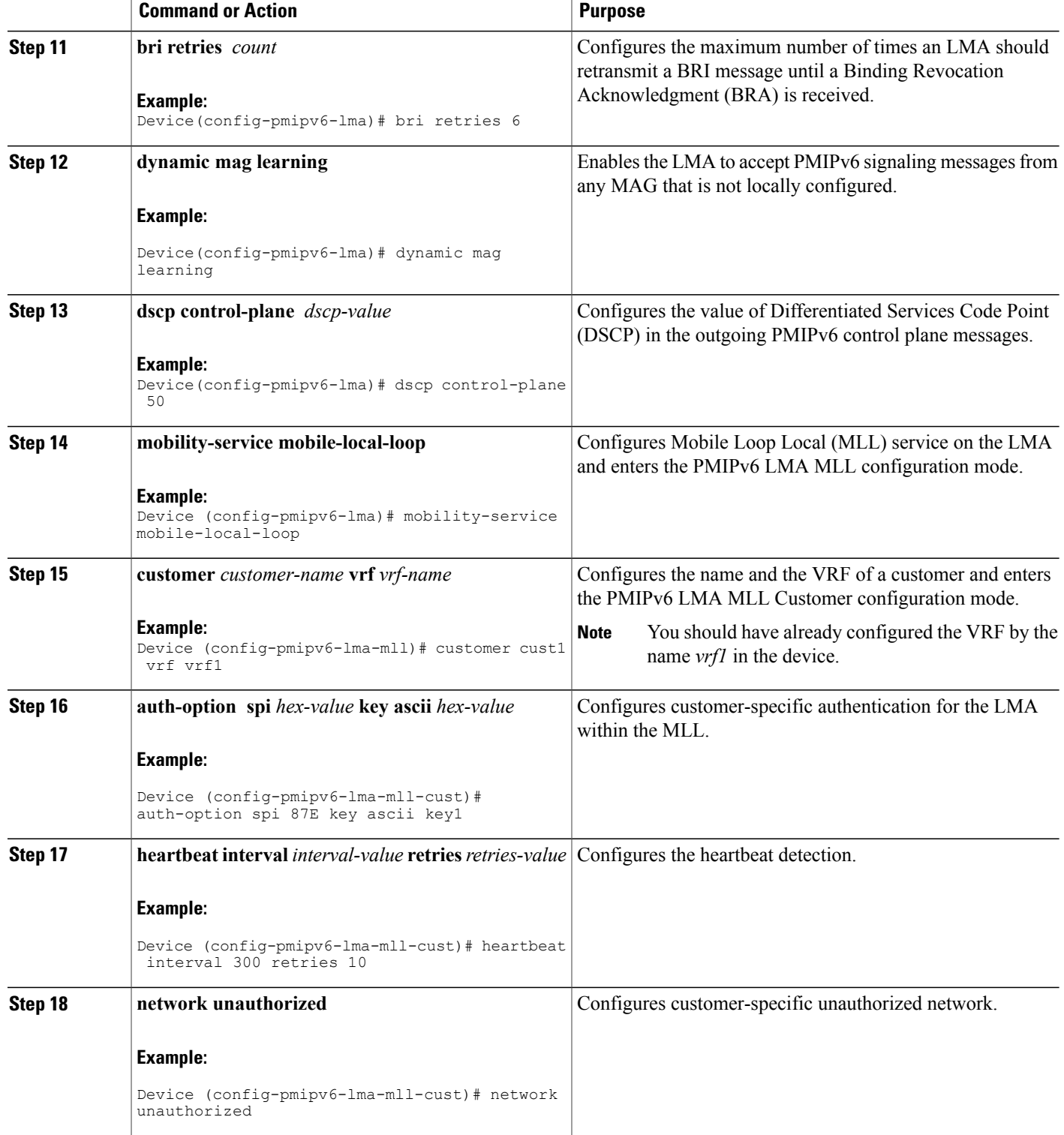

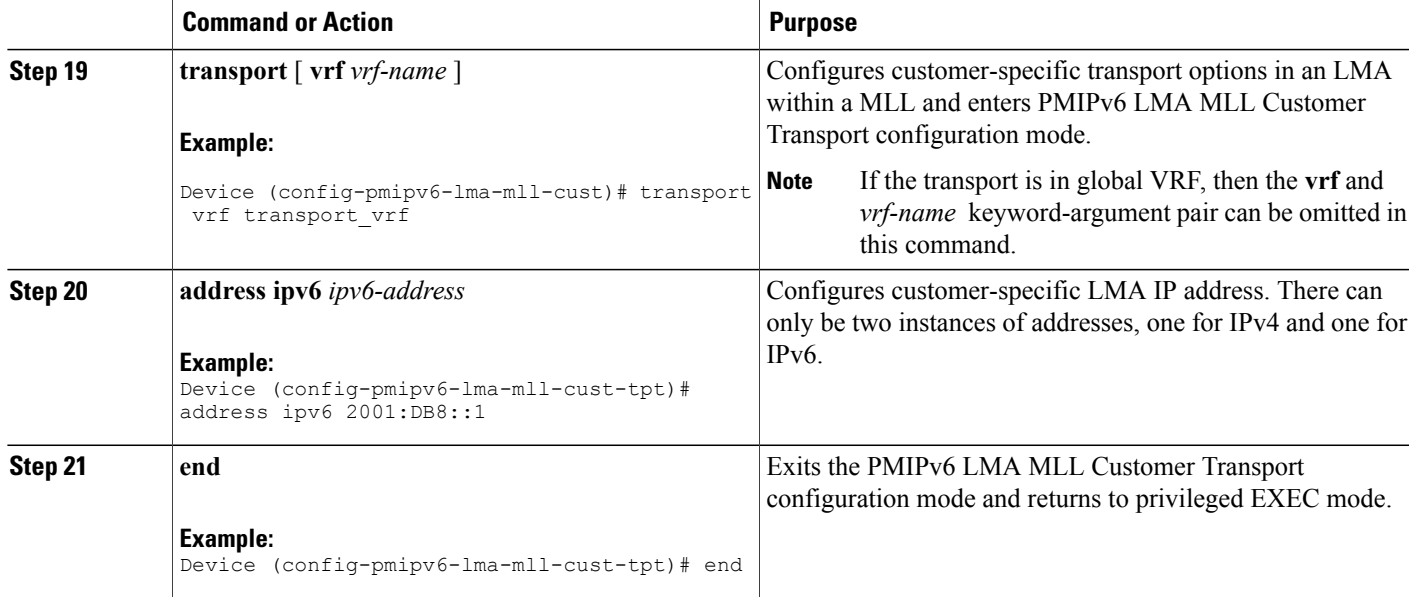

# **Configuration Examples for Proxy Mobile IPv6 Support for LMA Functionality**

### **Example: Configuring a Proxy Mobile IPv6 Domain by Using the Configuration from the AAA Server**

The following example shows how to configure the PMIPv6 domain by using the AAA server configuration:

```
Device# configure terminal
Device(config)# ipv6 mobile pmipv6-domain D1 load-aaa
The following example shows how to configure the PMIPv6 domain by using the configuration from the
AAA server and how to override the configuration for specific PMIPv6 domain parameters:
```

```
Device# configure terminal
Device(config)# ipv6 mobile pmipv6-domain D11 load-aaa
Device(config)# ipv6 mobile pmipv6-domain D11
Device(config-ipv6-pmipv6-domain)# gre-ipv4
Device(config-ipv6-pmipv6-domain)# auth-option spi 67 key ascii key1
```
### **Example: Configuring a Minimum Configuration for a Domain When the Configuration from the AAA Server Is Not Available**

The following example shows how to configure a minimum configuration for a domain when the AAA server configuration is not available:

```
Device# configure terminal
Device(config)# ipv6 mobile pmipv6-domain D2
Device(config-ipv6-pmipv6-domain)# replay-protection timestamp window 200
Device(config-ipv6-pmipv6-domain)# auth-option spi 100 key ascii hi
Device(config-ipv6-pmipv6-domain)# encap ipv6-in-ipv6
!
Device(config-ipv6-pmipv6-domain)# lma lma1
Device(config-ipv6-pmipv6-domain-lma)# ipv4-address 10.1.1.1
Device(config-ipv6-pmipv6-domain-lma)# ipv6-address 2001:0DB8:2:3::1
Device(config-ipv6-pmipv6-domain-lma)# exit
!
Device(config-ipv6-pmipv6-domain)# mag mag1
Device(config-ipv6-pmipv6-domain-mag)# ipv4-address 10.1.3.1
Device(config-ipv6-pmipv6-domain-mag)# ipv6-address 2001:0DB8:2:5::1
Device(config-ipv6-pmipv6-domain-mag)# exit
!
Device(config-ipv6-pmipv6-domain)# nai example@example.com
Device(config-ipv6-pmipv6-domain-mn)# lma lma1
Device(config-ipv6-pmipv6-domain-mn)# int att GigabitETHERNET l2-addr 02c7.f800.0422
Device(config-ipv6-pmipv6-domain-mn)# gre-encap-key up 1234
Device(config-ipv6-pmipv6-domain-mn)# gre-encap-key down 5678
Device(config-ipv6-pmipv6-domain-mn)# service ipv4
Device(config-ipv6-pmipv6-domain-mn)# network-name example1
Device(config-ipv6-pmipv6-domain-mn)# end
```
### **Example: Configuring an LMA**

The following example shows the minimum configuration required to enable LMA:

```
Device# configure terminal
Device(config)# ipv6 mobile pmipv6-domain D2
!
Device(config-ipv6-pmipv6-domain)# lma lma1
Device(config-ipv6-pmipv6-domain-lma)# ipv4-address 10.1.1.1
Device(config-ipv6-pmipv6-domain-lma)# ipv6-address 2001:0DB8:2:3::1
Device(config-ipv6-pmipv6-domain-lma)# exit
!
Device(config-ipv6-pmipv6-domain)# lma lma2
Device(config-ipv6-pmipv6-domain-lma)# ipv4-address 10.2.1.1
Device(config-ipv6-pmipv6-domain-lma)# ipv6-address 2001:0DB8:2:4::1
Device(config-ipv6-pmipv6-domain-lma)# exit
!
Device(config-ipv6-pmipv6-domain)# nai example1@example.com
Device(config-ipv6-pmipv6-domain-mn)# network-name example1
Device(config-ipv6-pmipv6-domain-mn)# exit
!
Device(config-ipv6-pmipv6-domain)# nai example2@example.com
Device(config-ipv6-pmipv6-domain-mn)# network-name example1
Device(config-ipv6-pmipv6-domain-mn)# exit
!
Device(config)# ipv6 mobile pmipv6-lma lma1 domain D2
Device(config-ipv6-pmipv6-lma)# address ipv6 2001:DB8:0:0:E000::F
Device(config-ipv6-pmipv6-lma)# address ipv4 10.2.1.1
Device(config-ipv6-pmipv6-domain-mn)# network-name example1
Device(config-ipv6-pmipv6lma-network)# pool ipv4 v4pool pfxlen number
Device(config-ipv6-pmipv6lma-network)# pool ipv6 v6pool pfxlen number
```

```
Device(config-ipv6-pmipv6lma-network)# exit
Device(config-ipv6-pmipv6-lma)# default profile example2@example.com
```

```
Device(ipv6-mag-config)# exit
```
### **Example: Configuring VRF-Aware LMA**

```
Device# configure
Device (config)# ipv6 mobile pmipv6-lma lma1 domain example.com
Device (config-pmipv6-lma)# hnp maximum 2
Device (config-pmipv6-lma)# heartbeat interval 300 retries 3
Device (config-pmipv6-lma)# bce maximum 2500
Device (config-pmipv6-lma)# bce lifetime 2500
Device (config-pmipv6-lma)# bce delete-wait-time 2000
Device (config-pmipv6-lma)# replay-protection timestamp window 200
Device (config-pmipv6-lma)# bri delay min 500
Device(config-pmipv6-lma)# bri retries 6
Device(config-pmipv6-lma)# dynamic mag learning
Device(config-pmipv6-lma)# dscp control-plane 50
Device (config-pmipv6-lma)# mobility-service mobile-local-loop
Device (config-pmipv6-lma-mll)# customer cust1 vrf vrf1
Device (config-pmipv6-lma-mll-cust)# auth-option spi 87E key ascii key1
Device (config-pmipv6-lma-mll-cust)# heartbeat interval 300 retries 10
Device (config-pmipv6-lma-mll-cust)# network unauthorized
Device (config-pmipv6-lma-mll-cust)# transport vrf transport_vrf
Device (config-pmipv6-lma-mll-cust-tpt)# address ipv6 2001:DB8::1
Device (config-pmipv6-lma-mll-cust-tpt)# end
```
## **Where to Go Next**

The MAG entity works with the LMA provided by the ASR 5000 devices. To configure the LMA in the Cisco ASR 5000, see the "PDN Gateway Configuration" module in the Cisco ASR 5000 Series Packet Data Network Gateway [Administration](http://www.cisco.com/en/US/docs/wireless/asr_5000/12_0/OL-24822_PGW_Admin.pdf) Guide.

## **Additional References**

#### **Related Documents**

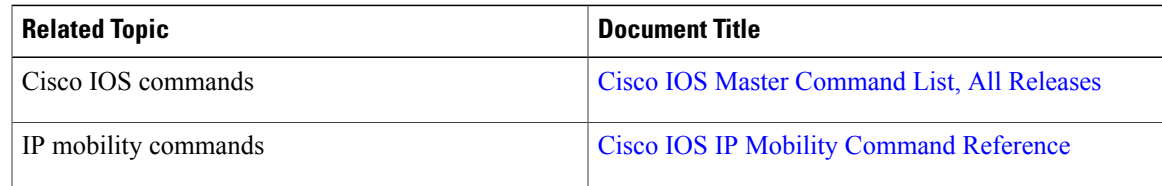

#### **Standards and RFCs**

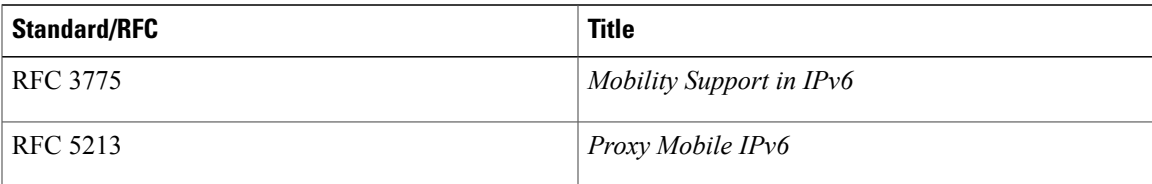

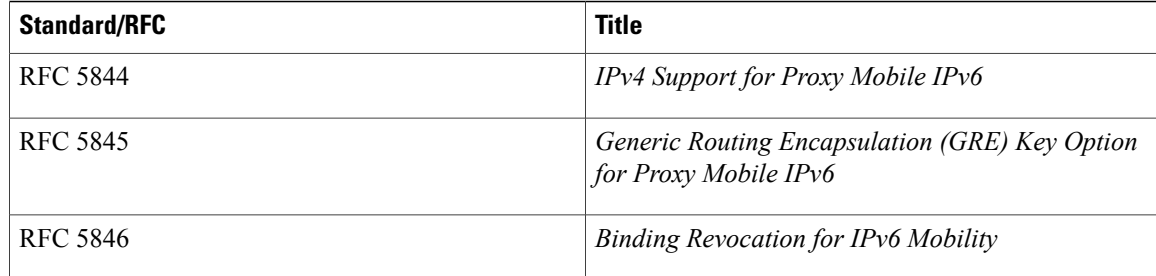

#### **MIBs**

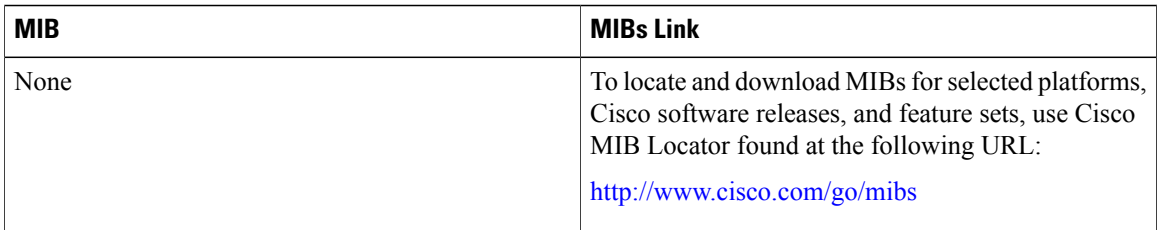

#### **Technical Assistance**

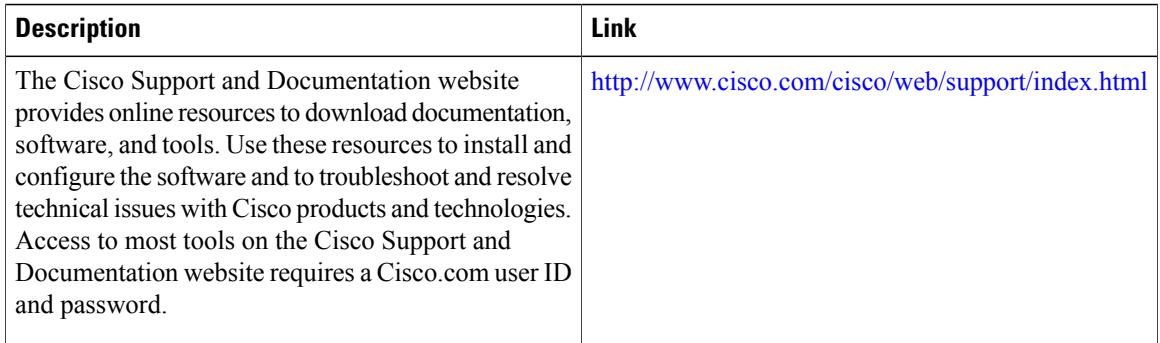

## **Feature Information for Proxy Mobile IPv6 Local Mobility Anchor**

The following table provides release information about the feature or features described in this module. This table lists only the software release that introduced support for a given feature in a given software release train. Unless noted otherwise, subsequent releases of that software release train also support that feature.

Use Cisco Feature Navigator to find information about platform support and Cisco software image support. To access Cisco Feature Navigator, go to [www.cisco.com/go/cfn.](http://www.cisco.com/go/cfn) An account on Cisco.com is not required.

 $\mathbf{I}$ 

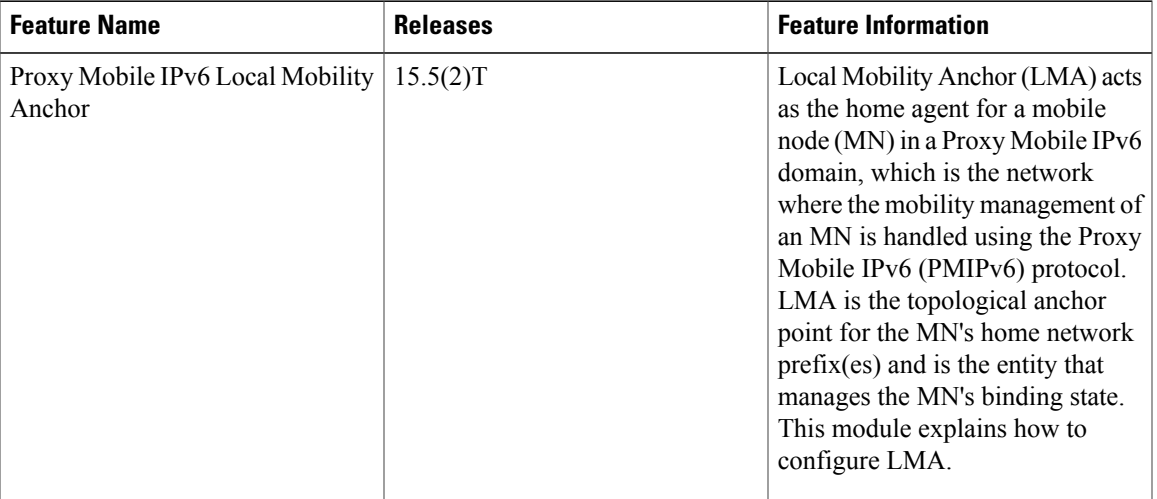

#### **Table 2: Feature Information for Proxy Mobile IPv6 Local Mobility Anchor**

I

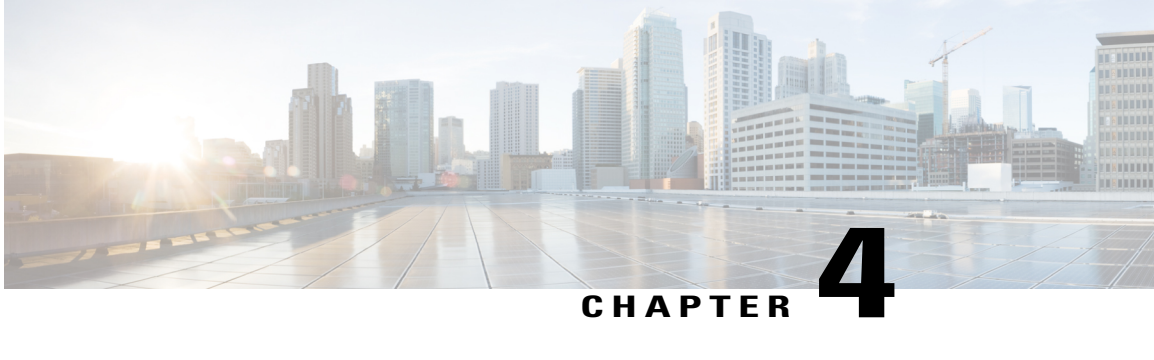

## **PMIP Mobility - 3G Mobility Anchor**

The 3G Mobility Anchor(3GMA) feature acts as an anchor point for 3G User Equipment (UE). 3GMA functions as the DHCP server for Gateway general packet radio service (GPRS) Support Node (GGSN)/Packet Data Serving Node (PDSN), and as a Local Mobility Anchor (LMA) towards Wi-Fi Mobile Access Gateway (MAG).

This module describes the 3G Mobility Anchor feature.

- Finding Feature [Information,](#page-60-0) page 55
- [Prerequisites](#page-60-1) for 3G Mobility Anchor, page 55
- [Information](#page-61-0) about PMIP Mobility 3G Mobility Anchor, page 56
- How to [Configure](#page-62-0) PMIP Mobility 3G Mobility Anchor, page 57
- [Configuration](#page-65-0) Examples for PMIP Mobility 3G Mobility Anchor, page 60
- Additional [References](#page-65-1) for PMIP Mobility 3G Mobility Anchor, page 60
- Feature [Information](#page-66-0) for PMIP Mobility 3G Mobility Anchor, page 61

## <span id="page-60-0"></span>**Finding Feature Information**

Your software release may not support all the features documented in this module. For the latest caveats and feature information, see Bug [Search](https://tools.cisco.com/bugsearch/search) Tool and the release notes for your platform and software release. To find information about the features documented in this module, and to see a list of the releases in which each feature is supported, see the feature information table.

Use Cisco Feature Navigator to find information about platform support and Cisco software image support. To access Cisco Feature Navigator, go to [www.cisco.com/go/cfn.](http://www.cisco.com/go/cfn) An account on Cisco.com is not required.

## <span id="page-60-1"></span>**Prerequisites for 3G Mobility Anchor**

You must configure the IPv4 and IPv6 address pools for the Local Mobility Anchor (LMA) to assign IPv4 or IPv6 addresses.

## <span id="page-61-0"></span>**Information about PMIP Mobility - 3G Mobility Anchor**

### **3G Mobility Anchor Overview**

Third-generation Mobility Anchor (3GMA) is the default gateway for Packet Data Serving Node (PDSN)/General Packet Radio Service (GPRS) Support Node (GGSN). A 3GMA node is placed on Gi interface of the PDSN/GGSN to serve as an anchor point for 3G User Equipments (UEs). Gi interface is the reference point between a GPRS network and an external packet data network. 3GMA node works as a DHCP server towards GGSN/PDSN, and as an LMA towards a WiFi MAG. 3GMA node assigns an IPaddress and responds to DHCP messages from GGSN/PDSN. UEs are configured with a specific Access Point Names (APNs); when a UE connects to this APN, PDSN/ GGSN is configured to operate in Proxy DHCP mode, instead of using local address pool. In 3GMA mode, the IP address assigned to the mobile is obtained from an external DHCP server (3GMA node). Local Mobility Anchor (LMA) functionality described in RFC 5213 can also be configured in 3GMA mode.

### **Local Mobility Anchor**

Local Mobility Anchor (LMA) is the home agent for a mobile node (MN) in a Proxy Mobile IPv6 (PMIPv6) domain. It is the topological anchor point for MN home network prefixes and manages the binding state of an MN. An LMA hasthe functional capabilities of a home agent as defined in the Mobile IPv6 base specification (RFC 3775) along with the capabilities required for supporting the PMIPv6 protocol.

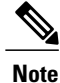

Use the **dynamic mag learning** command to enable LMA to accept Proxy Mobile IPv6 (PMIPv6) signaling messages from any Mobile Access Gateway (MAG) that is not configured locally.

### **Mobile Node**

Mobile node (MN) is an IP host and the mobility of the MN is managed by a network. MN can be an IPv4-only node, an IPv6-only node, or a dual-stack node, which is a node with IPv4 and IPv6 protocol stacks. MN is not required to participate in any IP mobility-related signaling for achieving mobility for an IP address or a prefix that is obtained in the Proxy Mobile IPv6 (PMIPv6) domain.

### **Radio Access Technology Type**

A radio access type (RAT) refers to the method of allocating radio resources in a wireless network for communication in the uplink (user to network) and downlink (network to user). RAT indicates the type of radio technology used to access a Core Network (CN), which is the central part of a telecommunication network that provides various services to customers who are connected by the access network. RAT is implemented by the radio access network (RAN) that resides between a device such as a mobile phone, a computer, or any remotely controlled machine, and provides connection with its CN. Mobile phones and other wireless connected devices are known as user equipment (UE). Examples of RAT types include Worldwide Interoperability for Microwave Access (WiMAX), Wireless Local Area Network (WLAN), and 3GPP

## <span id="page-62-0"></span>**How to Configure PMIP Mobility - 3G Mobility Anchor**

### **Configuring LMA in 3GMA Mode**

#### **SUMMARY STEPS**

- **1. enable**
- **2. configure terminal**
- **3. ip local pool** *pool-name low-ip-address high-ip-address*
- **4. ipv6 local pool** *pool-name prefix/prefix-length assigned-length*
- **5. ipv6 unicast-routing**
- **6. ipv6 mobile pmipv6-lma** *lma-id* **domain** *domain-name*
- **7. address ipv6** *ipv6-address*
- **8. network** *network1*
- **9. pool ipv4** *pool-name* **pfxlen** *number*
- **10. pool ipv6** *pool-name* **pfxlen** *number*
- **11. exit**
- **12. default profile** *profile-name*
- **13. role 3gma**
- **14. interface** *interface-type*
- **15. rat** *rat-type* **priority** *priority-number*
- **16. end**
- **17. show ipv6 mobile pmipv6 lma binding**

#### **DETAILED STEPS**

Г

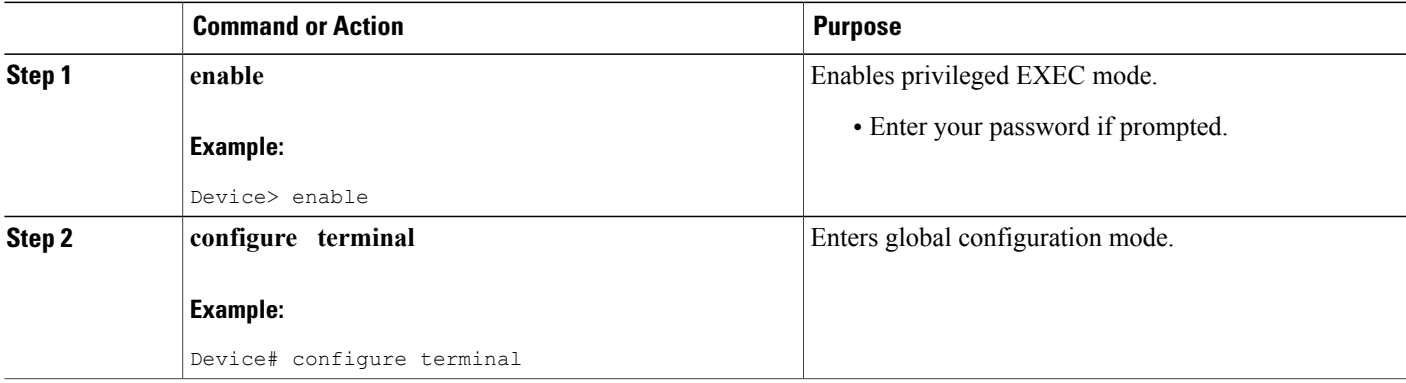

 $\mathbf{I}$ 

I

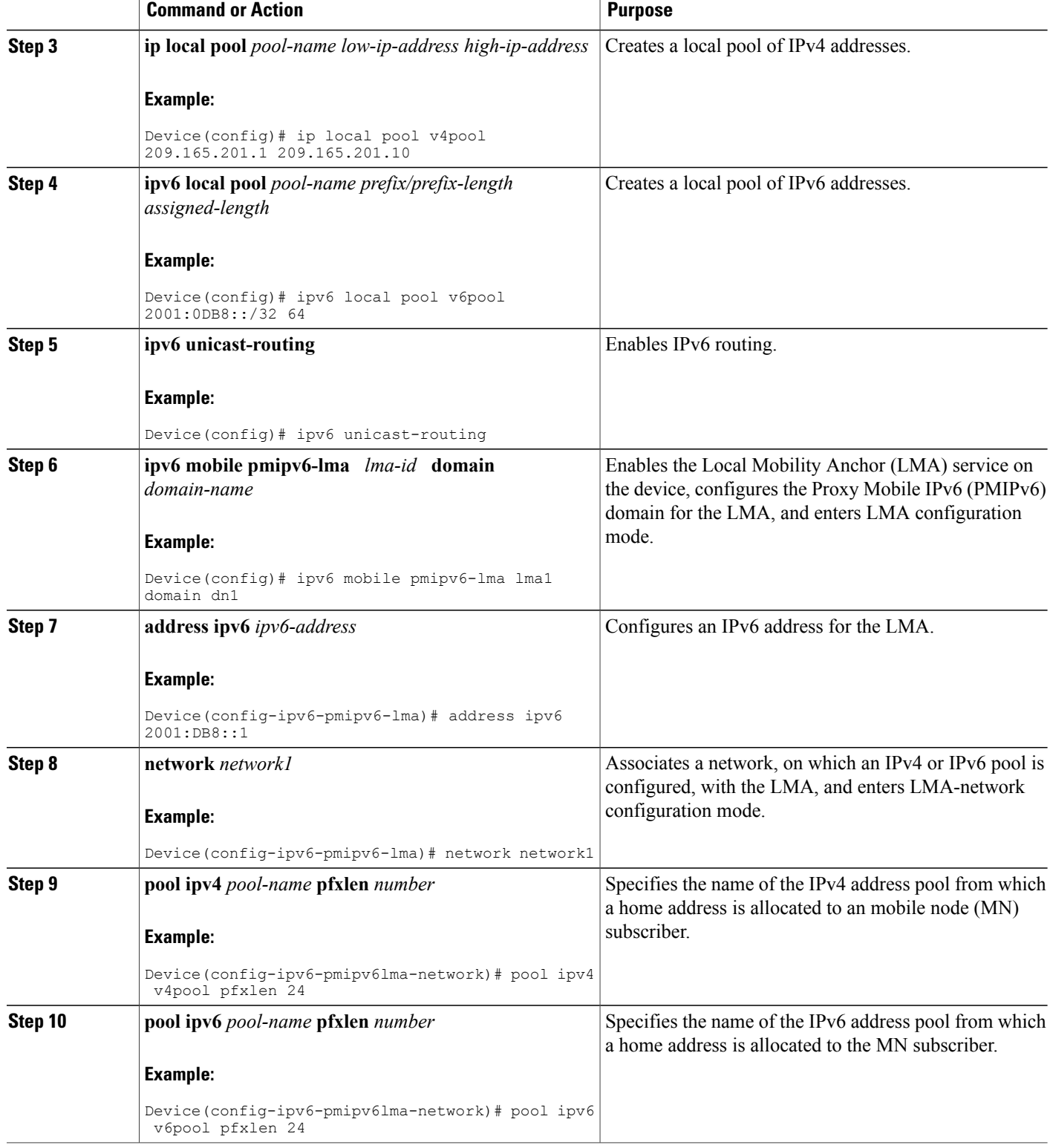

 $\mathbf I$ 

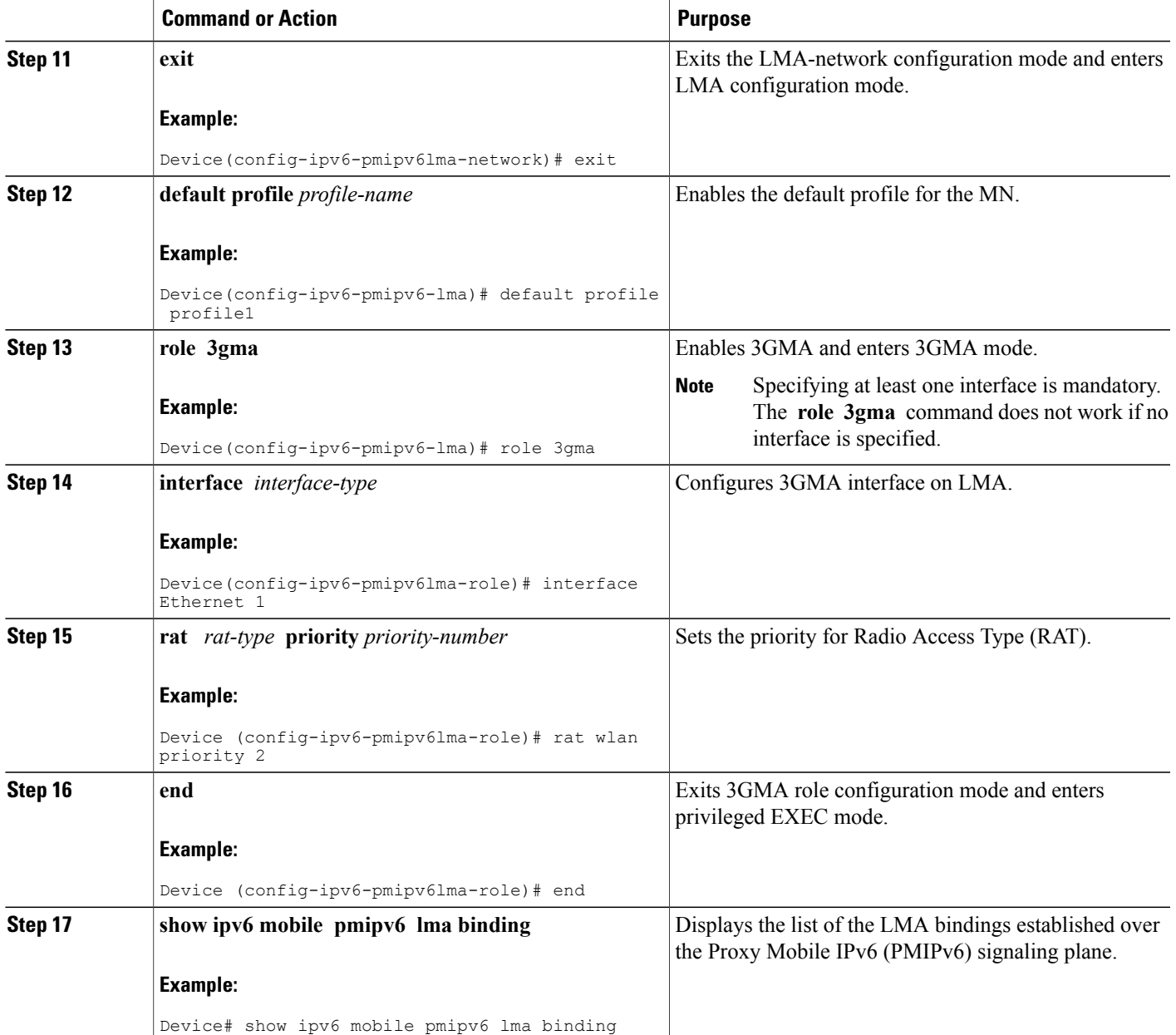

## <span id="page-65-0"></span>**Configuration Examples for PMIP Mobility - 3G Mobility Anchor**

### **Example: Configuring LMA in 3GMA Mode**

The following example shows how to configure LMA in 3GMA mode:

```
Device> enable
Device# configure terminal
Device(config)# ip local pool v4pool 209.165.201.1 209.165.201.10
Device(config)# ipv6 local pool v6pool 2001:0DB8::/32 64
Device(config)# ipv6 unicast-routing
Device(config)# ipv6 mobile pmipv6-lma lma1 domain dn1
Device(config-ipv6-pmipv6-lma)# address ipv6 2001:DB8::1
Device(config-ipv6-pmipv6-lma)# network network1
Device(config-ipv6-pmipv6lma-network)# pool ipv4 v4pool pfxlen 24
Device(config-ipv6-pmipv6lma-network)# pool ipv6 v6pool pfxlen 24
Device(config-ipv6-pmipv6lma-network)# exit
Device(config-ipv6-pmipv6-lma)# default profile profile1
Device(config-ipv6-pmipv6-lma)# role 3gma
Device(config-ipv6-pmipv6lma-role)# interface Ethernet 1
Device (config-ipv6-pmipv6lma-role)# rat wlan priority 2
Device (config-ipv6-pmipv6lma-role)# end
Device# show ipv6 mobile pmipv6 lma binding
```
## <span id="page-65-1"></span>**Additional References for PMIP Mobility - 3G Mobility Anchor**

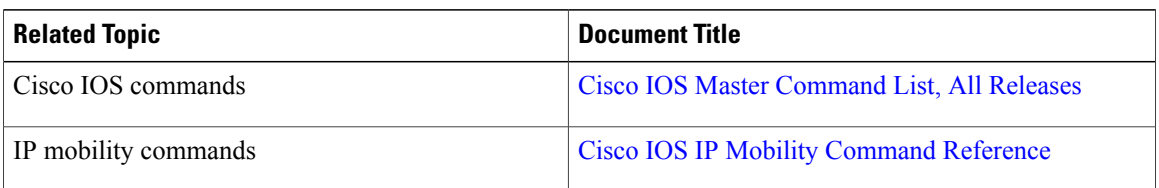

#### **Related Documents**

#### **Standards and RFCs**

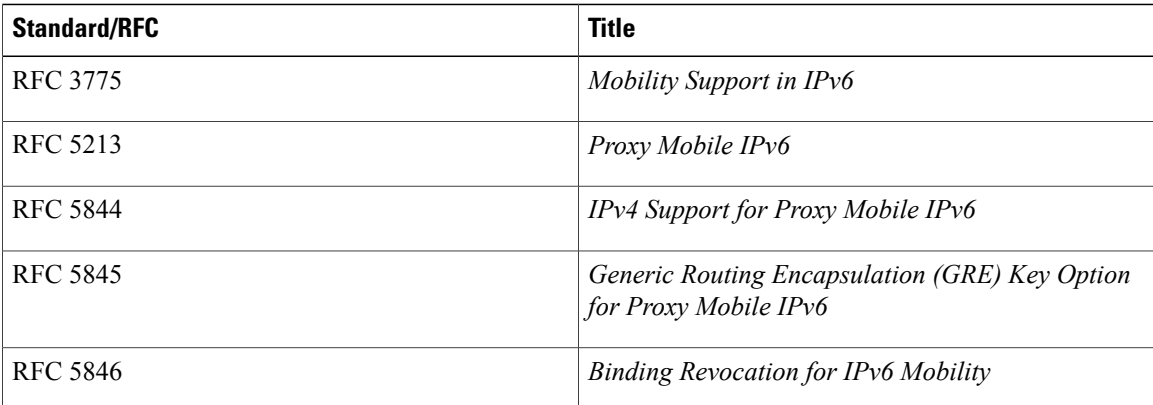

#### **Technical Assistance**

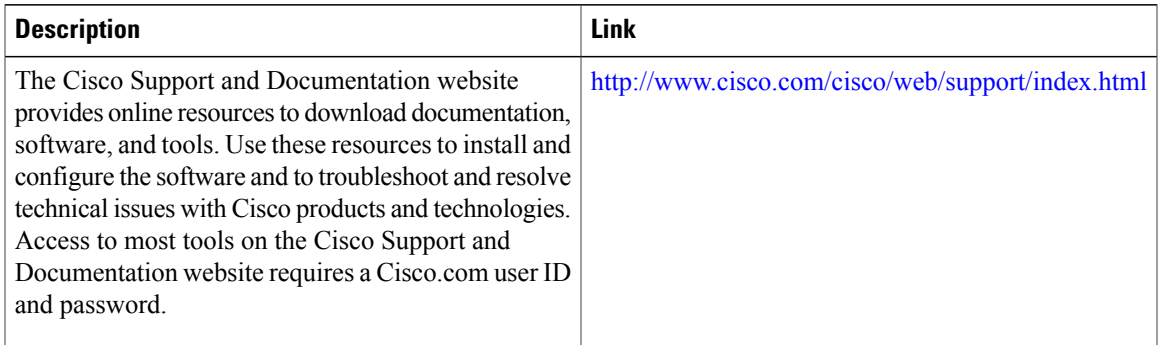

## <span id="page-66-0"></span>**Feature Information for PMIP Mobility - 3G Mobility Anchor**

The following table provides release information about the feature or features described in this module. This table lists only the software release that introduced support for a given feature in a given software release train. Unless noted otherwise, subsequent releases of that software release train also support that feature.

Use Cisco Feature Navigator to find information about platform support and Cisco software image support. To access Cisco Feature Navigator, go to [www.cisco.com/go/cfn.](http://www.cisco.com/go/cfn) An account on Cisco.com is not required.

| <b>Feature Name</b>                   | <b>Releases</b>           | <b>Feature Information</b>                                                                                                    |
|---------------------------------------|---------------------------|----------------------------------------------------------------------------------------------------|
| PMIP Mobility - 3G Mobility<br>Anchor | Cisco IOS XE Release 3.9S | The 3G Mobility Anchor(3GMA)<br>feature acts as an anchor point for<br>3G User Equipment (UE). 3GMA<br>functions as the DHCP server for<br>Gateway general packet radio<br>service (GPRS) Support Node<br>(GGSN)/Packet Data Serving Node<br>(PDSN), and as a Local Mobility<br>Anchor (LMA) towards Wi-Fi<br>Mobile Access Gateway (MAG).<br>The following commands were<br>introduced or modified: rat, role<br>3gma, interface (proxy mobile<br>IPv6), and show ipv6 mobile<br>pmipv6 lma binding |

**Table 3: Feature Information for PMIP Mobility - 3G Mobility Anchor**

T

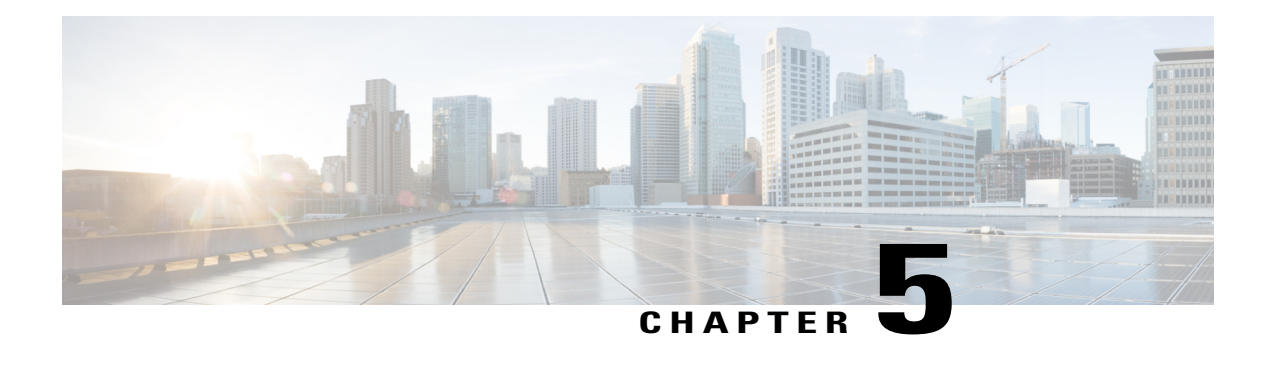

## **PMIP: Multipath Support on MAG and LMA**

The PMIP: Multipath Support on MAG and LMA feature enables Mobile Access Gateway (MAG) to register multiple transport end-points with Local Mobility Anchor (LMA), allowing MAG and LMA to establish multiple tunnels and apply path selection on a flow basis.

- Finding Feature [Information,](#page-68-0) page 63
- [Prerequisites](#page-68-1) for PMIP: Multipath Support for MAG and LMA, page 63
- [Information](#page-69-0) About PMIP: Multipath Support for MAG and LMA, page 64
- How to [Configure](#page-71-0) PMIP: Multipath Support for MAG and LMA, page 66
- [Configuration](#page-92-0) Examples for PMIPv6 Multipath Support for MAG and LMA, page 87
- Additional [References,](#page-96-0) page 91
- Feature [Information](#page-97-0) for PMIP: Multipath Support on MAG and LMA, page 92

## <span id="page-68-0"></span>**Finding Feature Information**

Your software release may not support all the features documented in this module. For the latest caveats and feature information, see Bug [Search](https://tools.cisco.com/bugsearch/search) Tool and the release notes for your platform and software release. To find information about the features documented in this module, and to see a list of the releases in which each feature is supported, see the feature information table.

Use Cisco Feature Navigator to find information about platform support and Cisco software image support. To access Cisco Feature Navigator, go to [www.cisco.com/go/cfn.](http://www.cisco.com/go/cfn) An account on Cisco.com is not required.

## <span id="page-68-1"></span>**Prerequisites for PMIP: Multipath Support for MAG and LMA**

- Configure UDP in tunnel encapsulation mode on Mobile Access Gateway (MAG) and Local Mobility Anchor (LMA).
- Configure multipath and run the IP SLA responder.

## <span id="page-69-0"></span>**Information About PMIP: Multipath Support for MAG and LMA**

### **Local Mobility Anchor**

Local Mobility Anchor (LMA) is the home agent for a mobile node (MN) in a Proxy Mobile IPv6 (PMIPv6) domain. It is the topological anchor point for MN home network prefixes and manages the binding state of an MN. An LMA hasthe functional capabilities of a home agent as defined in the Mobile IPv6 base specification (RFC 3775) along with the capabilities required for supporting the PMIPv6 protocol.

**Note**

Use the **dynamic mag learning** command to enable LMA to accept Proxy Mobile IPv6 (PMIPv6) signaling messages from any Mobile Access Gateway (MAG) that is not configured locally.

### **Mobile Access Gateways**

Mobile Access Gateway (MAG) performs mobility-related signaling on behalf of the mobile nodes (MN) attached to its access links. MAG is the access router for the MN; that is, MAG is the first-hop router in the localized mobility management infrastructure.

MAG performs the following functions:

- Obtains an IP address from Local Mobility Anchor (LMA) and assigns it to MN.
- Retains the IP address of an MN when the MN roams across MAGs.
- Tunnels traffic from MN to LMA.

### **Mobile Node**

Mobile node (MN) is an IP host and the mobility of the MN is managed by a network. MN can be an IPv4-only node, an IPv6-only node, or a dual-stack node, which is a node with IPv4 and IPv6 protocol stacks. MN is not required to participate in any IP mobility-related signaling for achieving mobility for an IP address or a prefix that is obtained in the Proxy Mobile IPv6 (PMIPv6) domain.

### **Multipath Support**

At any given time, many network paths exists between Local Mobility Anchor (LMA) and Mobile Access Gateway (MAG). The PMIP: Multipath Support on MAG and LMA feature enables MAG to select any one of the paths on priority basis or select all the existing network paths simultaneously to create tunnels to reach LMA. All paths have the same priority when multiple paths are selected.

### **Mobile Map**

Mobile map configuration facilitates application-based routing. More than one mobile map can be configured under the Proxy Mobile IPv6 (PMIPv6) domain, however, at a given point of time, only one mobile map is active at Mobile Access Gateway (MAG) and Local Mobility Anchor (LMA). The mobile map and its entries are configured or modified when no bindings are available.

### **Logical Mobile Node**

Logical Mobile Node (LMN) is a logical entity that represents a mobile node (MN) that is hosted on one of the interfaces of Mobile Access Gateway (MAG) device. LMN has Network Access Indicator (NAI) similar to MN. One or more networks can be associated with each LMN through the interfaces designated as mobile network interfaces. LMN on mobile network receives an IP address from a DHCP server that runs on MAG, unlike a mobile node whose address is assigned by Local Mobility Anchor (LMA).

### **Multipath Management**

The PMIPv6 Mutipath Management feature enables PMIPv6 to choose from multiple available links which have different access technologies. Available path is constantly monitored using PMIPv6 heartbeat which is a special type of PMIPv6 packet. Link preferences can be assigned to various types of traffic using mobile maps.

#### **Hybrid-Access Service**

Hybrid-access service is a multipath management solution, which provides mobility service under MAG. PMIPv6 hybrid-access service is an independent function that manages application profiles, captures and stores link performance statistics, and programs the PMIPv6 data plane based on the application requirements (HTTP, SSH, Telnet, and video).

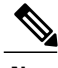

**Note** PMIPv6 hybrid-access service has no interference with the core PMIPv6 functionality.

### **MAG to MAG Traffic Blocking on the PMIPv6 LMA**

To prevent communication between PMIPv6 clients such as, mobile nodes (MNs), or entire mobile networks, that are connected to the same Local Mobility Anchor (LMA), the inter-MAG tunnel traffic is blocked by applying access control list (ACL) on thePMIPv6 tunnels. To enable the blockage of inter-MAG tunnel traffic, the prefixes of all the PMIPv6 addresses mentioned in the address pool configured on LMA, must be entered in the ACL.

 $\overline{\phantom{a}}$ 

## <span id="page-71-0"></span>**How to Configure PMIP: Multipath Support for MAG and LMA**

### **Configuring PMIP: Multipath Support for MAG and LMA**

### **Configuring UDP Encapsulation for a PMIPv6 Domain**

#### **SUMMARY STEPS**

- **1. enable**
- **2. configure terminal**
- **3. ipv6 mobile pmipv6-domain** *domain-name*
- **4. encap udptunnel**
- **5. end**

#### **DETAILED STEPS**

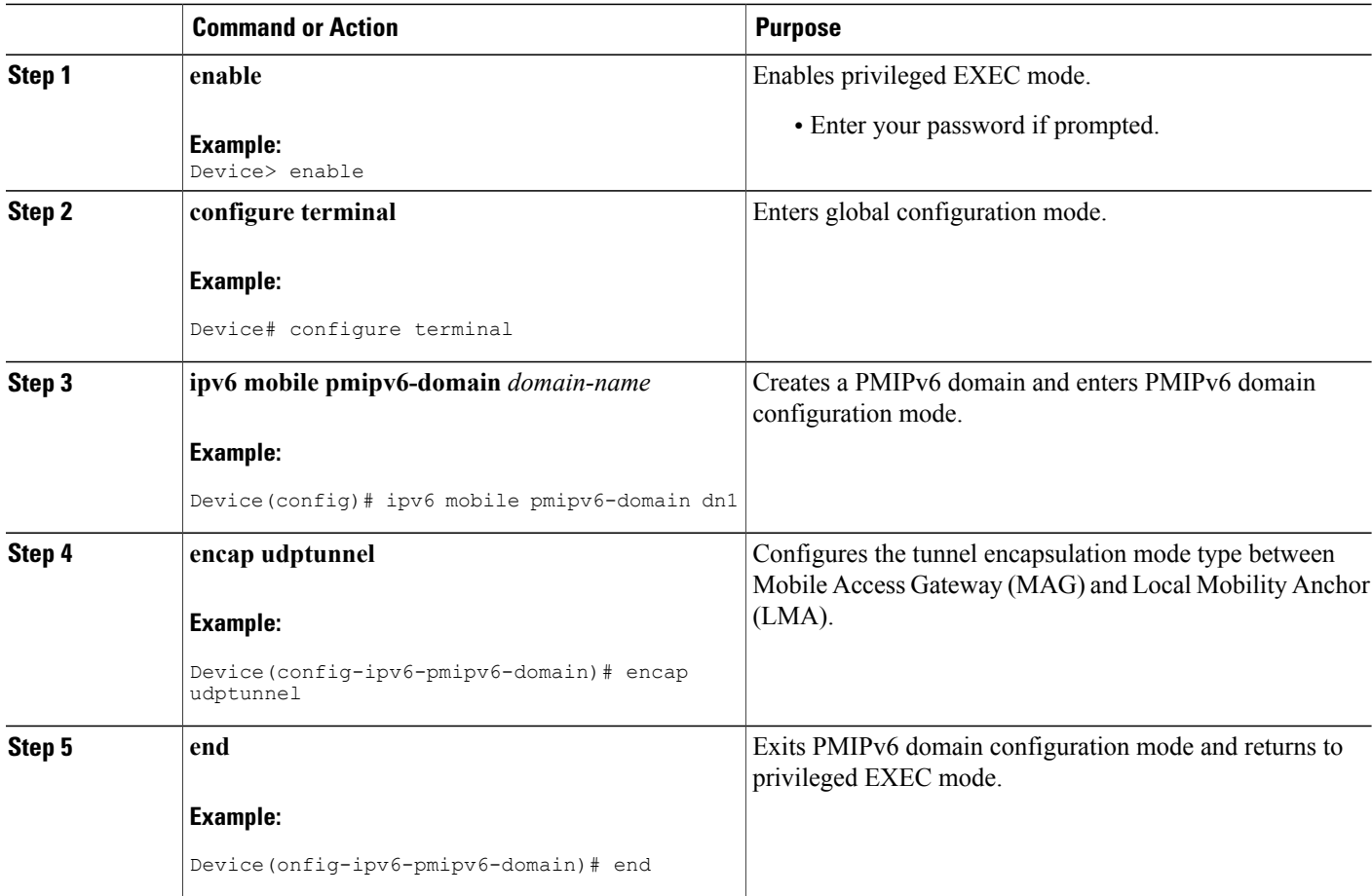
## **Configuring Roaming Interface**

**Note** Perform this task when configuring multipath for MAG.

#### **SUMMARY STEPS**

- **1. enable**
- **2. configure terminal**
- **3. ipv6 mobile pmipv6-mag** *mag-id* **domain** *domain-name*
- **4. address** *dynamic*
- **5. roaming interface** *type number*
- **6. exit**

#### **DETAILED STEPS**

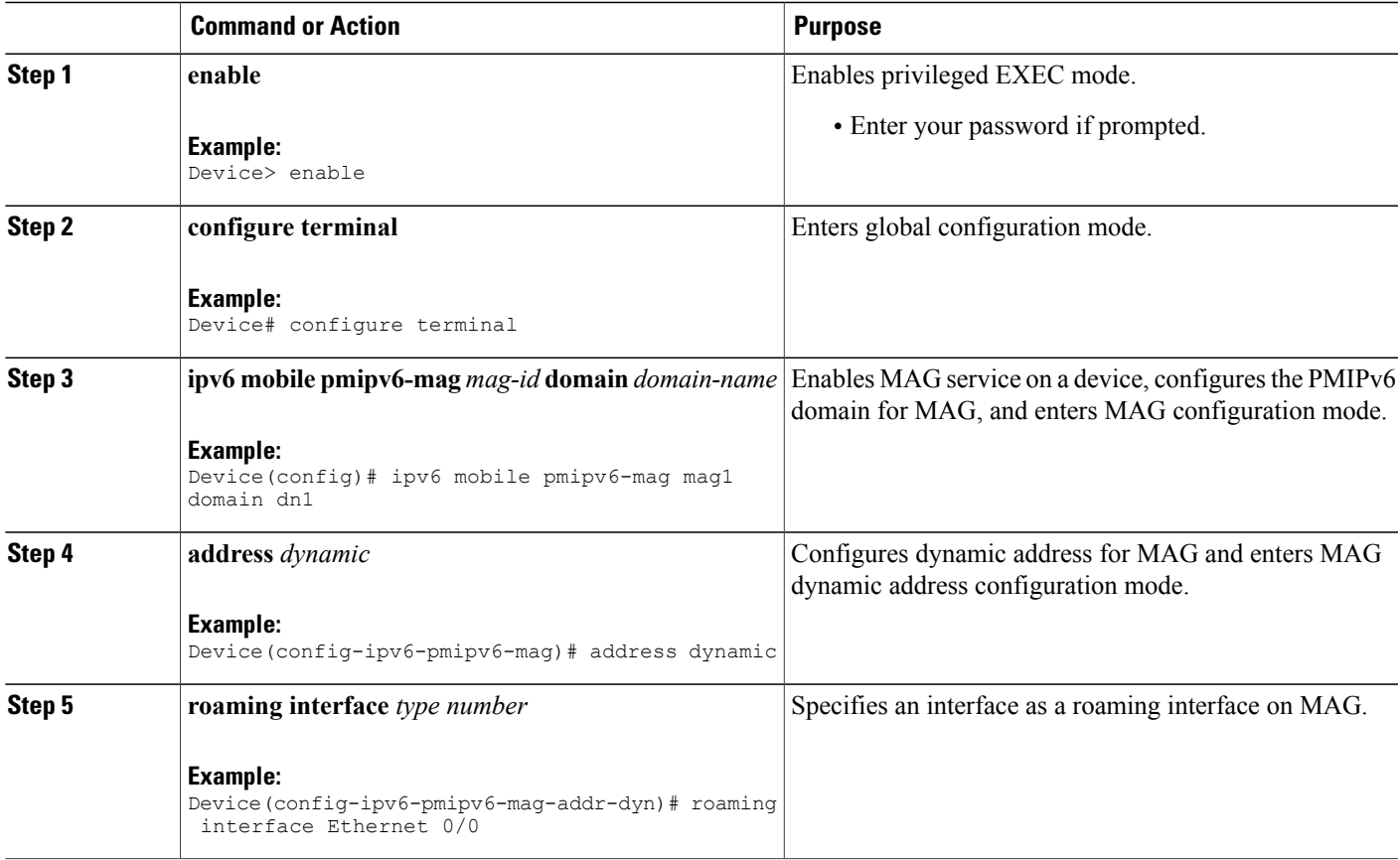

T

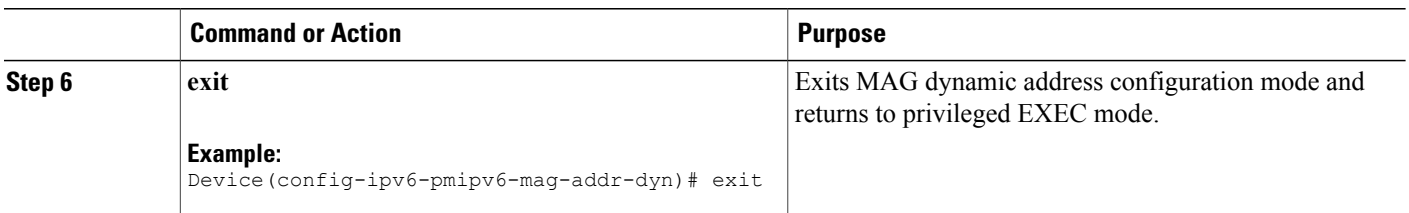

## **Configuring Multipath under LMA and MAG Configurations**

#### **SUMMARY STEPS**

- **1. enable**
- **2. configure terminal**
- **3. ipv6 mobile pmipv6-lma** *lma-id* **domain** *domain-name*
- **4. multipath**
- **5. exit**
- **6. ipv6 mobile pmipv6-mag mag1 domain dn1**
- **7. multipath**
- **8. exit**

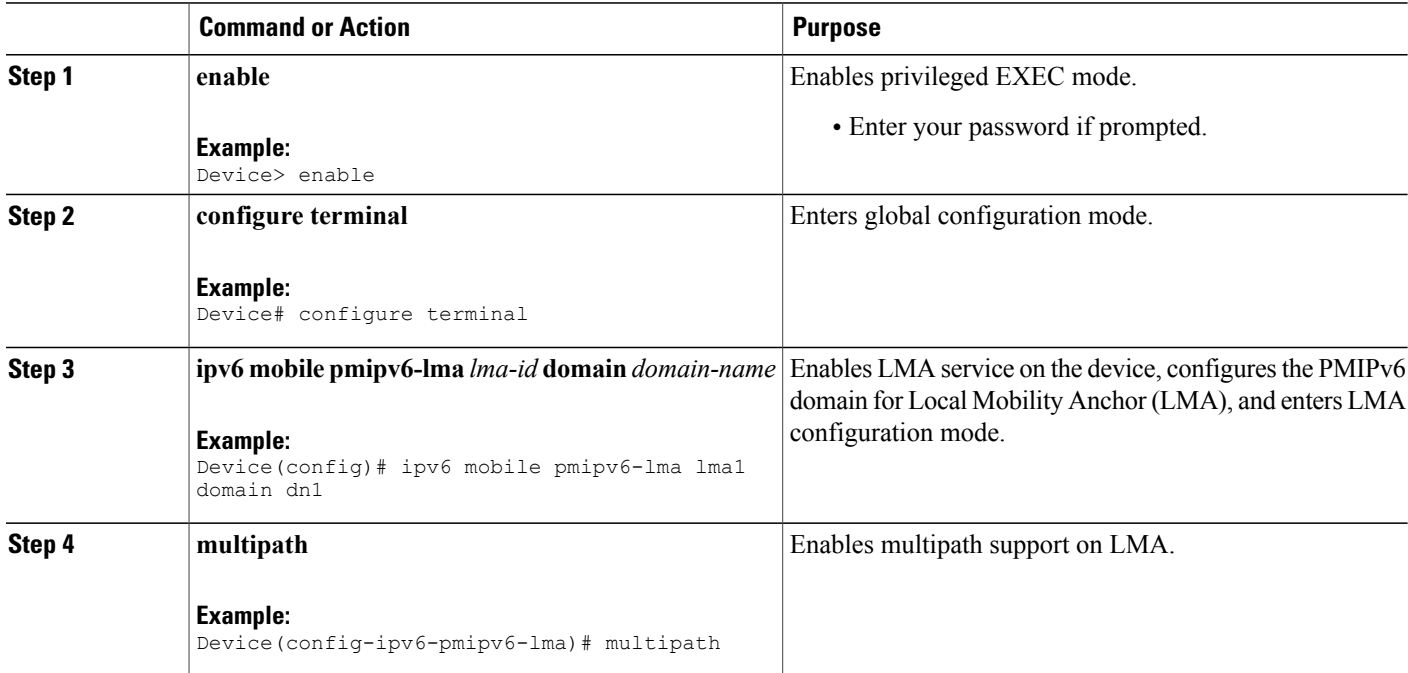

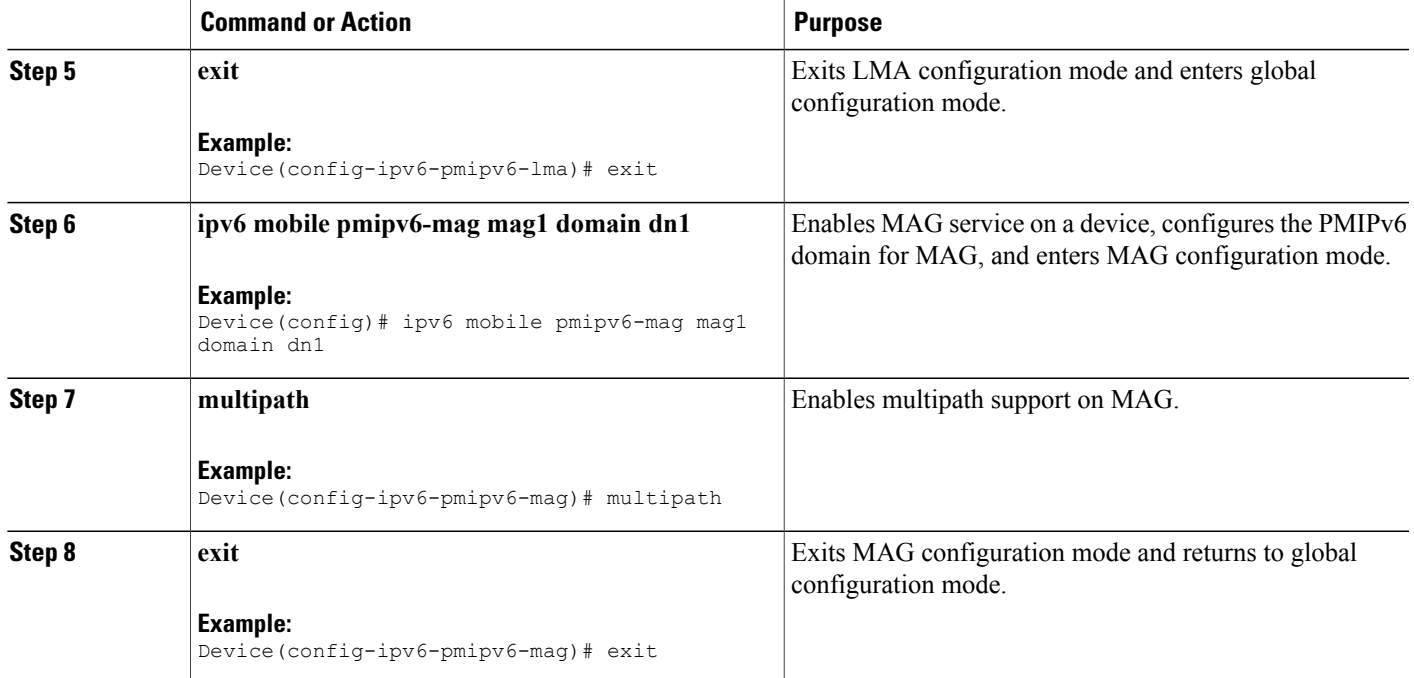

ι

# **Configuring Mobile Map Support on LMA**

### **Configuring Access Lists in LMA**

#### **SUMMARY STEPS**

- **1. enable**
- **2. configure terminal**
- **3. ip access-list extended** *access-list-name*
- **4. permit** *protocol* **any any**
- **5. exit**
- **6. ip access-list extended** *access-list-name*
- **7. permit** *protocol* **any any**
- **8. exit**
- **9. ip access-list extended** *access-list-name*
- **10. permit** *protocol* **any any**
- **11. exit**
- **12. ip access-list extended** *access-list-name*
- **13. permit ip any** *destination-address destination-wildcard*
- **14. end**

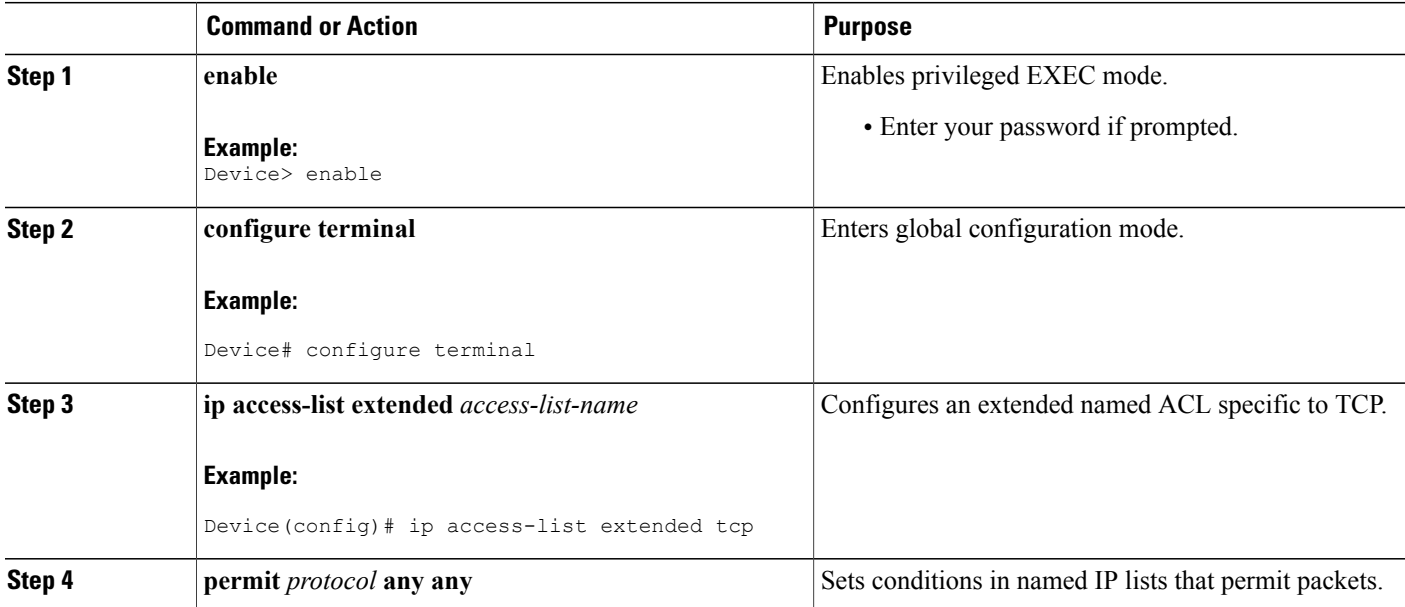

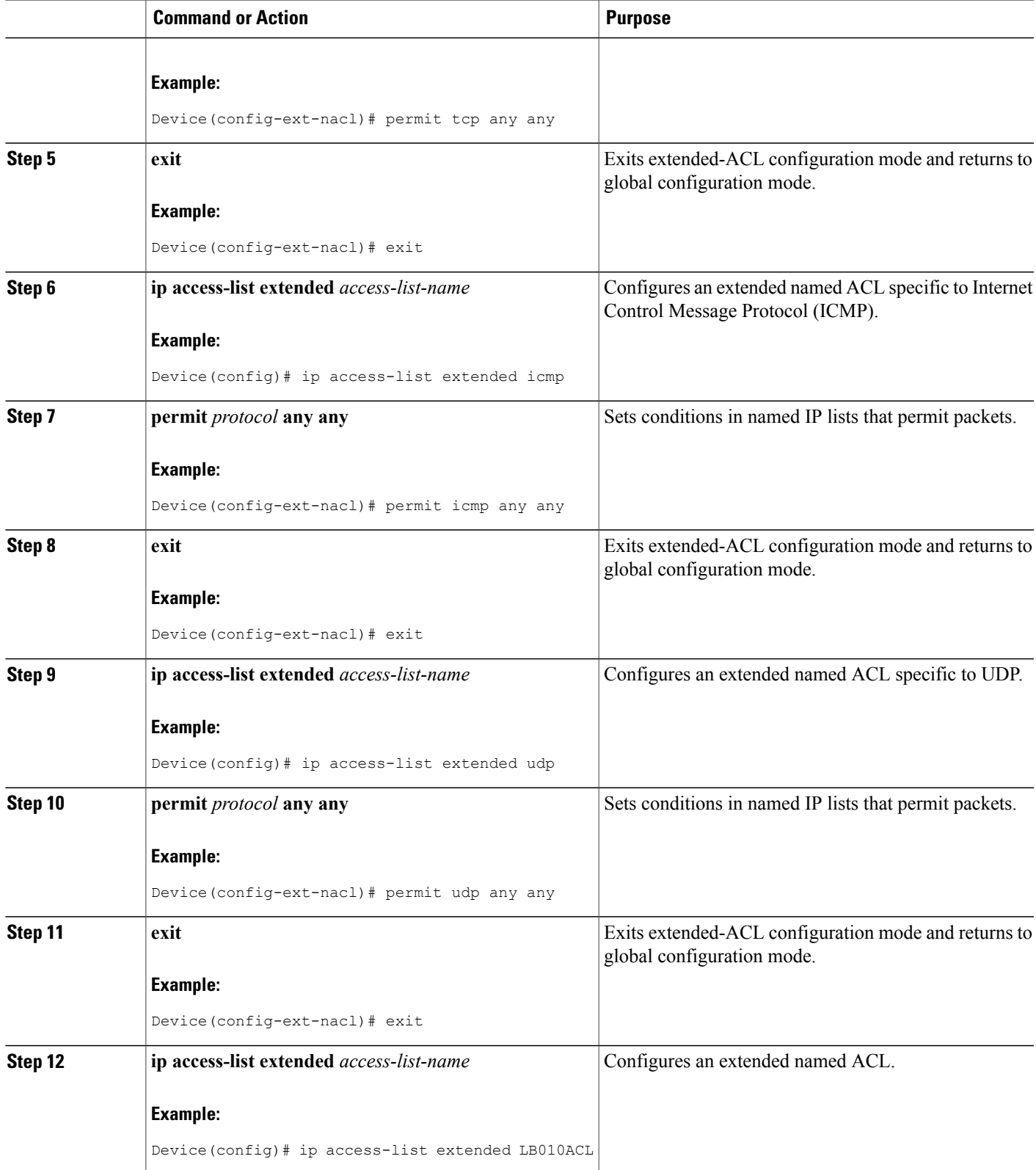

I

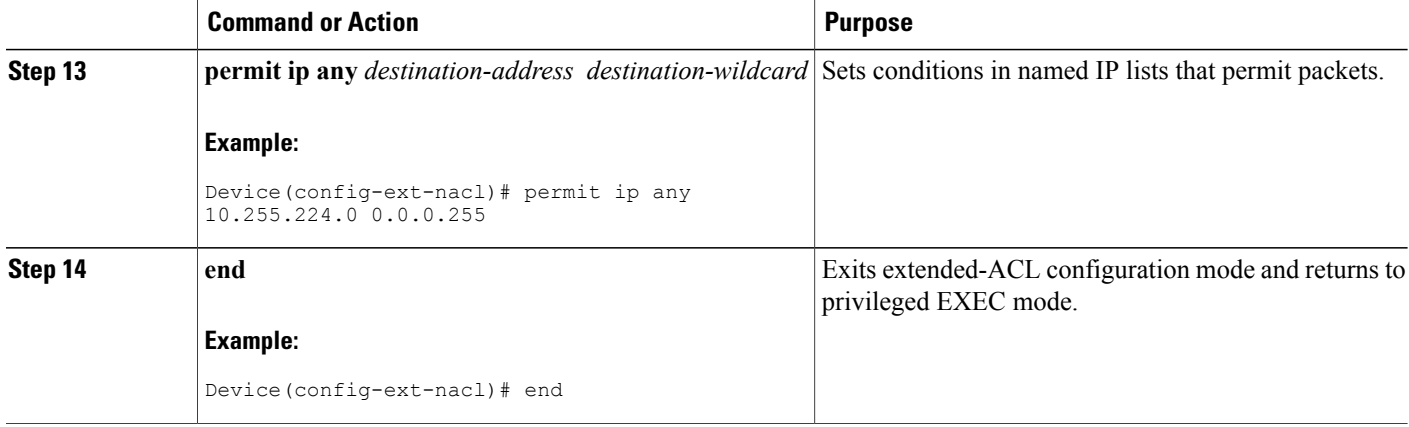

### **Configuring Mobile Maps under the PMIPv6 domain**

#### **SUMMARY STEPS**

- **1. enable**
- **2. configure terminal**
- **3. ipv6 mobile pmipv6-domain** *domain-name* **terminal**
- **4. mobile-map** *map-name sequence-number*
- **5. match access-list** *acl-list-name*
- **6. set link-type** *link-name1*[ *link-name2*] [*link-name2*] **null**
- **7. exit**
- **8. mobile-map** *map-name sequence-number*
- **9. match access-list** *acl-list-name*
- **10. set link-type** *link-name1* **null**
- **11. end**

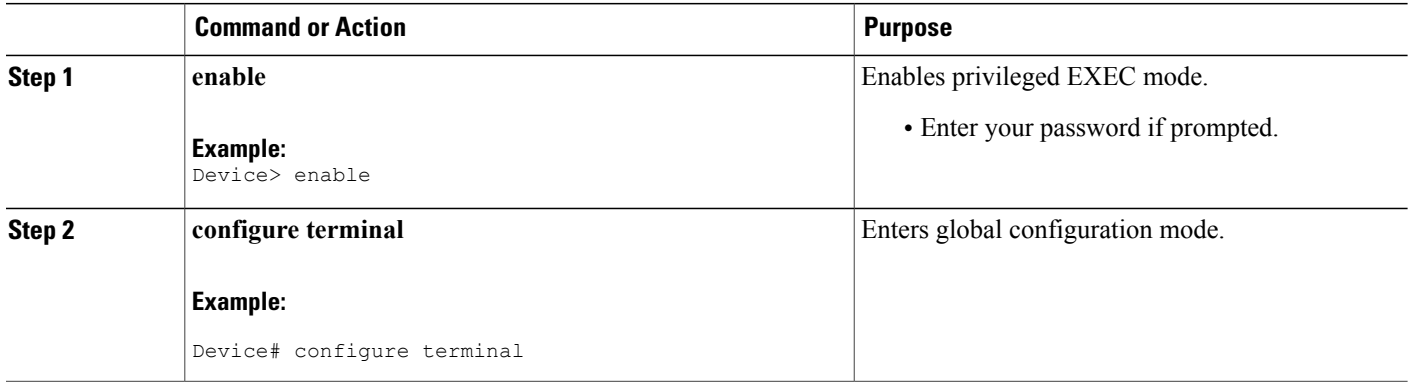

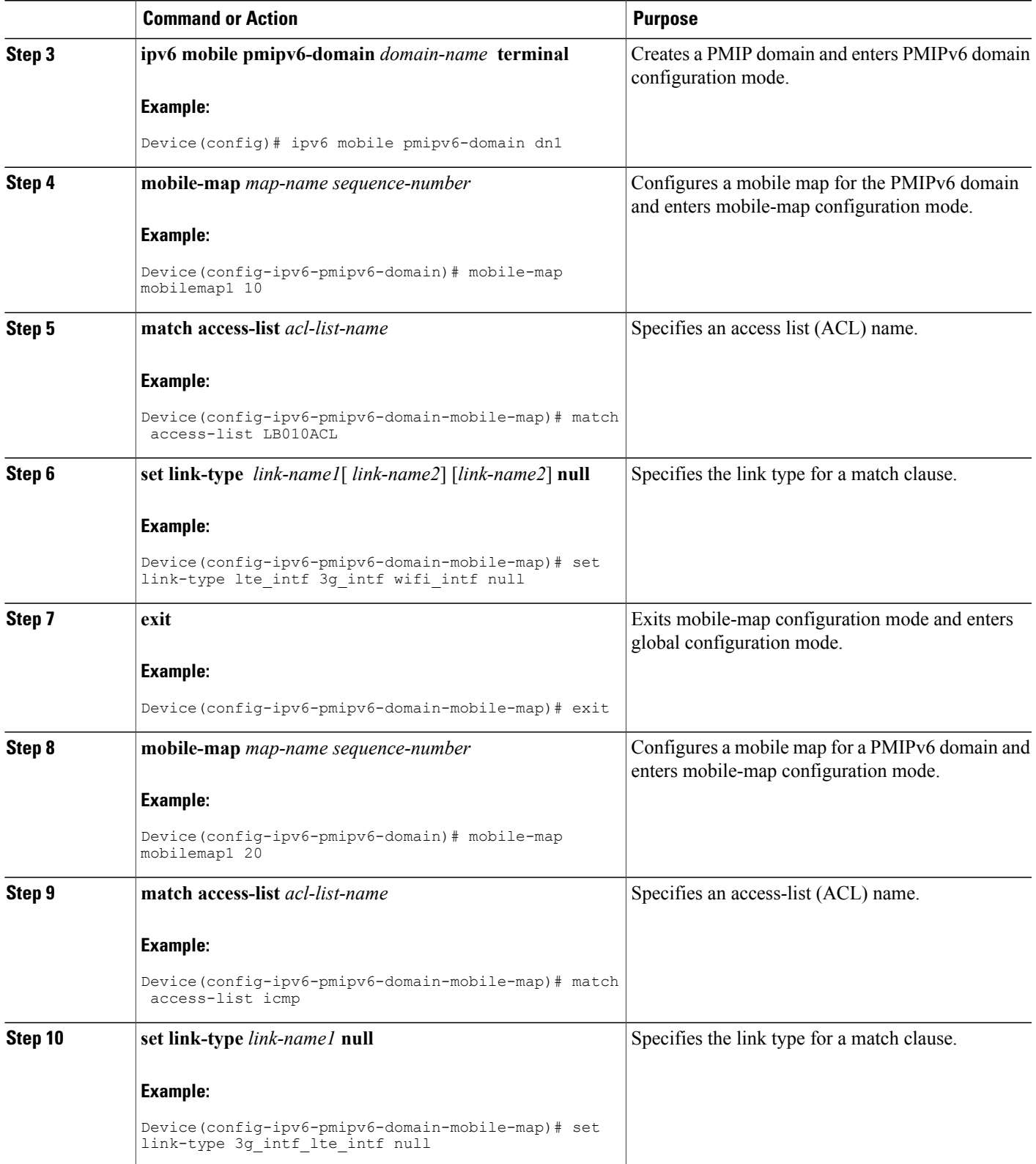

T

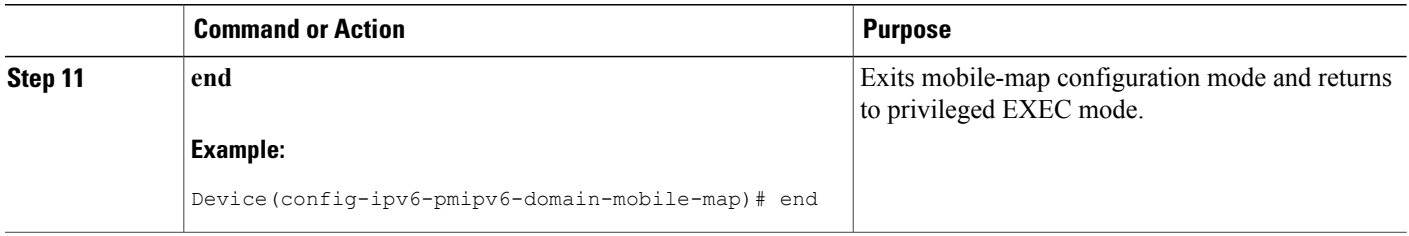

### **Configuring a Mobile Map under LMA Configuration and Applying it on an Interface**

#### **SUMMARY STEPS**

- **1. enable**
- **2. configure terminal**
- **3. ipv6 mobile pmipv6-lma** *lma-id* **domain** *domain-name*
- **4. mobile-map** *map-name*
- **5. interface** *type number*
- **6. end**

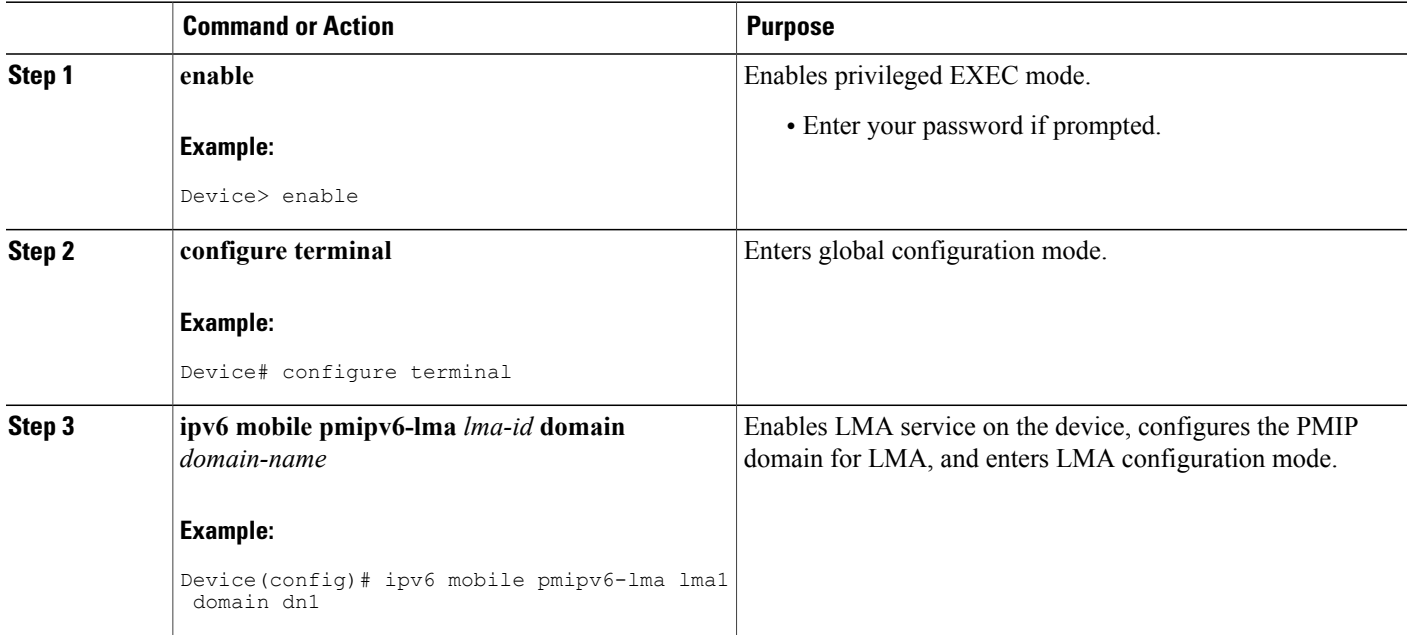

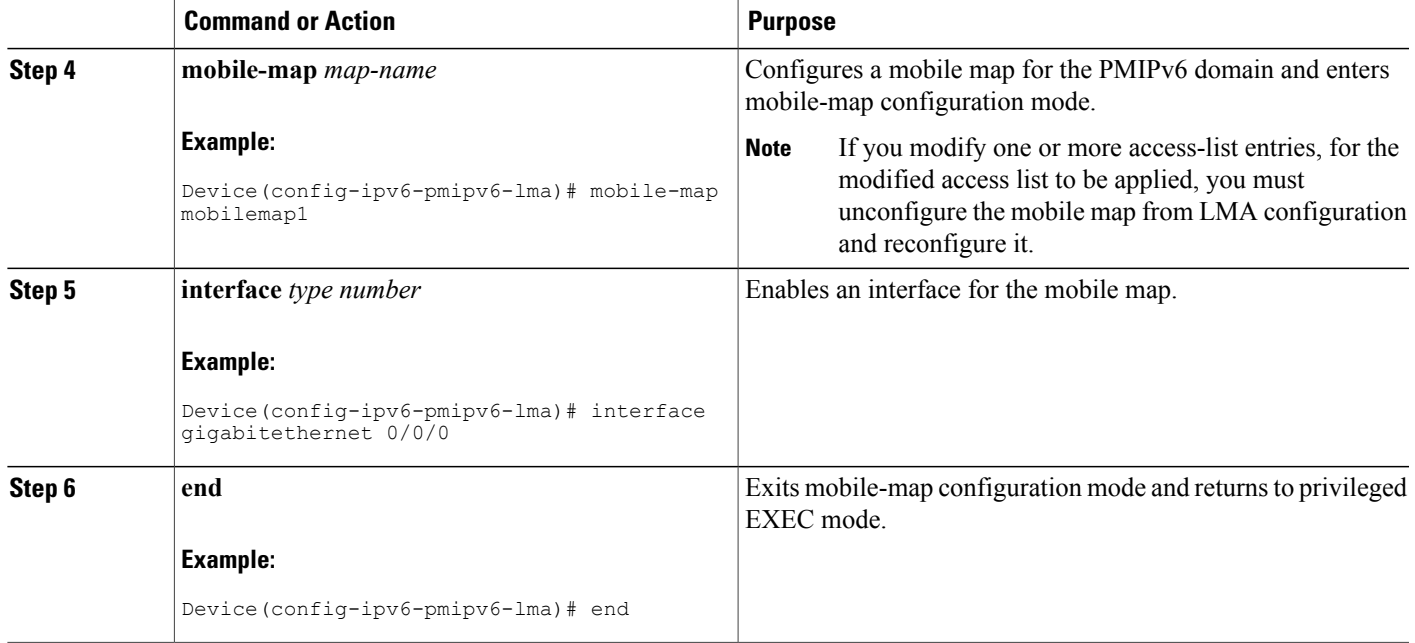

# **Configuring the MTU to be Applied on the PMIPv6 Tunnel**

#### **SUMMARY STEPS**

- **1. enable**
- **2. configure terminal**
- **3. ipv6 mobile pmipv6-lma** *lma-id* **domain** *domain-name*
- **4. tunnel mtu** *mtu-size*
- **5. end**

#### **DETAILED STEPS**

Г

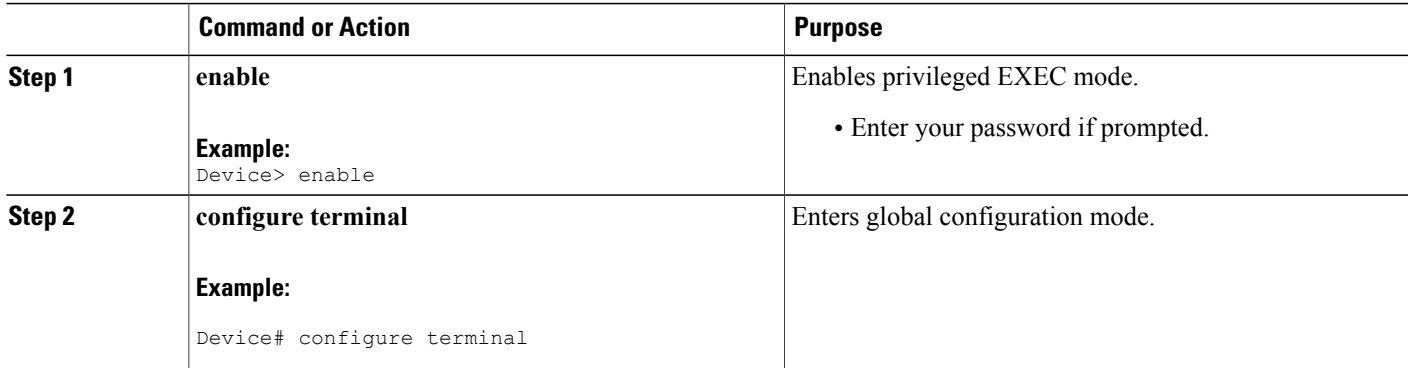

Τ

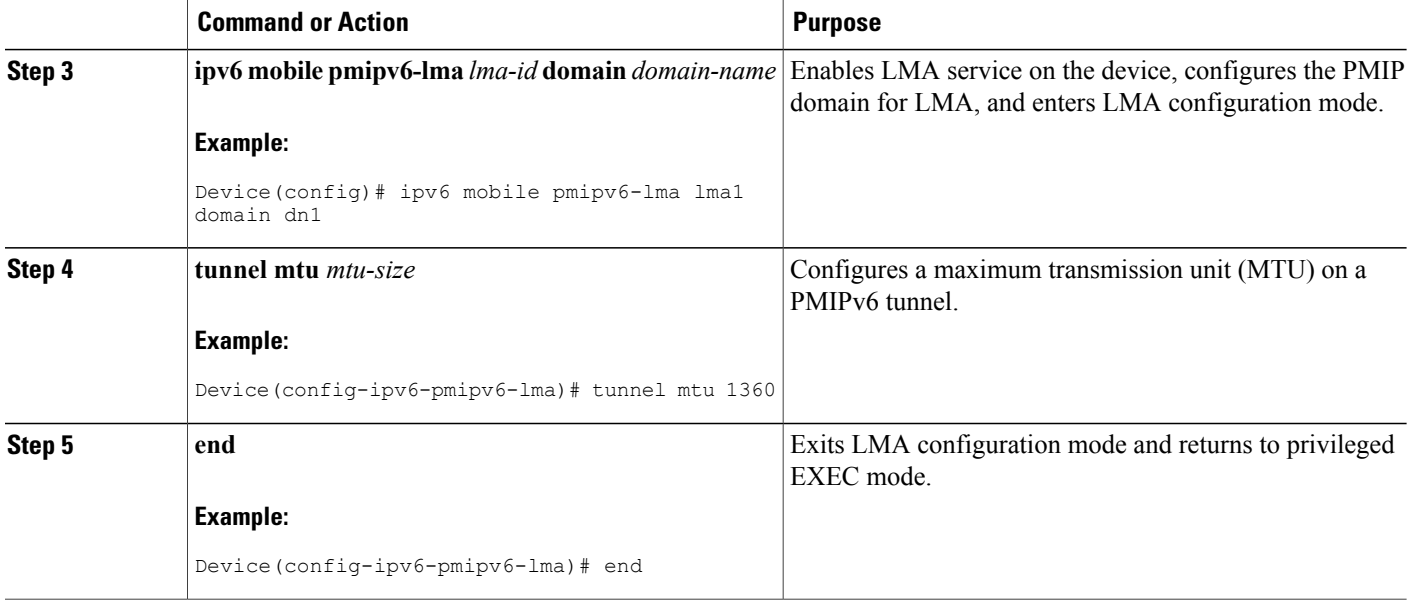

# **Applying an ACL on the PMIPv6 Tunnel**

#### **SUMMARY STEPS**

- **1. enable**
- **2. configure terminal**
- **3. ip access-list extended** *access-list-name*
- **4. deny** *protocol* **host** *addr* **any**
- **5. permit** *protocol* **any any**
- **6. exit**
- **7. ipv6 mobile pmipv6-mag** *mag-id* **domain** *domain-name*
- **8. tunnel acl** *acl-list-name*
- **9. end**

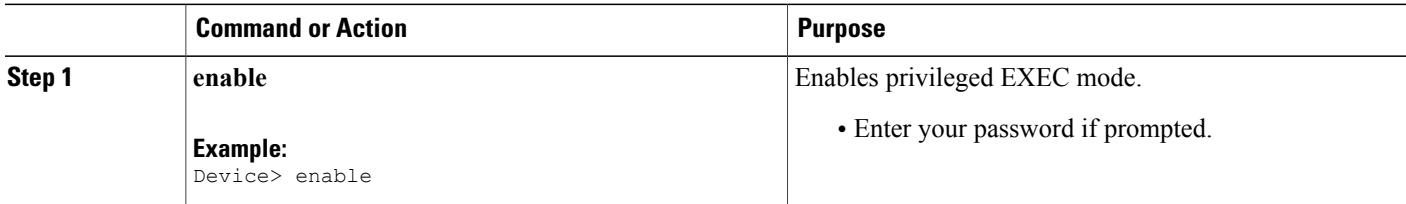

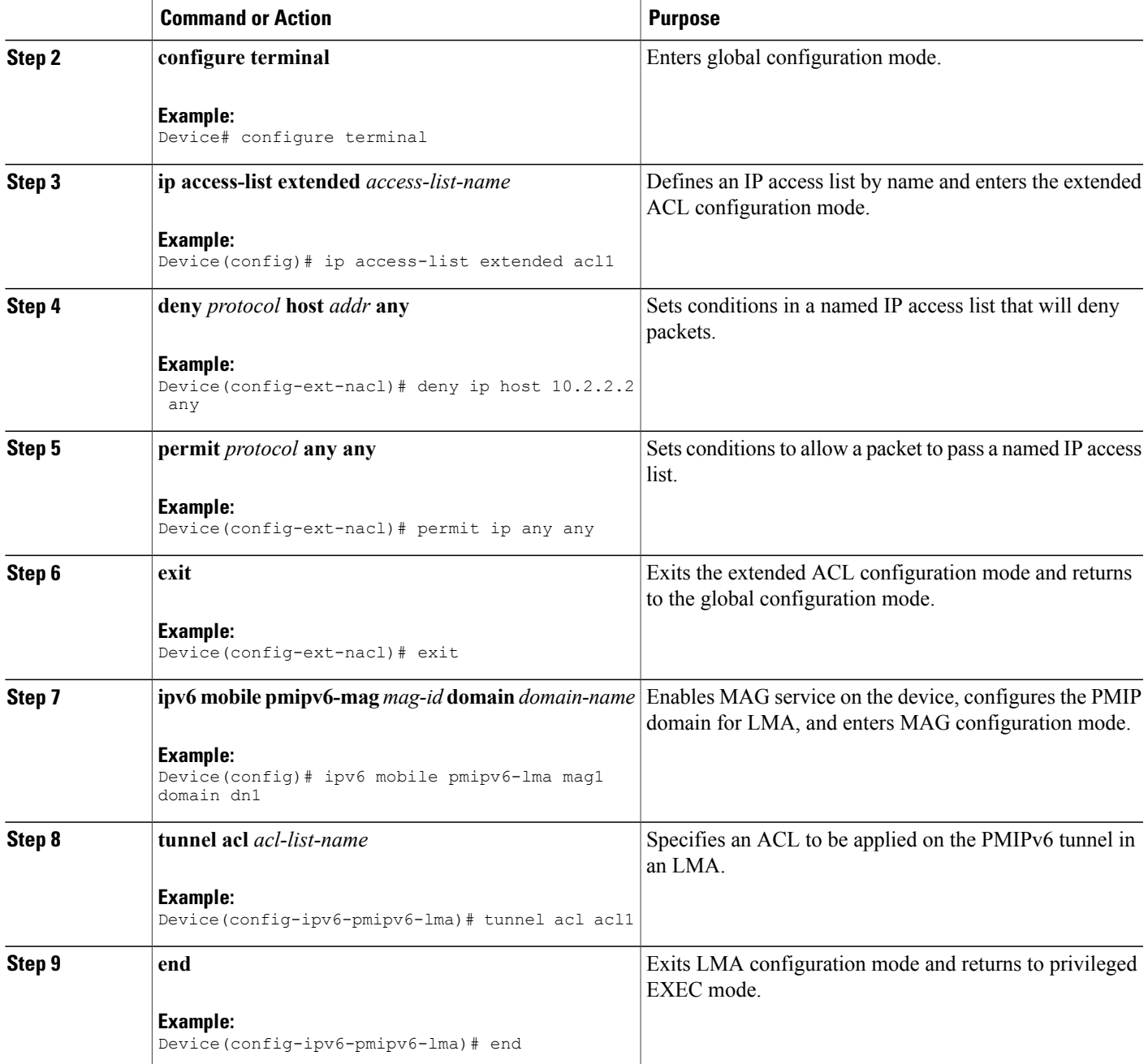

ι

# **Configuring Multiple Mobile Network IPv4 or IPv6 Address Pools for a Network Under LMA Configuration**

#### **SUMMARY STEPS**

- **1. enable**
- **2. configure terminal**
- **3. ipv6 mobile pmipv6-lma** *lma-id* **domain** *domain-name*
- **4. network** *name*
- **5.** Do one of the following:
	- **mobile-network pool** *address* **pool-prefix** *pool-prefix* **network-prefix** *network-prefix*
	- **mobile-network v6pool** *address* **pool-prefix** *pool-prefix* **network-prefix** *network-prefix*
- **6.** Do one of the following:
	- **mobile-network pool** *address* **pool-prefix** *pool-prefix* **network-prefix** *network-prefix*
	- **mobile-network v6pool** *address* **pool-prefix** *pool-prefix* **network-prefix** *network-prefix*
- **7. end**

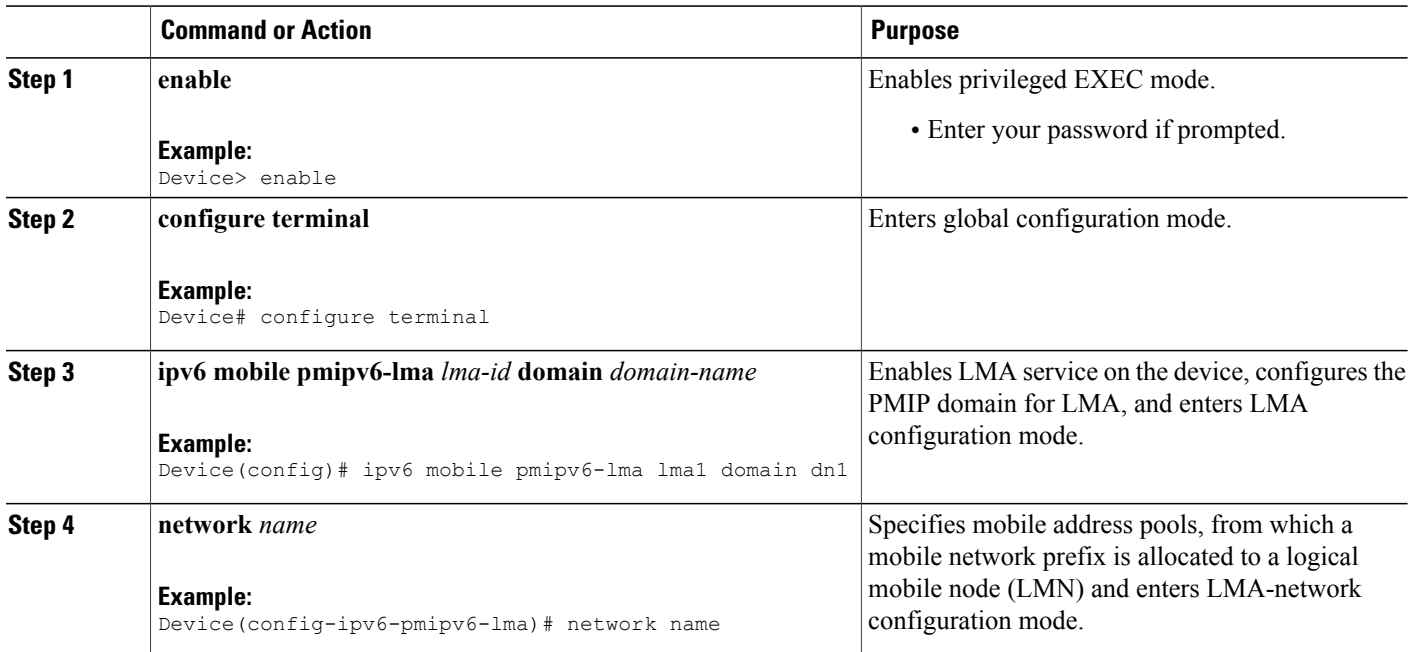

 $\overline{\phantom{a}}$ 

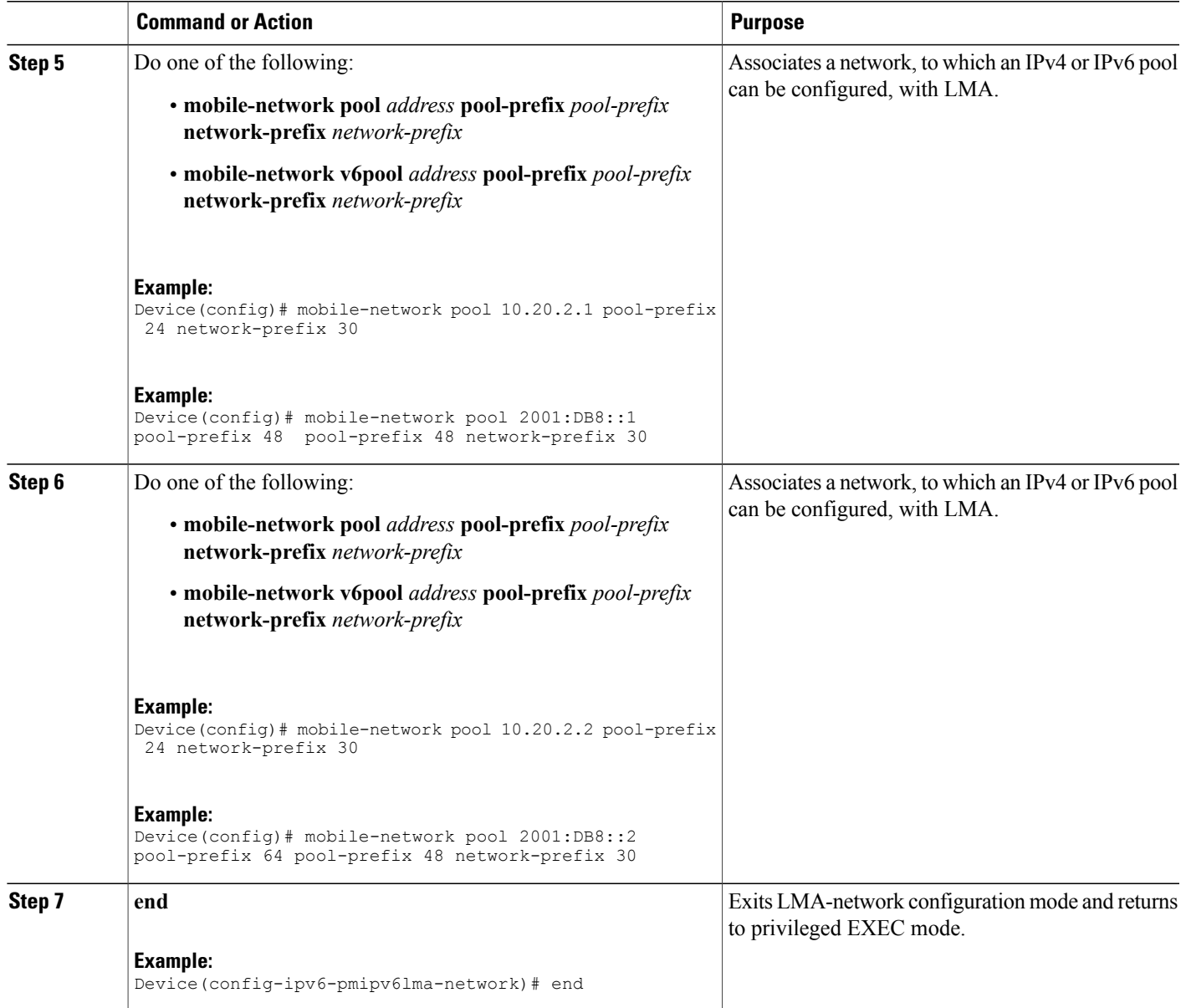

T

# **Configuring Heartbeat under LMA Configuration**

#### **SUMMARY STEPS**

- **1. enable**
- **2. configure terminal**
- **3. ipv6 mobile pmipv6-lma** *lma-id* **domain** *domain-name*
- **4. heartbeat** [**interval** *interval* **retries** *retries* [**label** *label*] **natreboot**]]
- **5. end**

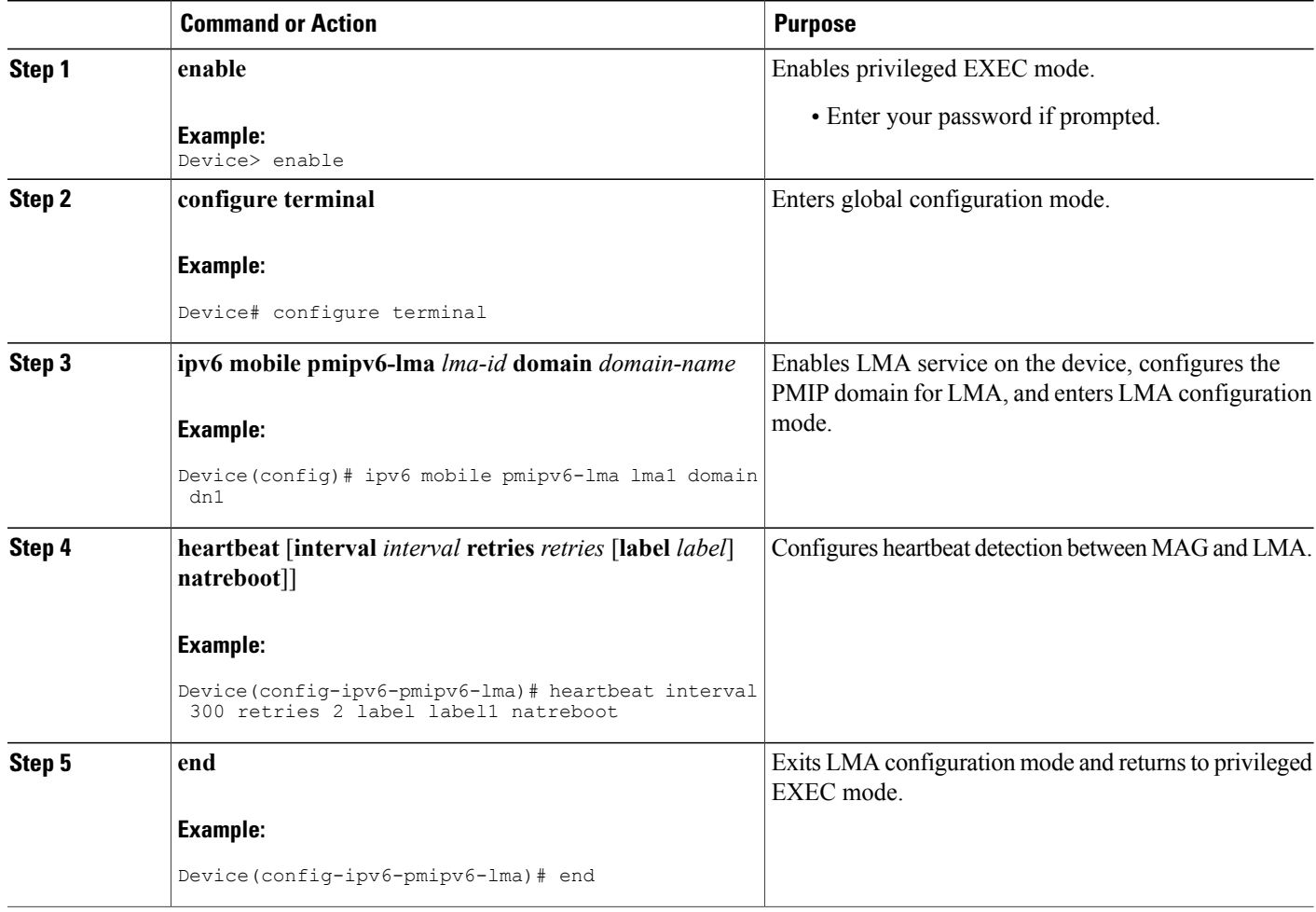

# **Configuring Multipath Management**

### **Configuring Multipath Management on LMA**

#### **SUMMARY STEPS**

- **1. enable**
- **2. configure terminal**
- **3. ipv6 mobile pmipv6-domain** *domain-name*
- **4. mobile-map** *map-name sequence-number*
- **5. match access-list** *access list name*
- **6. set link-type** *link-type*
- **7. ipv6 mobile pmipv6-lma** *lma-id* **domain** *domain-name*
- **8. address ipv4** *ipv4-address*
- **9. heartbeat** [**interval** *interval* **retries** *retries*]
- **10. bce maximum** *number*
- **11. default profile** *profile-name*
- **12. dynamic mag learning**
- **13. multipath**
- **14. mobile-map** *map-name sequence-number*
- **15. tunnel mtu** *mtu-size*
- **16. interface** *interface-type*
- **17. network** *network-name*
- **18.** Do one of the following:
	- **pool ipv4** *pool-name* **pfxlen** *number*
	- **mobile-network v4pool** *address* **pool-prefix** *pool-prefix* **network-prefix** *network-prefix*

**19. end**

#### **DETAILED STEPS**

Г

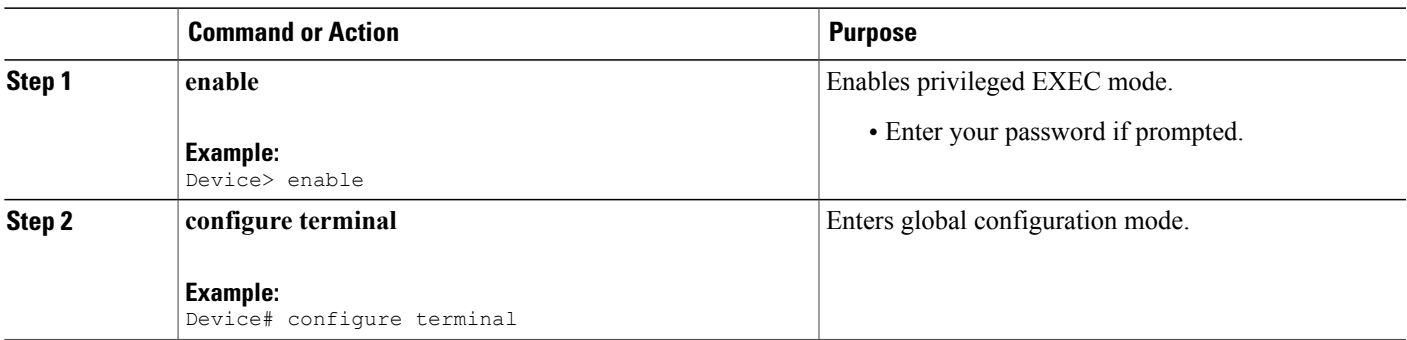

 $\mathbf l$ 

I

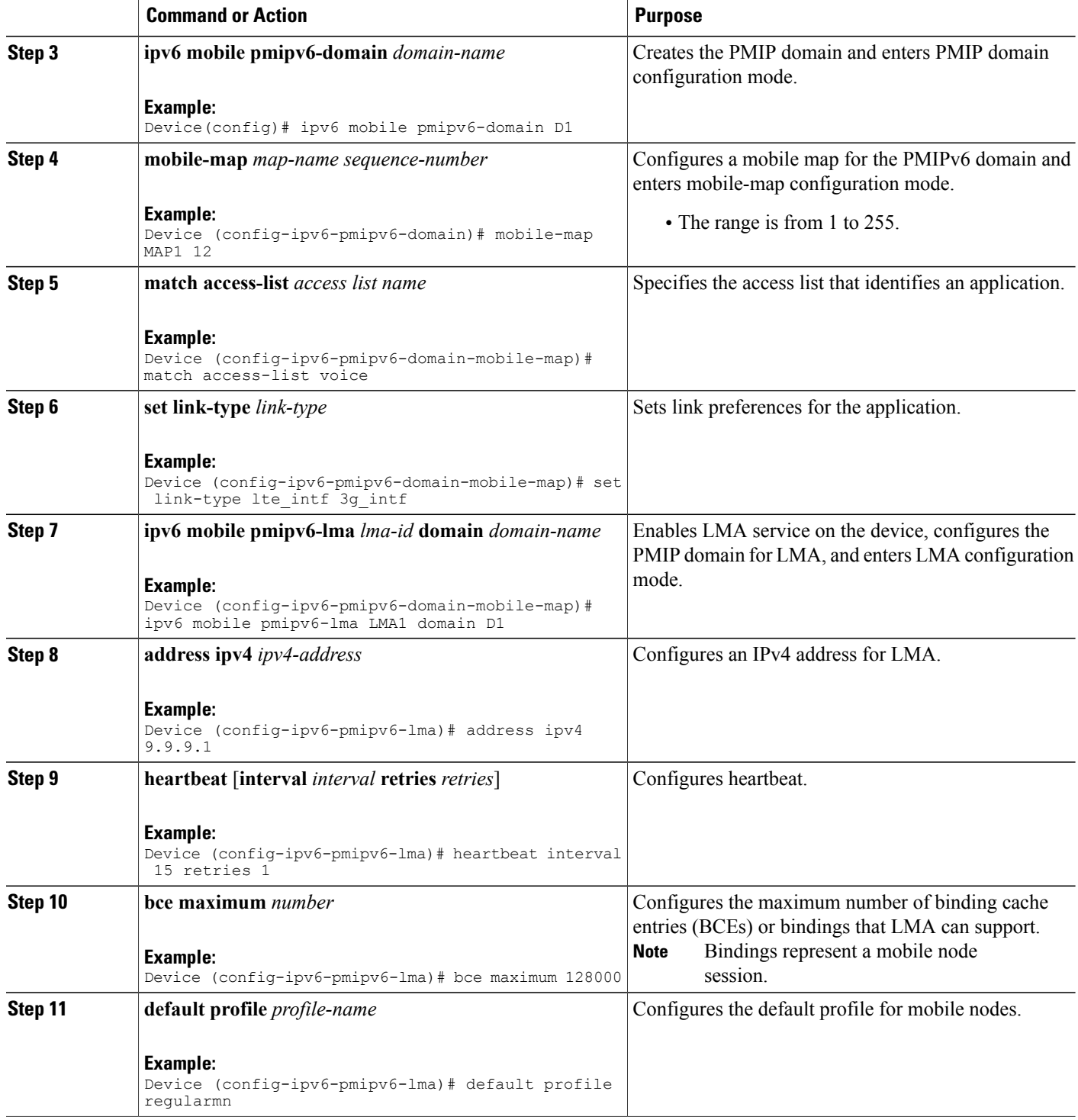

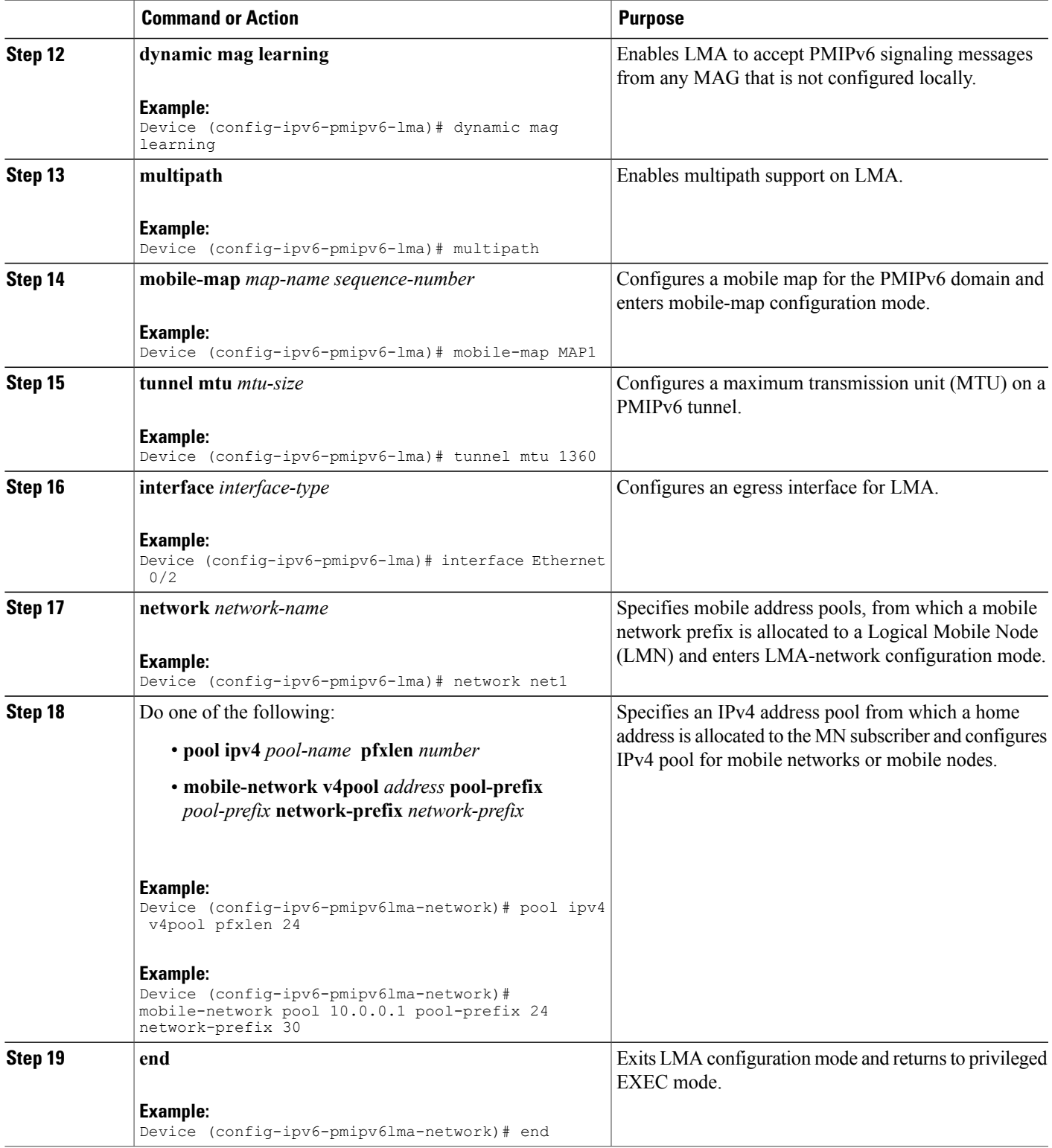

ι

### **Configuring Multipath Management on MAG**

#### **SUMMARY STEPS**

- **1. enable**
- **2. configure terminal**
- **3. ipv6 mobile pmipv6-domain** *domain-name*
- **4. mobile-map** *map-name sequence-number*
- **5. match access-list** *access-list name*
- **6. traffic-profile** *profile-name*
- **7. ipv6 mobile pmipv6-mag** *mag-id* **domain** *domain-name*
- **8. address dynamic**
- **9. roaming interface** *type number* **priority** *interface priority* **egress-att** *interface-attribute user assigned labels*
- **10. exit**
- **11. heartbeat** [**interval** *interval* **retries** *retries*]
- **12. bce maximum** *number*
- **13. multipath**
- **14. mobile-map** *map-name sequence-number*
- **15. tunnel mtu** *mtu-size*
- **16. interface** *interface-type*
- **17. lma** *lma-id domain-name*
- **18. mobility-service hybrid-access**
- **19. profile-definition** *profile-name*
- **20. jitter** *value*
- **21. rtt** *value*
- **22. packet-loss** *value*
- **23. end**

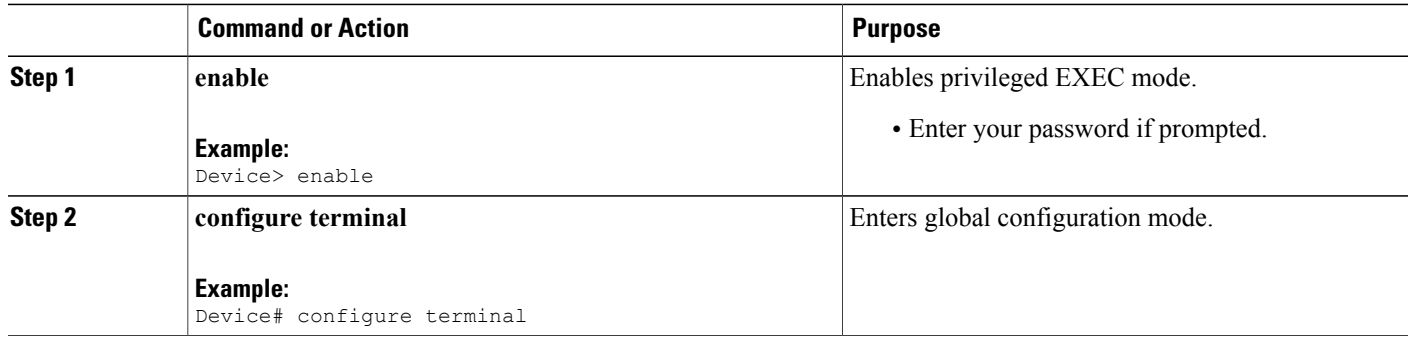

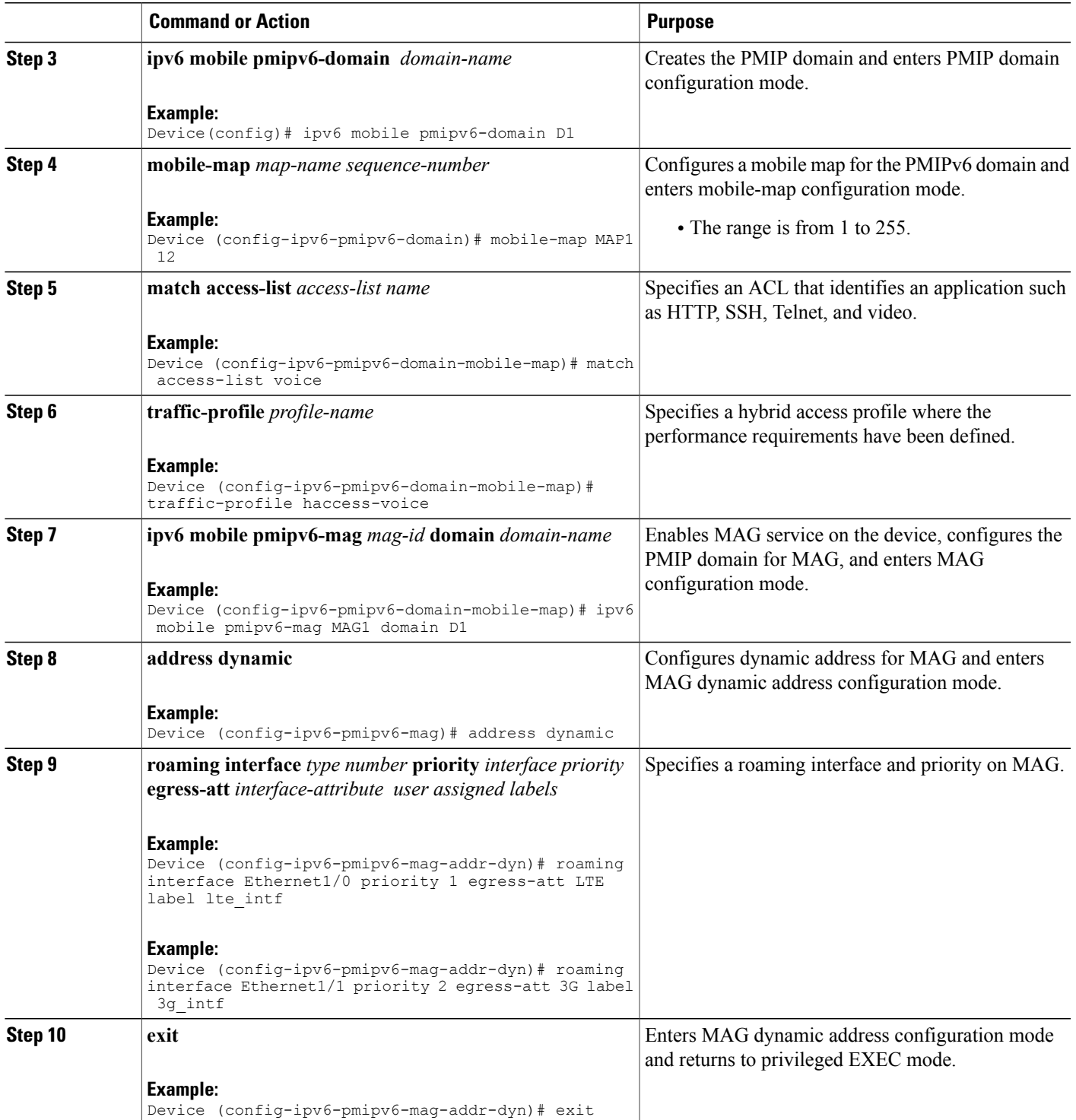

 $\mathbf l$ 

I

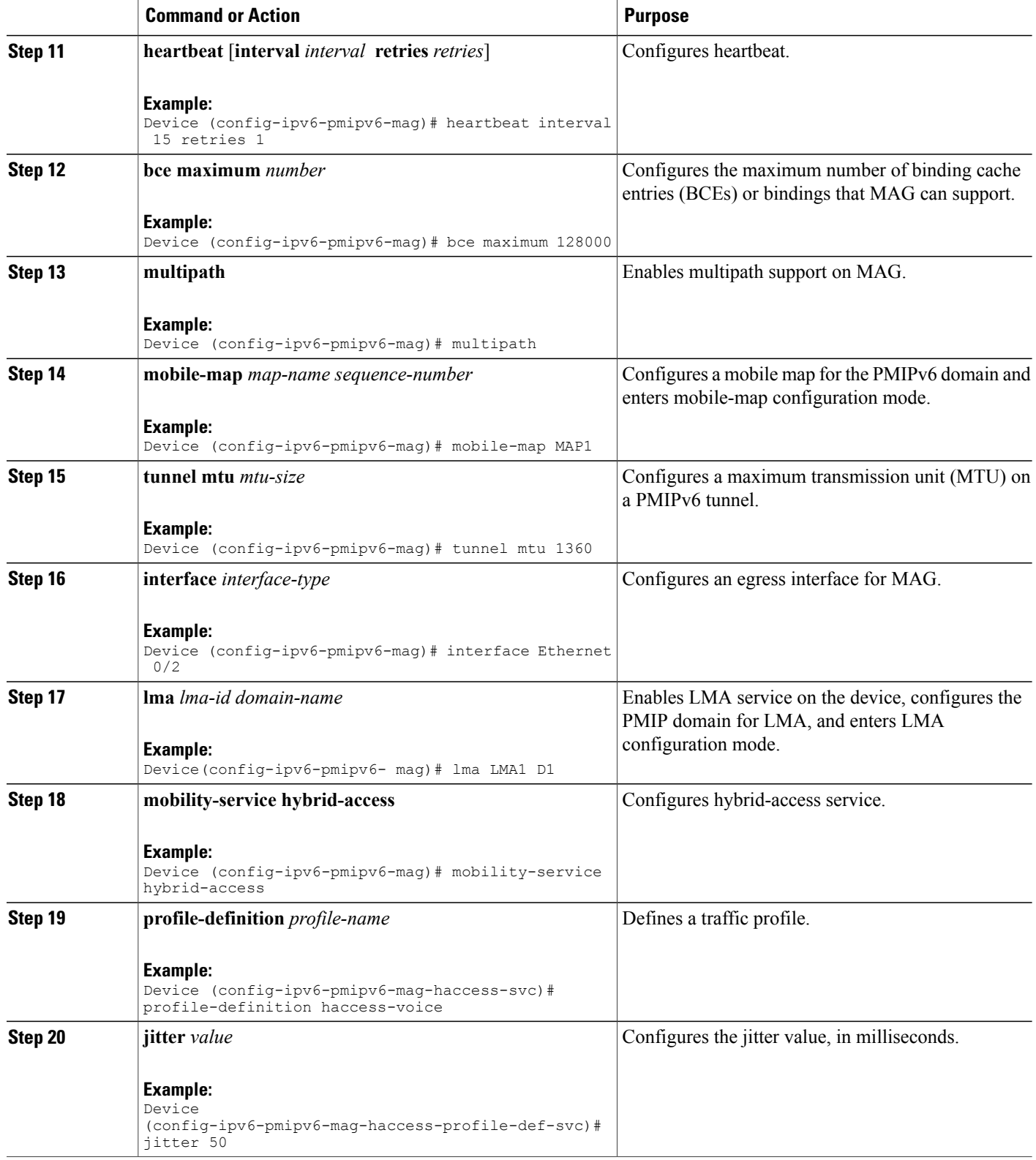

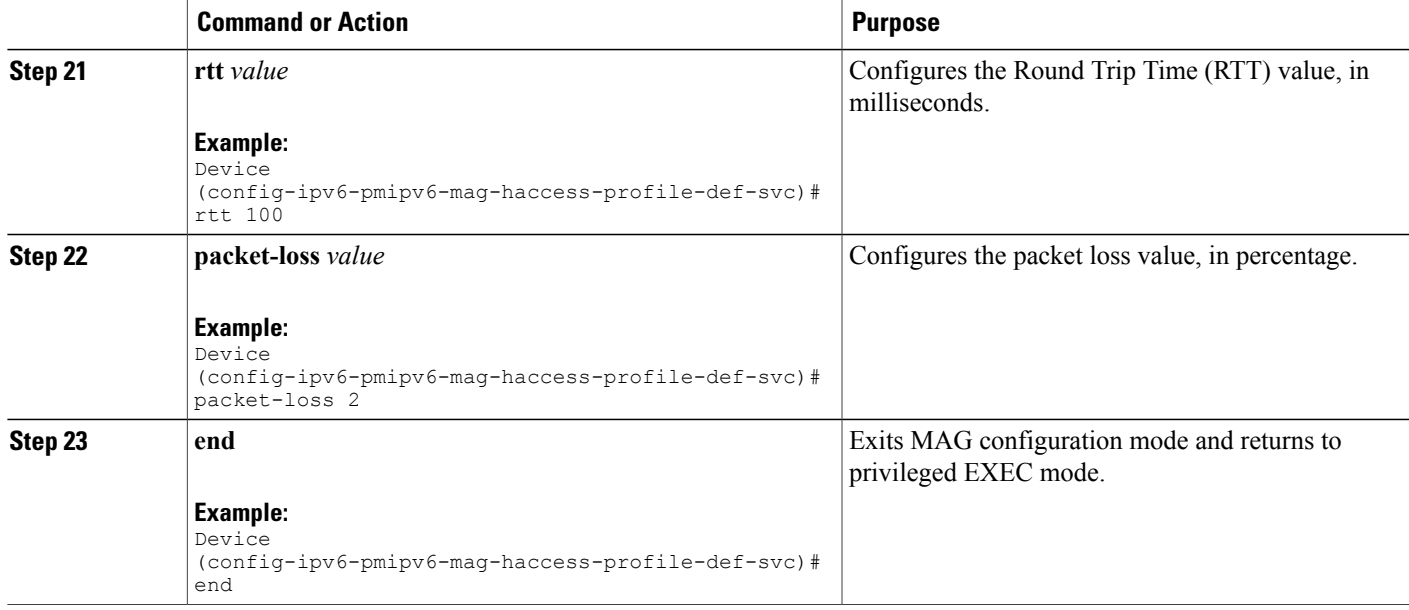

# **Configuration Examples for PMIPv6 Multipath Support for MAG and LMA**

# **Example: Configuring Multipath on LMA**

**Example: Configuring UDP Encapsulation under PMIPv6 Domain**

```
Device> enable
Device# configuration terminal
Device(config) ipv6 mobile pmipv6-domain D1
Device(config-ipv6-pmipv6-domain)# encap udptunnel
Device(config-ipv6-pmipv6-domain)# end
```
### **Example: Configuring Roaming Interface**

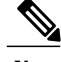

**Note** This example is applicable when configuring multipath for MAG.

```
Device> enable
Device# configuration terminal
Device(config) ipv6 mobile pmipv6-ma mag1 domain D1
Device(config-ipv6-pmipv6-mag) address dynamic
```

```
Device(config-ipv6-pmipv6-mag-addr-dyn)# roaming interface Ethernet 0/0
Device(config-ipv6-pmipv6-mag-addr-dyn)# end
```
### **Example: Configuring PMIP: Multipath Support on LMA**

```
Device> enable
Device# configuration terminal
Device(config) ipv6 mobile pmipv6-lma LMA1 domain D1
Device(config-ipv6-pmipv6-lma)# multipath
Device(config-ipv6-pmipv6-lma)# end
```
## **Example: Configuring Mobile Map on an LMA**

#### **Example: Configuring Access List on an LMA**

```
Device> enable
Device# configuration terminal
Device(config)# ip access-list extended tcp
Device(config-ext-nacl)# permit tcp any any
Device(config-ext-nacl)# exit
Device(config)# ip access-list extended icmp
Device(config-ext-nacl)# permit icmp any any
Device(config-ext-nacl)# exit
Device(config)# ip access-list extended udp
Device(config-ext-nacl)# permit udp any any
Device(config-ext-nacl)# exit
Device(config)# ip access-list extended LB010ACL
Device(config-ext-nacl)# permit ip any 10.255.224.0 0.0.0.255
Device(config-ext-nacl)# end
```
#### **Example: Applying an ACL on the PMIPv6 Tunnel**

```
Device> enable
Device# configure terminal
Device(config)# ip access-list extended acl1
Device(config-ext-nacl)# deny ip host 10.2.2.2 any
Device(config)# permit ip any any
Device(config)# ipv6 mobile pmipv6-lma lma1 domain dn1
Device(config-ipv6-pmipv6-lma)# tunnel acl acl1
Device(config-ipv6-pmipv6-lma)# end
```
### **Example: Configuring mobile maps under the PMIPv6 domain**

```
Device> enable
Device# configure terminal
Device(config)# ipv6 mobile pmipv6-domain dn1
Device(config-ipv6-pmipv6-domain)# mobile-map mobilemap1 10
Device(config-ipv6-pmipv6-domain-mobile-map)# match access-list LB010ACL
Device(config-ipv6-pmipv6-domain-mobile-map)# set link-type lte_intf_3g_intf null
Device(config-ipv6-pmipv6-domain-mobile-map)# exit
Device(config-ipv6-pmipv6-domain)# mobile-map mobilemap1 20
Device(config-ipv6-pmipv6-domain-mobile-map)# match access-list icmp
Device(config-ipv6-pmipv6-domain-mobile-map)# set link-type lte_intf 3g_intf wifi_intf null
Device(config-ipv6-pmipv6-domain-mobile-map)# end
```
### **Example: Configuring a Mobile Map Under LMA Configuration and Applying it on an Interface**

```
Device> enable
Device# configure terminal
Device(config)# ipv6 mobile pmipv6-lma lma1 domain dn1
Device(config-ipv6-pmipv6-domain)# mobile-map mobilemap1 10
Device(config-ipv6-pmipv6-domain-mobile-map)# interface gigabitethernet 0/0/0
Device(config-ipv6-pmipv6-domain-mobile-map)# end
```
## **Example: Configuring the MTU to be Applied on the PMIPv6 Tunnel**

```
Device> enable
Device# configure terminal
Device(config)# ipv6 mobile pmipv6-lma lma1 domain dn1
Device(config-ipv6-pmipv6-lma)# tunnel mtu 1360
Device(config-ipv6-pmipv6-lma)# end
```
# **Example: Configuring Multiple Mobile Network Pools for a Network Under LMA Configuration**

```
Device> enable
Device# configure terminal
Device(config)# ipv6 mobile pmipv6-lma lma1 domain dn1
Device(config-ipv6-pmipv6-lma)# network name
Device(config-ipv6-pmipv6lma-network)# mobile-network pool 10.20.2.1 pool-prefix 24
network-prefix 30
Device(config-ipv6-pmipv6lma-network)# mobile-network pool 10.20.3.1 pool-prefix 24
network-prefix 30
Device(config-ipv6-pmipv6lma-network)# end
```
# **Example: Configuring Heartbeat under LMA Configuration**

```
Device> enable
Device# configure terminal
Device(config)# ipv6 mobile pmipv6-lma lma1 domain dn1
Device(config-ipv6-pmipv6-lma)# heartbeat interval 300 retries 2 label label1 natreboot
Device(config-ipv6-pmipv6-lma)# end
```
## **Example: Configuring Multipath Management**

### **Example: Configuring Multipath Management on LMA**

```
Device> enable
Device# configure terminal
Device(config)# ipv6 mobile pmipv6-domain D1
Device(config-ipv6-pmipv6-domain)# mobile-map MAP1 12
Device(config-ipv6-pmipv6-domain-mobile-map)# match access-list voice
Device(config-ipv6-pmipv6-domain-mobile-map)# set link-type lte_intf 3g_intf
Device(config-ipv6-pmipv6-domain-mobile-map)# ipv6 mobile pmipv6-lma LMA1 domain D1
Device(config-ipv6-pmipv6-lma)# address ipv4 9.9.9.1
Device(config-ipv6-pmipv6-lma)# heartbeat interval 15 retries 1
```
Device(config-ipv6-pmipv6-lma)# **bce maximum 128000** Device(config-ipv6-pmipv6-lma)# **default profile RegularMn** Device(config-ipv6-pmipv6-lma)# **dynamic mag learning** Device(config-ipv6-pmipv6-lma)# **multipath** Device(config-ipv6-pmipv6-lma)# **mobile-map MAP1** Device(config-ipv6-pmipv6-lma)# **tunnel mtu 1360** Device(config-ipv6-pmipv6-lma)# **interface Ethernet0/2** Device(config-ipv6-pmipv6-lma)# **network net1** Device(config-ipv6-pmipv6lma-network)# **pool ipv4 v4pool pfxlen 24** Device(config-ipv6-pmipv6lma-network)# **mobile-network pool 20.20.2.1 pool-prefix 24 network-prefix 30** Device(config-ipv6-pmipv6lma-network)# **mobile-network pool 20.20.1.1 pool-prefix 24 network-prefix 30** Device(config-ipv6-pmipv6lma-network)# **mobile-network pool 30.30.2.1 pool-prefix 24 network-prefix 30** Device(config-ipv6-pmipv6lma-network)# **network net2** Device(config-ipv6-pmipv6lma-network)# **pool ipv4 rv4pool pfxlen 16** Device(config-ipv6-pmipv6lma-network)# **network net3** Device(config-ipv6-pmipv6lma-network)# **pool ipv4 netpool2 pfxlen 24** Device(config-ipv6-pmipv6lma-network)# **mobile-network pool 31.31.1.1 pool-prefix 24 network-prefix 30** Device(config-ipv6-pmipv6lma-network)# **mobile-network pool 20.20.4.1 pool-prefix 24 network-prefix 30** Device(config-ipv6-pmipv6lma-network)# **mobile-network pool 20.20.3.1 pool-prefix 24 network-prefix 30** Device(config-ipv6-pmipv6lma-network)# **mobile-network pool 30.30.5.1 pool-prefix 23 network-prefix 30** Device(config-ipv6-pmipv6lma-network)# **end**

#### **Example: Configuring Multipath Management on MAG**

```
Device> enable
Device# configure terminal
Device(config)# ipv6 mobile pmipv6-domain D1
Device(config-ipv6-pmipv6-domain)# mobile-map MAP1 12
Device(config-ipv6-pmipv6-domain-mobile-map)# match access-list voice
Device(config-ipv6-pmipv6-domain-mobile-map)# traffic-profile haccess-voice
Device(config-ipv6-pmipv6-domain-mobile-map)# ipv6 mobile pmipv6-mag MAG1 domain D1
Device(config-ipv6-pmipv6-mag)# address dynamic
Device(config-ipv6-pmipv6-mag-addr-dyn)# roaming interface Ethernet1/0 priority 1 egress-att
LTE label lte_intf
Device(config-ipv6-pmipv6-mag-addr-dyn)# roaming interface Ethernet1/1 priority 2 egress-att
3G label 3g_intf
Device(config-ipv6-pmipv6-mag-addr-dyn)# exit
Device(config-ipv6-pmipv6-mag)# heartbeat interval 15 retries 1
Device(config-ipv6-pmipv6- mag)# bce maximum 128000
Device(config-ipv6-pmipv6- mag)# multipath
Device(config-ipv6-pmipv6- mag)# mobile-map MAP1
Device(config-ipv6-pmipv6- mag)# tunnel mtu 1360
Device(config-ipv6-pmipv6- mag)# interface Ethernet0/2
Device(config-ipv6-pmipv6- mag)# lma LMA1 D1
Device(config-ipv6-pmipv6-mag)# mobility-service hybrid-access
Device(config-ipv6-pmipv6-mag-haccess-svc)# profile-definition haccess-voice
Device(config-ipv6-pmipv6-mag-haccess-profile-def-svc)# jitter 50
Device(config-ipv6-pmipv6-mag-haccess-profile-def-svc)# rtt 100
```

```
Device(config-ipv6-pmipv6-mag-haccess-profile-def-svc)# packet-loss 2
Device(config-ipv6-pmipv6-mag-haccess-profile-def-svc)# end
```
# **Additional References**

#### **Related Documents**

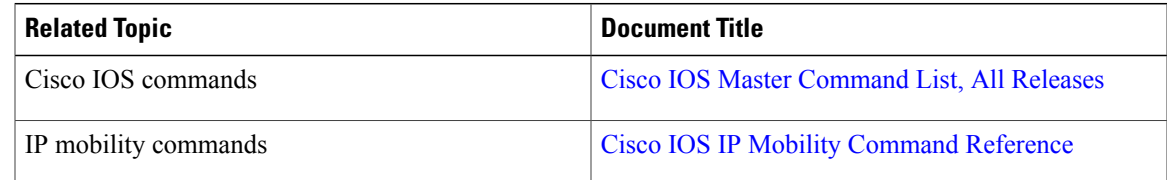

#### **Standards and RFCs**

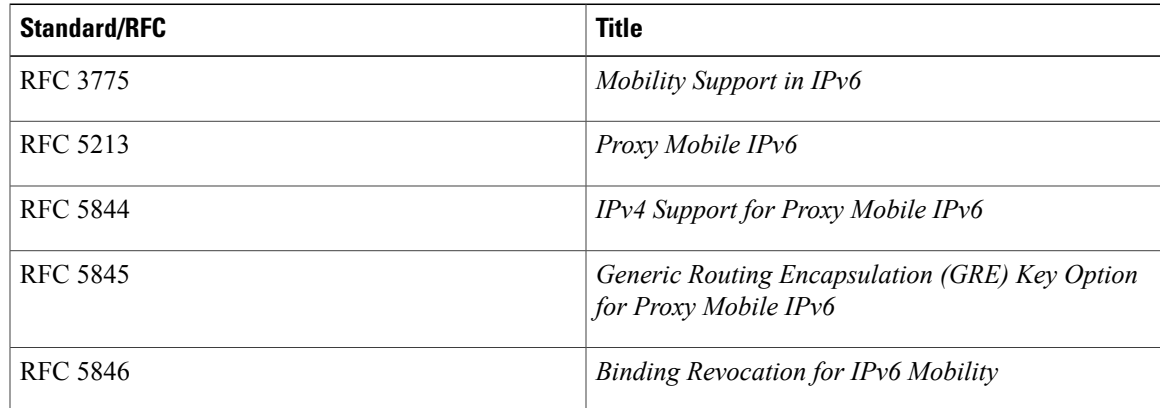

#### **MIBs**

Г

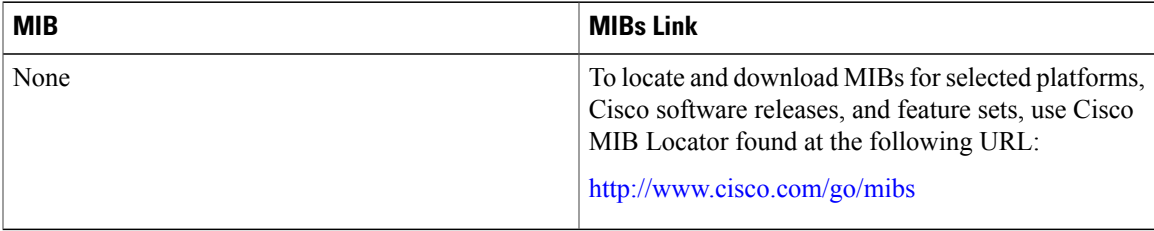

#### **Technical Assistance**

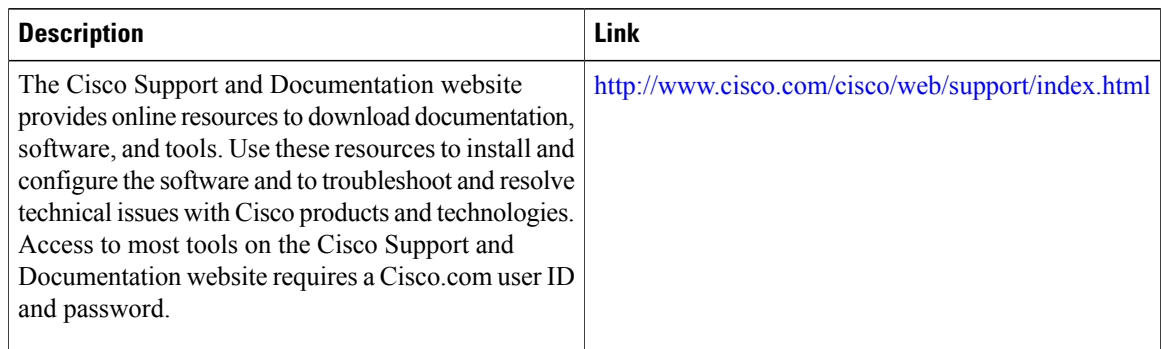

# **Feature Information for PMIP: Multipath Support on MAG and LMA**

The following table provides release information about the feature or features described in this module. This table lists only the software release that introduced support for a given feature in a given software release train. Unless noted otherwise, subsequent releases of that software release train also support that feature.

Use Cisco Feature Navigator to find information about platform support and Cisco software image support. To access Cisco Feature Navigator, go to [www.cisco.com/go/cfn.](http://www.cisco.com/go/cfn) An account on Cisco.com is not required.

| <b>Feature Name</b>                       | <b>Releases</b> | <b>Feature Information</b>                                                                                                    |
|-------------------------------------------|-----------------|----------------------------------------------------------------------------------------------------|
| PMIP: Multipath Support on MAG<br>and LMA |                 | The PMIP: Multipath Support on MAG<br>and LMA feature enables Mobility<br>Access Gateway (MAG) to register<br>multiple transport end-points with<br>Local Mobility Anchor (LMA),<br>allowing MAG and LMA to establish<br>multiple tunnels and apply path<br>selection on a flow basis.<br>The following commands were<br>introduced or modified: encap (proxy<br>mobile IPv6), heartbeat, interface<br>(proxy mobile IPv6), match<br>access-list (PMIPv6), mobile-map<br>(PMIPv6 domain), mobile-map<br>(LMA), mobile-network PMIPv6),<br>multipath, set link-type, tunnel mtu, |

**Table 4: Feature Information for PMIP: Multipath Support on MAG and LMA**

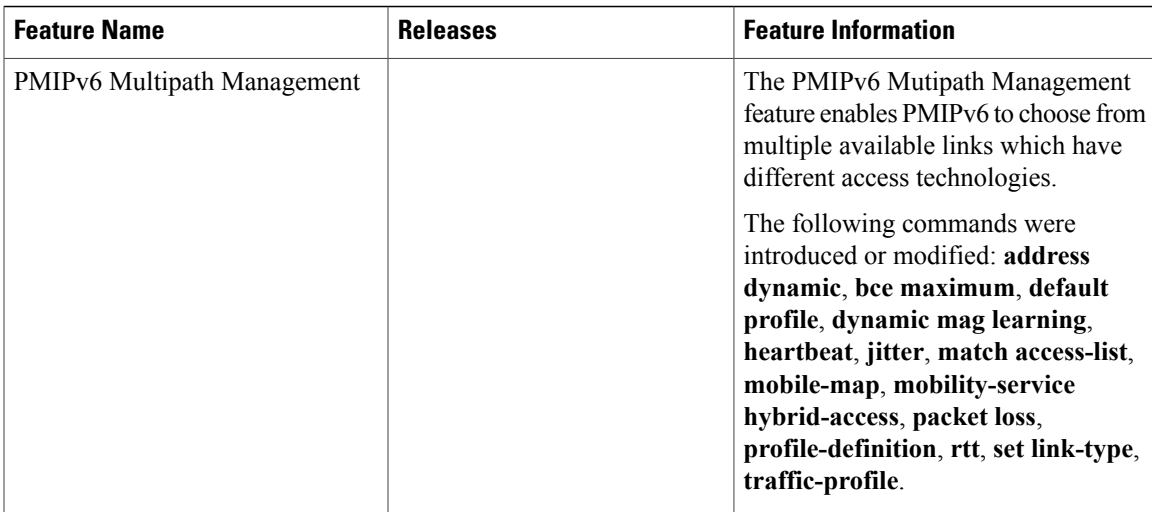

 $\mathbf l$ 

I